## **Τ.Ε.Ι ΠΑΤΡΑΣ-ΠΑΡΑΡΤΗΜΑ ΑΜΑΛΙΑΔΑΣ**

## **ΣΧΟΛΗ ΔΙΟΙΚΗΣΗΣ ΚΑΙ ΟΙΚΟΝΟΜΙΑΣ**

## **ΤΜΗΜΑ ΕΦΑΡΜΟΓΩΝ ΣΤΗ ΔΙΟΙΚΗΣΗ ΚΑΙ ΣΤΗΝ ΟΙΚΟΝΟΜΙΑ**

## **ΠΤΥΧΙΑΚΗ ΕΡΓΑΣΙΑ**

**"Σύγχρονες Επιχειρηματικές Εφαρμογές. Η ενσωμάτωση τους σε ένα Ηλεκτρονικό Κατάστημα Πώλησης Προϊόντων Πληροφορικής"**

**"Incorporation of Contemporary Business Applications into an Electronic Store selling Computer Products"**

**ΕΚΠΟΝΗΣΗ**

**ΜΟΣΧΟΝΑ ΕΥΓΕΝΙΑ** 

**ΣΑΒΒΟΠΟΥΛΟΥ ΛΕΛΑ-ΕΙΡΗΝΗ**

**ΕΠΟΠΤΕΥΩΝ ΚΑΘΗΓΗΤΗΣ**

**ΔΡ. ΑΝΑΣΤΑΣΙΟΣ-ΜΙΧΑΗΛ ΦΩΤΕΙΝΟΠΟΥΛΟΣ**

**ΑΜΑΛΙΑΔΑ-2011**

# **ΠΕΡΙΕΧΟΜΕΝΑ**

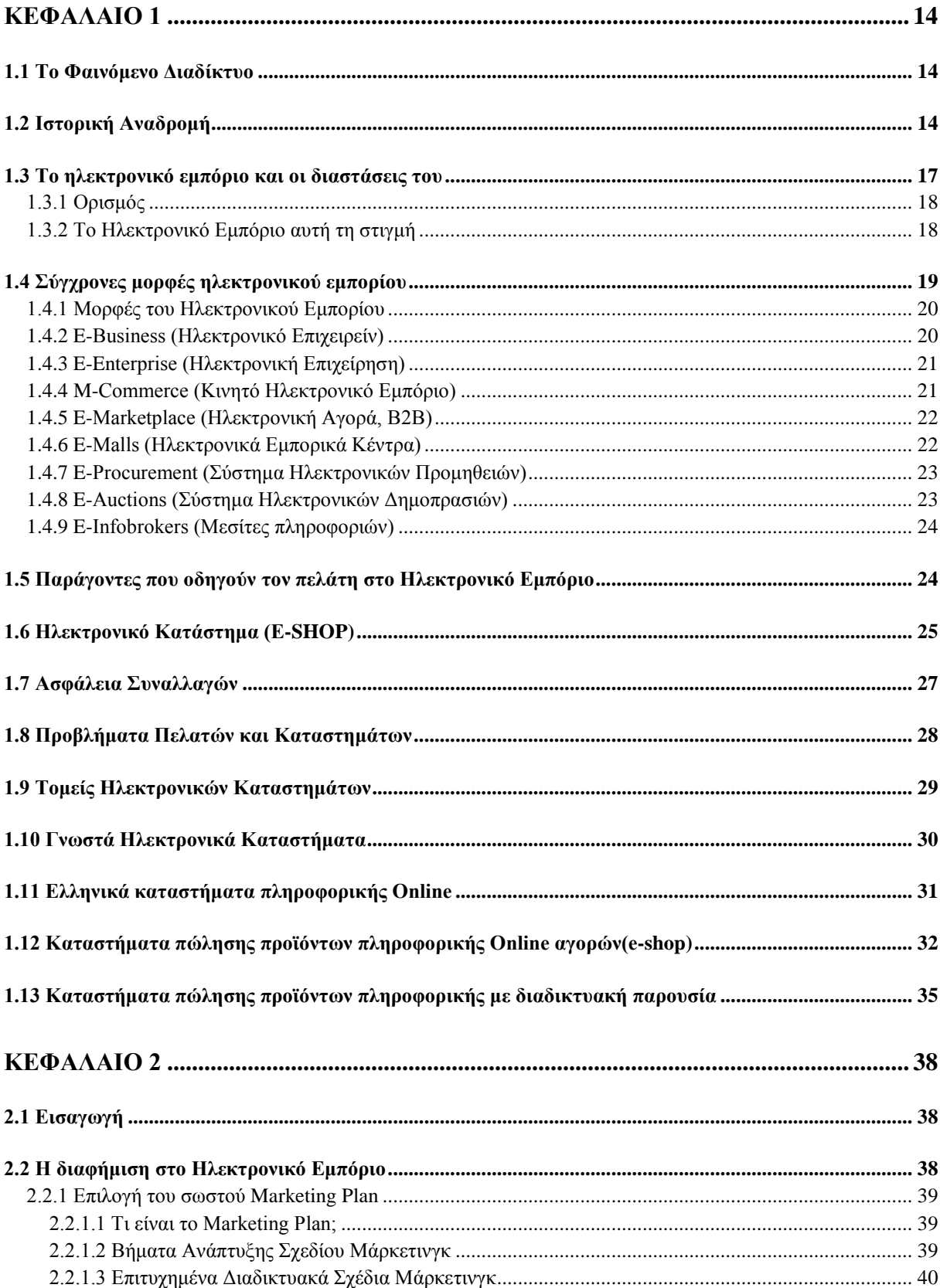

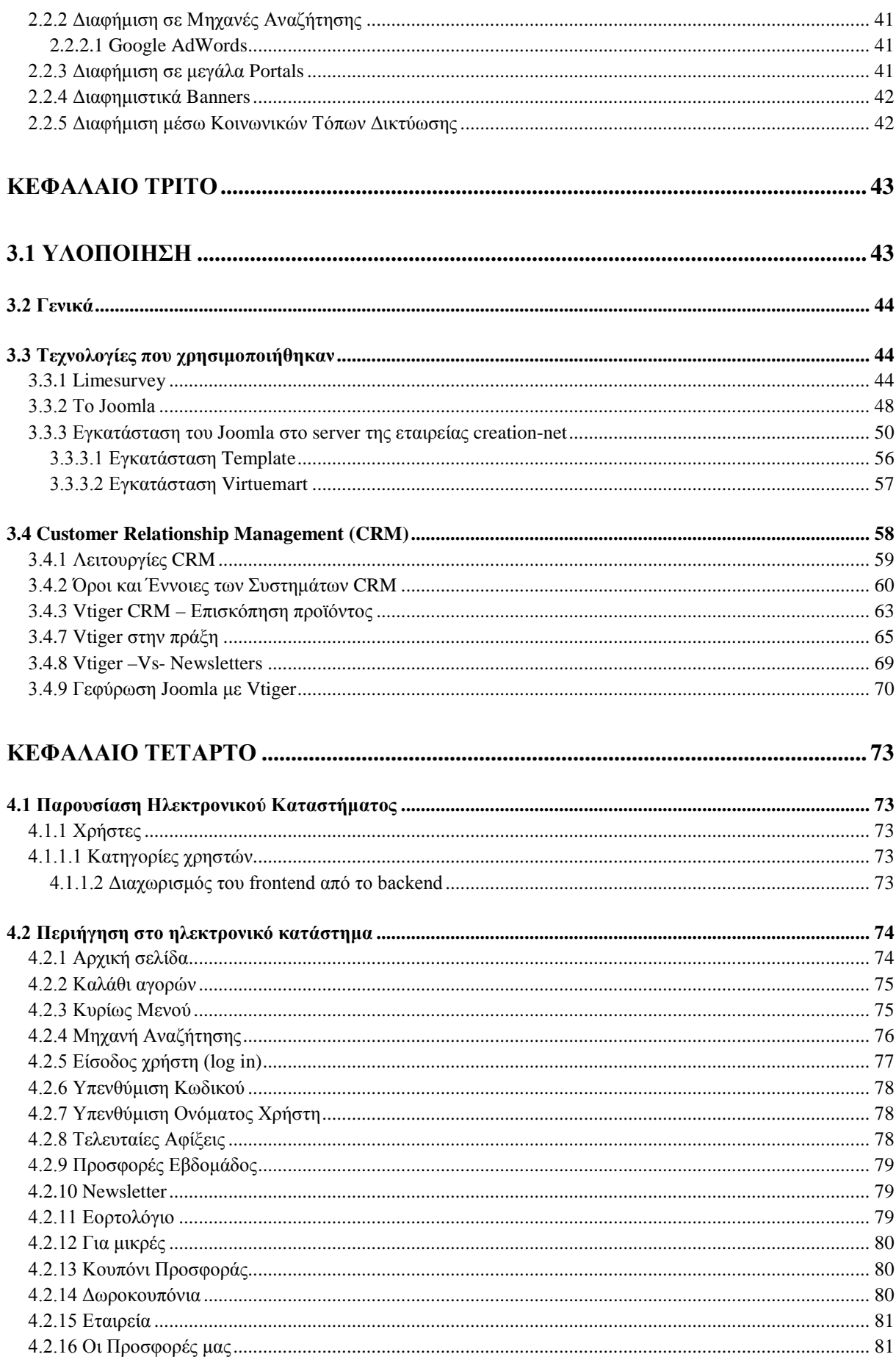

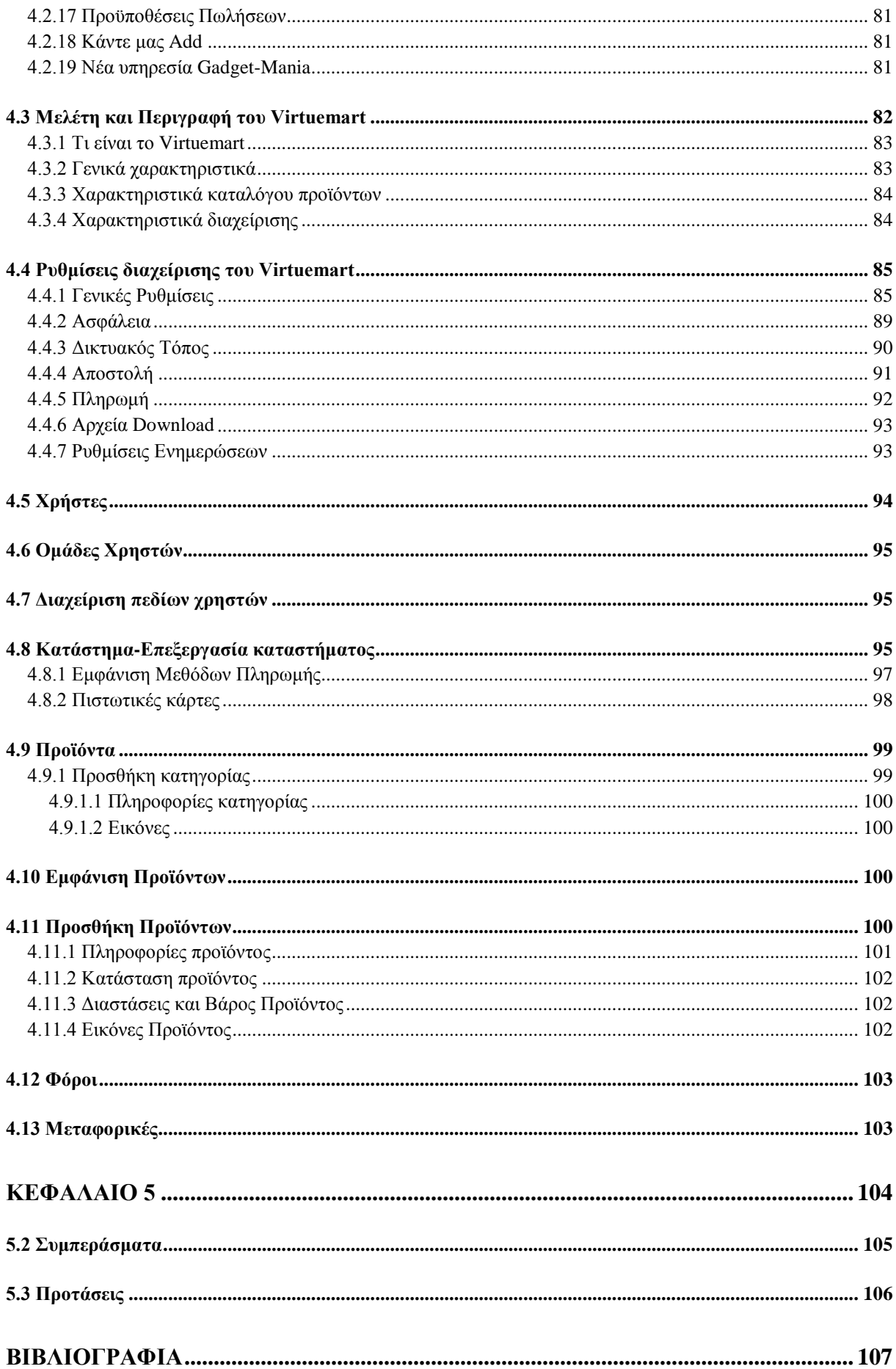

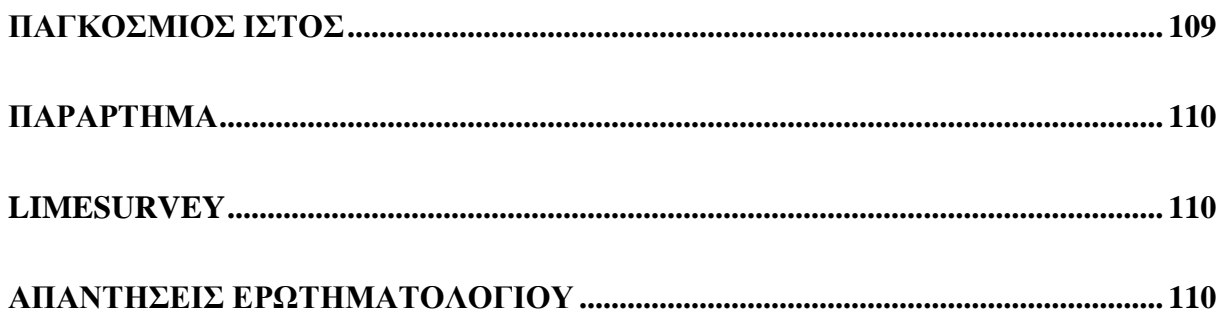

# ΠΕΡΙΕΧΟΜΕΝΑ ΕΙΚΟΝΩΝ

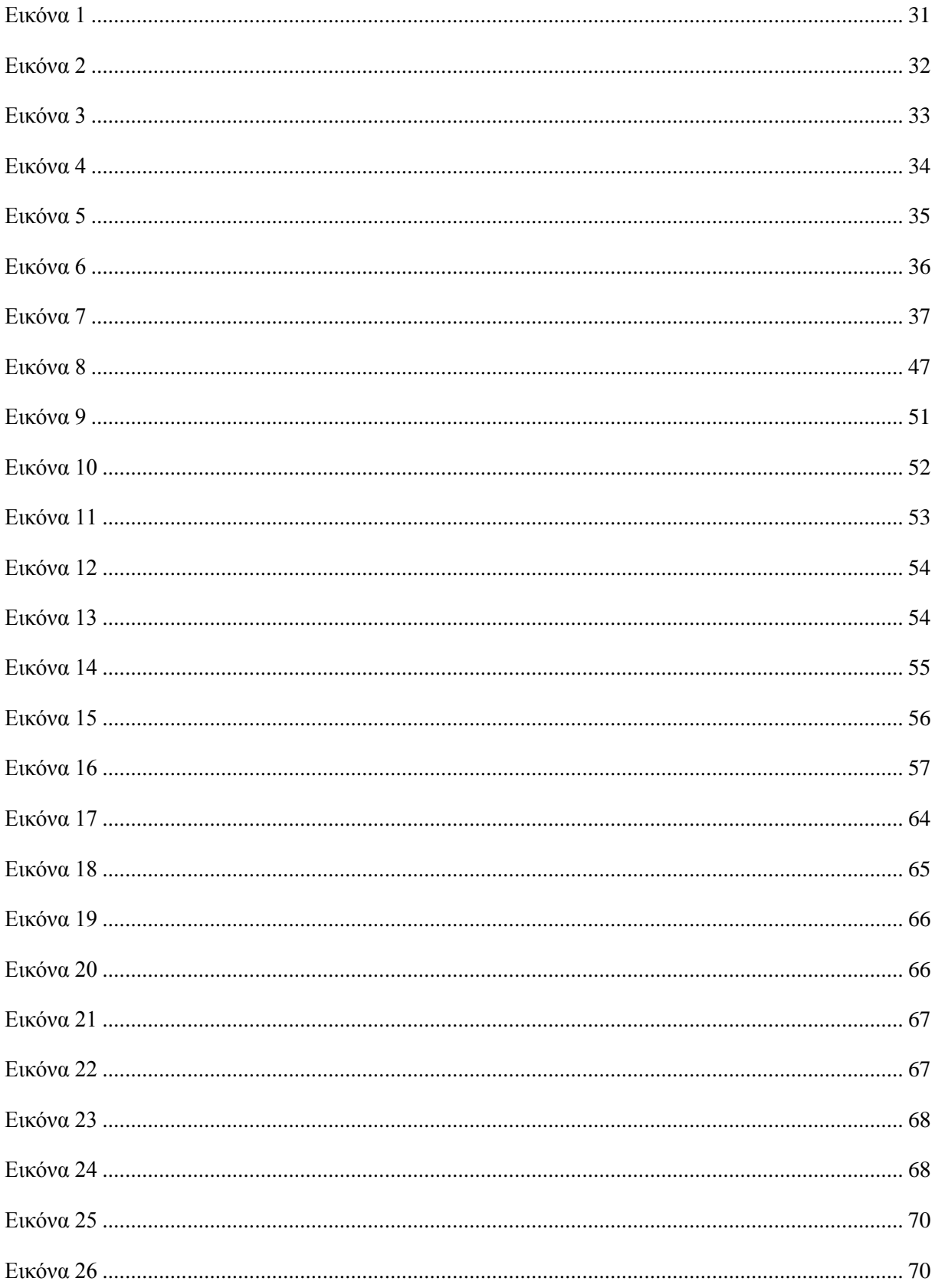

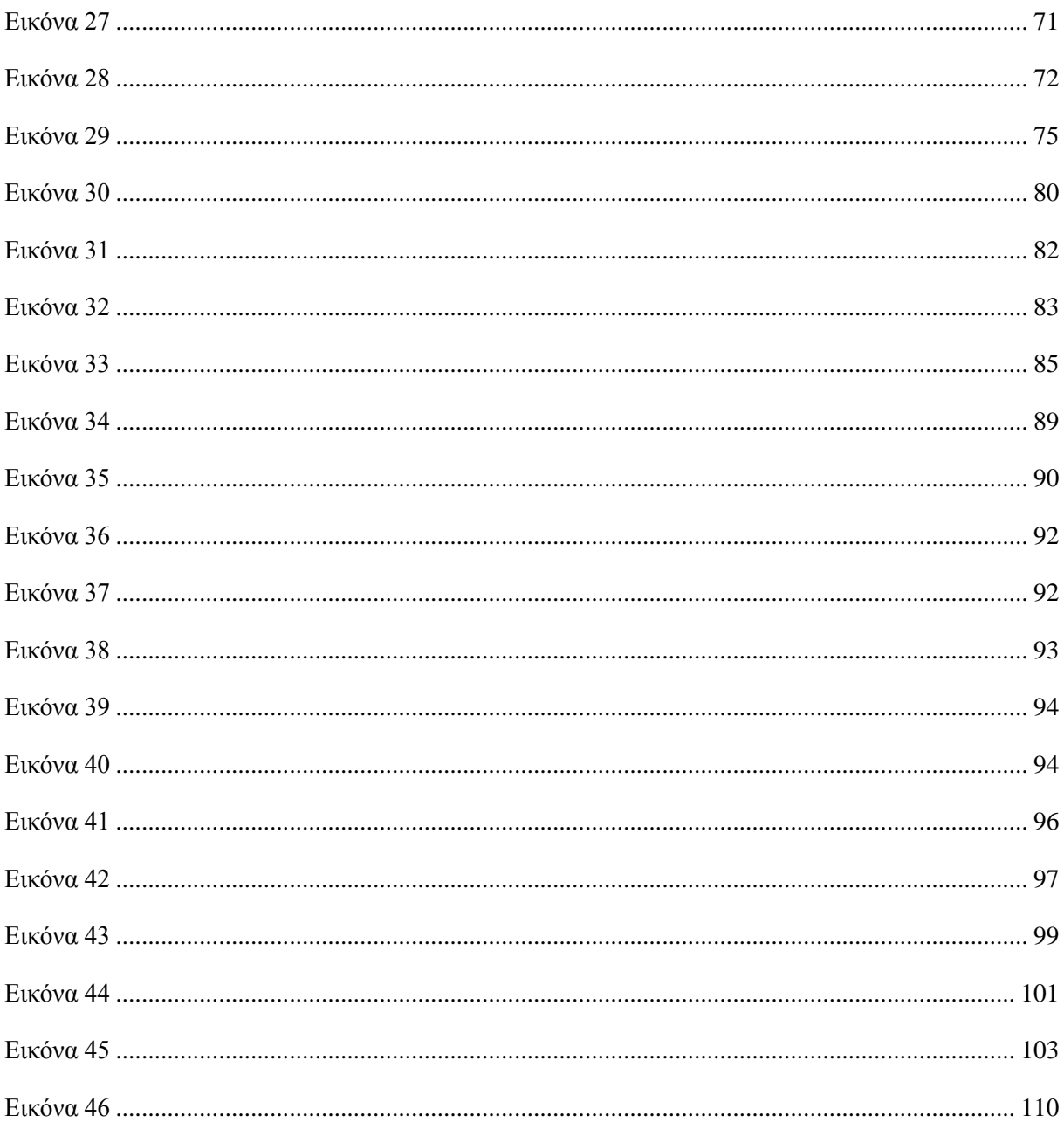

## **ΠΕΡΙΛΗΨΗ**

Το θεματικό περιεχόμενο αυτής της εργασίας είναι οι σύγχρονες μορφές του ηλεκτρονικού εμπορίου. Στόχος είναι η ενσωμάτωσή τους σε ένα ηλεκτρονικό κατάστημα πώλησης προϊόντων πληροφορικής που κληθήκαμε να δημιουργήσουμε, και στο πλαίσιο αυτής της προσπάθειας, χρησιμοποιήσαμε το σύστημα διαχείρισης περιεχομένου Joomla. Ειδικότερα, ο τεχνικός στόχος της εργασίας είναι ο εμπλουτισμός και πολλές φορές η διόρθωση της εφαρμογής με ότι μηχανισμούς χρειάζεται έτσι ώστε το ηλεκτρονικό κατάστημα να προβάλλει με ελκυστικό τρόπο τα διαθέσιμα προϊόντα στους υποψήφιους πελάτες. Επιπλέον θα πρέπει να έχει ένα εύχρηστο περιβάλλον ώστε να αποτελέσει πόλο έλξης μιας συγκεκριμένης κατηγορίας χρηστών· τις γυναίκες. Τέλος δίνεται ιδιαίτερη βαρύτητα στην αυτοματοποίηση κάποιον διαδικασιών για τους διαχειριστές του καταστήματος καθώς και στην παραμετροποίηση αλλά και γεφύρωση της εφαρμογής με άλλες εφαρμογές (crm).

## **SUMMARY**

The content of this essay is based on the contemporary types of electronic trade. Our aim is to incorporate these into an electronic store selling computer products which we were asked to create. During the course of this effort a content management system called Joomla was used. Particularly the technical aim of this paper is the enrichment and at times the correction of the application with any procedures required so that the electronic store can promote its available products in an appealing way to potential customers. Furthermore, it should provide a manageable environment in order to attract a specific type of users, women; Lastly, great importance was placed on the automation of certain procedures for the operators of the store as well as on the configuration and bridging of this application with their applications (crm).

### **ΕΥΧΑΡΙΣΤΙΕΣ**

Ολοκληρώνοντας τον κύκλο των προπτυχιακών μας σπουδών στο τμήμα Εφαρμογών Πληροφορικής στη Διοίκηση και την Οικονομία, νιώθουμε την ανάγκη να ευχαριστήσουμε όσους μας βοήθησαν τόσο στην εκπόνησης της παρούσας εργασίας, όσο και γενικότερα καθ' όλη τη διάρκεια των σπουδών μας.

Καταρχάς θα θέλαμε να ευχαριστήσουμε τον καθηγητή μας, τον Κύριο Αναστάσιο Μιχαήλ Φωτεινόπουλο που μας έδωσε τη δυνατότητα να ασχοληθούμε με ένα ιδιαίτερα ενδιαφέρον θέμα και συγχρόνως μας προσέφερε τις επιστημονικές του συμβουλές και τη βοήθειά του καθ' όλη τη διάρκεια εκπόνησης της εργασίας αυτής.

Επίσης ευχαριστούμε τον προϊστάμενο και όλους τους καθηγητές του Τμήματός μας που όλα αυτά τα χρόνια μοιράστηκαν μαζί μας τις γνώσεις και τις εμπειρίες που ως τώρα έχουμε αποκτήσει, δίνοντας μας έτσι τις βάσεις και το κίνητρο για την εξέλιξη μας σε αυτόν τον τομέα.

Για την εξαγωγή συμπερασμάτων όσον αφορά στη δημιουργία του ηλεκτρονικού καταστήματος, θα θέλαμε να ευχαριστήσουμε όλους τους φίλους και γνωστούς μας, για την πολύτιμη συνεργασία τους στη συμπλήρωση του ερωτηματολογίου.

Θα ήταν μεγάλη παράλειψη αν δεν ευχαριστούσαμε τους γονείς μας και τα αδέρφια μας για την εμπιστο σύνη πο υ μας έδειξαν, την πίστη πο υ έχο υν στις ικανό τητες μας και φυσικά για τα χρήματα που διέθεσαν για την ολοκλήρωση των σπουδών μας.

### **ΕΙΣΑΓΩΓΗ**

Το αντικείμενο αυτής της εργασίας είναι η δημιουργία ενός ηλεκτρονικού καταστήματος πώλησης προϊόντων πληροφορικής με εξειδίκευση στα γυναικεία αξεσουάρ πληροφορικής. Η κατασκευή αυτής της εφαρμογής έγινε σε γλώσσα php με χρήση του συστήματος διαχείρισης περιεχομένου Joomla και το σύστημα διαχείρισης βάσεων δεδομένων MySQL.

Το θεωρητικό μέρος της εργασίας αυτής αποτελείται από πέντε κεφάλαια στα οποία περιγράφονται η εξέλιξη του Ηλεκτρονικού Εμπορίου και οι σύγχρονες μέθοδοι που έχουν αναπτυχθεί στα πλαίσια αυτού, καθώς και ο τρόπος δημιουργίας του ηλεκτρονικού καταστήματος.

Στο **πρώτο κεφάλαιο** γίνεται μια ιστορική αναδρομή στη δημιουργία και εξέλιξη τόσο του διαδικτύου όσο και του Ηλεκτρονικού εμπορίου, στα είδη του ηλεκτρονικού εμπορίου και στους λόγους που το καθιστούν απαραίτητο στην καταναλωτική αγορά. Στη συνέχεια γίνεται αναφορά στην ασφάλεια των ηλεκτρονικών αγορών, ενώ τέλος παρουσιάζονται ηλεκτρονικά καταστήματα πώλησης προϊόντων πληροφορικής που δραστηριοποιούνται στην Ελληνική αγορά τόσο με απλή διαδικτυακή παρουσία όσο και με παροχή δυνατότητας ηλεκτρονικών αγορών.

Στο **δεύτερο κεφάλαιο** αναλύεται ο σκοπός της παρούσας εργασίας καθώς και οι λόγοι που μας οδήγησαν στην έρευνα γύρω από το Ηλεκτρονικό Εμπόριο και τις δυνατότητες που προσφέρει. Επιπλέον γίνεται αναφορά στο Marketing Plan και στους πλέον διαδεδομένους τρόπους διαφήμισης και προβολής που χρησιμοποιούν οι επιχειρήσεις.

Στο **τρίτο κεφάλαιο** περιγράφονται τα προγράμματα που χρησιμοποιήθηκαν για τη δημιουργία αυτής της εφαρμογής καθώς και ο τρόπος που αυτά εγκαταστήθηκαν τόσο στον υπολογιστή μας όσο και στο server της εταιρείας creation-net.

Στο **τέταρτο κεφάλαιο** περιγράφεται η διαδικασία που ακολουθήσαμε ως κατασκευαστές αλλά και ως διαχειριστές (administrators) για τη δημιουργία του ηλεκτρονικού καταστήματος, τη δημιουργία κατηγοριών και την εισαγωγή προϊόντων σε αυτές. Επιπλέον αναφέρεται και ο τρόπος που επεξεργαστήκαμε την εμφάνιση της εφαρμογής μας, ενώ, τέλος περιγράφεται η διαδικασία που θα πρέπει να ακολουθούν οι πελάτες του καταστήματος για τη δημιουργία προσωπικού λογαριασμού καθώς και οι δυνατότητες που προσφέρει το ηλεκτρονικό μας κατάστημα.

12

Τέλος στο **πέμπτο κεφάλαιο** παρουσιάζονται τα συμπεράσματα τα οποία προέκυψαν από αυτή την εργασία όπως επίσης και προοπτικές-προτάσεις για αύξηση των κερδών μέσα από την ορθή του λειτουργία αλλά και την ορθή χρήση διαφημιστικών τεχνικών.

#### <span id="page-13-0"></span>**ΚΕΦΑΛΑΙΟ 1**

#### <span id="page-13-1"></span>**1.1 Το Φαινόμενο Διαδίκτυο**

Είναι μάλλον αδύνατο να δοθεί ένας καθολικά αποδεκτός ορισμός του Internet, μια που υπάρχουν πολλαπλές επιδράσεις από την εφαρμογή του: Άλλοι μιλούν για τεχνολογικές, άλλοι για κοινωνιολογικές, άλλοι για φιλοσοφικές επιδράσεις και άλλοι για σύνθεση όλων των παραπάνω.

Το Διαδίκτυο είναι ουσιαστικά το αποτέλεσμα της "**συνεργασίας**" υλικού εξοπλισμού, εφαρμογών και διαδικασιών. Ένας ζωντανός οργανισμός που μεταβάλλεται καθημερινά, που δεν ελέγχεται από συγκεκριμένα κέντρα και παρέχει τη δυνατότητα της ελεύθερης επικοινωνίας και διακίνησης πληροφοριών. Το Internet, τελικά, είναι το σύνολο των δομικών του στοιχείων, συμπεριλαμβανομένων και των ίδιων των χρηστών και επομένως είναι κάτι περισσότερο από μια απλή διασύνδεση υπολογιστών [1].

### <span id="page-13-2"></span>**1.2 Ιστορική Αναδρομή**

Οι πρώτες απόπειρες για τη δημιουργία ενός διαδικτύου ξεκίνησαν στις ΗΠΑ κατά τη διάρκεια του ψυχρού πολέμου. Η Ρωσία είχε ήδη στείλει στο διάστημα το δορυφόρο Σπούτνικ 1 κάνοντας τους Αμερικανούς να φοβούνται όλο και περισσότερο για την ασφάλεια της χώρας τους. Θέλοντας λοιπόν να προστατευτούν από μια πυρηνική επίθεση των Ρώσων δημιούργησαν την υπηρεσία προηγμένων αμυντικών ερευνών ARPA(Advanced Research Project Agency) γνωστή ως DARPA(Defense Advanced Research Project Agency) στις μέρες μας. Αποστολή της συγκεκριμένης υπηρεσίας ήταν να βοηθήσει τις στρατιωτικές δυνάμεις των ΗΠΑ να αναπτυχθούν τεχνολογικά και να δημιουργηθεί ένα δίκτυο επικοινωνίας το οποίο θα μπορούσε να επιβιώσει σε μια ενδεχόμενη πυρηνική επίθεση.

Το αρχικό θεωρητικό υπόβαθρο δόθηκε από τον J.C.R Licklider [2], [3] που αναφερόταν σχετικά με το **"γαλαξιακό δίκτυο"**. Η θεωρία αυτή υποστήριζε την ύπαρξη ενός δικτύου υπολογιστών οι οποίοι θα ήταν συνδεδεμένοι μεταξύ τους και θα μπορούσαν να

ανταλλάσουν εύκολα πληροφορίες και προγράμματα. Το επόμενο θέμα που προέκυπτε ήταν ότι το δίκτυο αυτό θα έπρεπε να ήταν αποκεντρωμένο έτσι ώστε ακόμα και αν κάποιος κόμβος του δεχόταν επίθεση να υπήρχε δίοδος επικοινωνίας για τους υπόλοιπους υπολογιστές. Τη λύση σε αυτό έδωσε ο Paul Baran [4] με το σχεδιασμό ενός κατανεμημένου δικτύου επικοινωνίας που χρησιμοποιούσε την ψηφιακή τεχνολογία. Πολύ σημαντικό ρόλο έπαιξε και η θεωρία ανταλλαγής πακέτων του Leonard Klainrock [5], που υποστήριζε ότι πακέτα πληροφοριών που θα περιείχαν την προέλευση και τον προορισμό τους θα μπορούσαν να σταλούν από έναν υπολογιστή σε έναν άλλο.

Στηριζόμενο λοιπόν σε αυτές τις τρεις θεωρίες δημιουργήθηκε το πρώτο είδος διαδικτύου γνωστό ως ARPANET. Εγκαταστάθηκε και λειτούργησε για πρώτη φορά το 1969 με 4 κόμβους μέσω των οποίων συνδέονται 4 μίνι υπολογιστές (mini computers 12k): του πανεπιστημίου της Καλιφόρνια στη Σάντα Μπάρμπαρα, του πανεπιστημίου της Καλιφόρνια στο Λος Άντζελες, το SRI στο Στάνφορντ και το πανεπιστήμιο της Γιούτα. Η ταχύτητα του δικτύου έφτανε τα 50kbps και έτσι επιτεύχθηκε η πρώτη dial up σύνδεση μέσω γραμμών τηλεφώνου. Μέχρι το 1972 οι συνδεδεμένοι στο ARPANET υπολογιστές έχουν φτάσει τους 23, οπότε και εφαρμόζεται για πρώτη φορά το σύστημα διαχείρισης ηλεκτρονικού ταχυδρομείου (e-mail).

Παράλληλα δημιουργήθηκαν και άλλα δίκτυα που χρησιμοποιούσαν διαφορετικές μεθόδους και τεχνικές (όπως το x.25 και το UUCP) τα οποία συνδέονταν με το ARPANET. Το πρωτόκολλο που χρησιμοποιούσε το ARPANET ήταν το NCP( Network Control Protocol), το οποίο, όμως, είχε το μειονέκτημα ότι λειτουργούσε μόνο με συγκεκριμένους τύπους υπολογιστών. Έτσι, δημιουργήθηκε η ανάγκη στις αρχές του 1970 για ένα πρωτόκολλο που θα ένωνε όλα τα δίκτυα που είχαν δημιουργηθεί μέχρι τότε. Το 1974 λοιπόν, δημοσιεύεται η μελέτη των Vint Serf και Bob Kahn [6] από την οποία προέκυψε το πρωτόκολλο TCP (Transmission Control Protocol) που αργότερα το [1](#page-14-0)978 έγινε TCP/IP<sup>1</sup>, προστέθηκε δηλαδή το IP (Internet Protocol), και τελικά το 1983 έγινε το μοναδικό πρωτόκολλο που ακολουθούσε το ARPANET.

<span id="page-14-0"></span><sup>1</sup> Το TCP/IP είναι μια συλλογή πρωτοκόλλων επικοινωνίας στα οποία βασίζεται το Διαδίκτυο αλλά και μεγάλο ποσοστό των εμπορικών δικτύων. Η ονομασία TCP/IP προέρχεται απο τις συντομογραφίες των δυο κυριότερων πρωτοκόλλων που περιέχει: το TCP ή Transmission Control Protocol(Πρωτόκκολο Ελέγχου Μετάδοσης) και το IP ή Internet Protocol(Πρωτόκολλο Διαδικτύου). Αυτή η συλλογή πρωτοκόλλων, όπως και πολλές άλλες άλλωστε, είναι οργανωμένη σε στρώματα ή επίπεδα. Το καθένα τους απαντά σε συγκεκριμένα προβλήματα μεταφοράς δεδομένων και παρέχει μια καθορισμένη υπηρεσία στα υψηλότερα στρώματα. Τα ανώτερα επίπεδα είναι πιο κοντά στη λογική του χρήστη και εξετάζουν πιο αφηρημένα δεδομένα, στηριζόμενα σε πρωτόκολλα χαμηλότερων στρωμάτων για να μεταφράσουν δεδομένα σε μορφές που μπορούν να διαβιβαστούν με φυσικά μέσα.

Το 1984 υλοποιείται το πρώτο DNS (Domain Name System) σύστημα στο οποίο καταγράφονται 1000 κεντρικοί κόμβοι και οι υπολογιστές του διαδικτύου πλέον αναγνωρίζονται από διευθύνσεις κωδικοποιημένων αριθμών. Ένα ακόμα σημαντικό βήμα στην ανάπτυξη του Διαδικτύου έκανε το Εθνικό Ίδρυμα Επιστημών (National Science Foundation,NSF) των ΗΠΑ, το οποίο δημιούργησε την πρώτη διαδικτυακή πανεπιστημιακή ραχοκοκαλιά, το NSFNet, το 1986. Ακολούθησε η ενσωμάτωση άλλων σημαντικών δικτύων, όπως το Usenet, το Fidonet και το Bitnet.

Ο όρος διαδίκτυο/ίντερνετ ξεκίνησε να χρησιμοποιείται ευρέως την εποχή που συνδέθηκε το ARPANET με το NSFNet και ίντερνετ σήμαινε οποιοδήποτε δίκτυο χρησιμοποιούσε TCP/IP. Η μεγάλη άνθηση του διαδικτύου όμως, ξεκίνησε με την εφαρμογή της υπηρεσίας του Παγκόσμιου Ιστού από τον Tim Berners-Lee στο ερευνητικό ίδρυμα CERN τo 1989 [7], ο οποίος είναι, στην ουσία, η πλατφόρμα, η οποία κάνει εύκολη την πρόσβαση στο Ιντερνετ, ακόμα και στη μορφή που είναι γνωστό σήμερα.<sup>[2](#page-15-0)</sup>

Μια γρήγορη ματιά στην εξέλιξη αυτή αναδεικνύει **δυο** ενδιαφέροντα σημεία: **α)** το γεγονός ότι στην αρχική ιδέα της δημιουργίας του διαδικτύου δεν υπήρχε η παραμικρή υποψία εμπορικής εκμετάλλευσης, β) ότι η ταχύτητα εξάπλωσής του είναι εξαιρετικά γρήγορη.

Το σχήμα 1.1 παρουσιάζει ενδεικτικά τη σύγκριση διάδοσης της χρήσης του διαδικτύου ως προς το ραδιόφωνο και την τηλεόραση, παρ' όλες τις διαφορές στη φύση της τεχνολογίας και στις γενικότερες συνθήκες των αντίστοιχων εποχών.

<span id="page-15-0"></span><sup>&</sup>lt;sup>2</sup> Η ιστορική αναδρομή του Διαδικτύου αποτελεί ακριβές και αναπόσπαστο μέρος της Wikipedia. Για την εγκυρότητα και καταλληλότητα αυτής της αναδρομής αναφέρουμε στο τέλος τη σχετική βιβλιογραφία όπου και χρειάστηκε να μελετήσουμε.

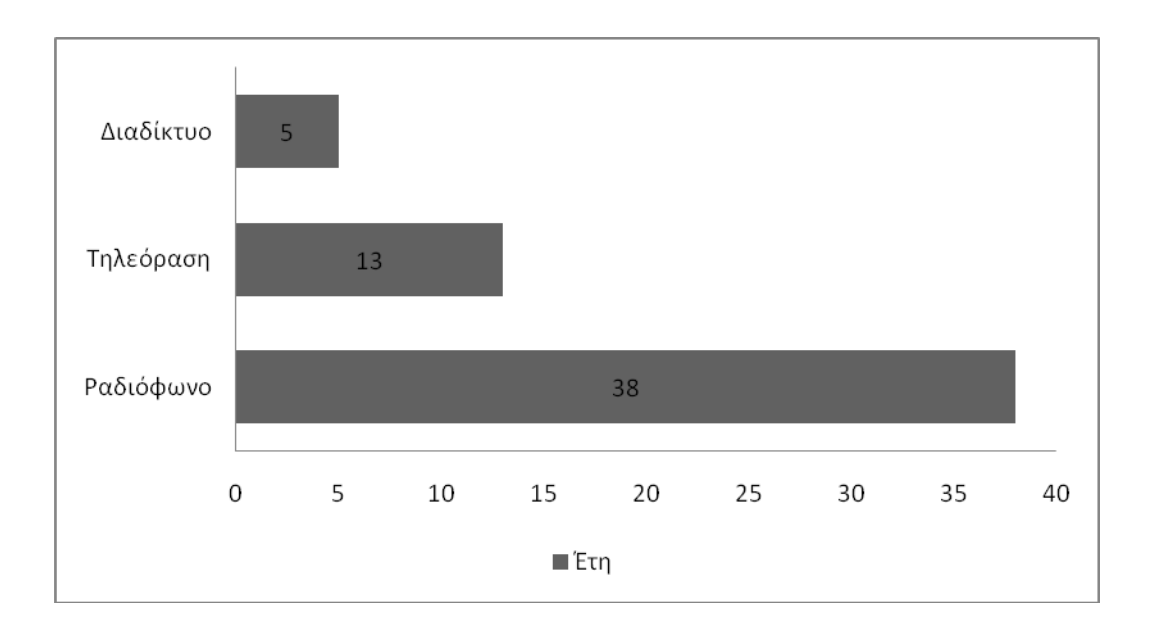

### **Σχήμα 1.1**

#### **Πηγή Σχήματος: http://www.isoc.org/internet/history/**

Η εκθετική αυτή ταχύτητα εξάπλωσης εξηγείται από τη φύση του διαδικτύου που το ξεχωρίζει από οποιαδήποτε άλλη προηγούμενη τεχνολογική εξέλιξη [8].

Η ραγδαία αυτή αύξηση της χρήσης του διαδικτύου σε συνδυασμό με τις όλο και αυξανόμενες απαιτήσεις των χρηστών-καταναλωτών για γρήγορες και φθηνότερες αγορές οδήγησε στην ανάπτυξη του Ηλεκτρονικού Εμπορίου.

## <span id="page-16-0"></span>**1.3 Το ηλεκτρονικό εμπόριο και οι διαστάσεις του[3](#page-16-1)**

Στο πρόσφατο παρελθόν οι συναλλαγές και οι αγορές των καταναλωτών και αντίστοιχα ο πωλήσεις των εμπόρων γίνονταν με καθαρά συμβατικά μέσα. Οι καταναλωτές προκειμένου να αγοράσουν αυτό που επιθυμούσαν ή να δεχτούν μία υπηρεσία έπρεπε να μεταβούν στην έδρα του προμηθευτή των αγαθών ή των υπηρεσιών. Στις μέρες μας ο τρόπος διεξαγωγής των συναλλαγών έχει αλλάξει ριζικά.

<span id="page-16-1"></span><sup>&</sup>lt;sup>3</sup> Τα στοιχεία αντλήθηκαν από τον επίσημο δικτυακό τόπου προγράμματος Δικτυωθείτε (go-online.gr) http://www.go-online.gr/ebusiness/specials/article.html?article\_id=315

Ένας από τους νέους και τάχιστους τρόπους εξυπηρέτησης των καταναλωτών είναι το Ηλεκτρονικό Εμπόριο το οποίο αναπτύσσεται ραγδαία στο εξωτερικό αλλά και στην Ελλάδα με πιο αργούς όμως ρυθμούς [9].

### <span id="page-17-0"></span>**1.3.1 Ορισμός**

Ως ηλεκτρονικό εμπόριο ορίζεται το εμπόριο που πραγματοποιείται με ηλεκτρονικά μέσα βασίζεται δηλαδή στην ηλεκτρονική μετάδοση δεδομένων. Το ηλεκτρονικό εμπόριο αποτελεί έκφανση των λεγόμενων υπηρεσιών εξ αποστάσεως. Ηλεκτρονικό εμπόριο αποτελεί μια ολοκληρωμένη συναλλαγή που πραγματοποιείται μέσω του διαδικτύου χωρίς να είναι απαραίτητη η φυσική παρουσία των συμβαλλομένων μερών, δηλαδή το υ πωλητή και το υ αγοραστή, οι οποίοι μπορούν να βρίσκονται ακόμα και σε διαφορετικές χώρες. Είναι οποιαδήποτε συναλλαγή που δεν έχει διαδικτυακή δέσμευση για αγορά η πώληση αγαθών ή υπηρεσιών. Ηλεκτρονικό εμπόριο θεωρούνται επίσης και οι συναλλαγές μέσω τηλεφώνου και φαξ.

Το ηλεκτρονικό εμπόριο διακρίνεται σε έμμεσο και άμεσο. Ο πρώτος όρος χρησιμοποιείται όταν πρόκειται για την ηλεκτρονική παραγγελία υλικών αγαθών που μπορούν να παραδοθούν μόνο με παραδοσιακούς τρόπους όπως είναι το ταχυδρομείο. Άμεσο είναι το ηλεκτρονικό εμπόριο που περιλαμβάνει παραγγελία, πληρωμή και παράδοση άυλων αγαθών και υπηρεσιών. Η πληρωμή των υπηρεσιών αυτών γίνεται είτε με πιστωτικές κάρτες είτε με ηλεκτρονικό χρήμα με την αρωγή πάντα και τη σύμπραξη των τραπεζών [10].

## <span id="page-17-1"></span>**1.3.2 Το Ηλεκτρονικό Εμπόριο αυτή τη στιγμή[4](#page-17-2)**

Ήδη, πλειάδα επιχειρήσεων, τόσο στην Ευρώπη όσο και στις Ηνωμένες Πολιτείες διαθέτουν τα προϊόντα τους μέσω του διαδικτύου. Στην Ελλάδα, αν και υπάρχει μια σχετική καθυστέρηση σε αυτό τον τομέα, οι εξελίξεις είναι σημαντικές και υπάρχουν ήδη αρκετές εταιρίες και επιχειρήσεις που δραστηριοποιούνται στο ηλεκτρονικό εμπόριο. Επιπλέον

<span id="page-17-2"></span><sup>4</sup> Τα στοιχεία αντλήθηκαν από τον επίσημο δικτυακό τόπο του Τεχνικού Επιμελητηρίου Ελλάδος http://www.tee.gr/online/news/2000/2132/index.htm

υπάρχουν ήδη στη χώρα μας και εταιρίες που προσφέρουν λύσεις ηλεκτρονικού εμπορίου σε επιχειρήσεις που έχουν ανοίξει ή θα ήθελαν να ανοίξουν κάποιο ηλεκτρονικό κατάστημα. Σε κάθε περίπτωση, ο κύριος λόγος που μια επιχείρηση δραστηριοποιείται σε ηλεκτρονικό επίπεδο είναι για να προσελκύσει αγοραστικό κοινό πέρα από τα στενά όρια της γεωγραφικής της έδρας, αυξάνοντας έτσι τις πωλήσεις των προϊόντων της και κατά συνέπεια τα έσοδά της. Σε γενικές γραμμές μπορούμε να πούμε πως οι συναλλαγές μέσω ηλεκτρονικού εμπορίου γίνονται ως εξής:

Οι επιχειρήσεις προσφέρουν στις σελίδες του ηλεκτρονικού τους καταστήματος ένα είδος on-line καταλόγου με όλα τα προϊόντα τους, τα λεπτομερή χαρακτηριστικά τους και βέβαια τις αντίστοιχες τιμές τους. Από την άλλη πλευρά, οι ηλεκτρονικοί πελάτες έχουν στη διάθεση τους ένα **"καλάθι"** στο οποίο στοιβάζουν τα προϊόντα που επιθυμούν να αγοράσουν και έχοντας ολοκληρώσει τα ψώνια τους από το συγκεκριμένο site, δίνουν την τελική παραγγελία τους, η οποία και εκτελείται αυτόματα. Οι πληρωμές, όπως και οι παραγγελίες, γίνονται και αυτές ηλεκτρονικά, μέσω της πιστωτικής κάρτας του καταναλωτή, η οποία χρεώνεται με το αντίστοιχο ποσό και σε μερικές περιπτώσεις και μέσω αντικαταβολής.

Θα λέγαμε πως το ηλεκτρονικό εμπόριο ενδείκνυται για επιχειρήσεις που παράγουν βιομηχανοποιημένα προϊόντα και δη βιομηχανοποιημένα προϊόντα τα οποία δεν διακρίνονται για τη μοναδικότητα τους και δεν χρειάζεται ο αγοραστής κατά κάποιο τρόπο να τα «δοκιμάσει» πριν τα αγοράσει, όπως βιβλία, εισιτήρια, CD, διάφορα είδη δώρων, ηλεκτρικές και ηλεκτρονικές συσκευές που δεν απαιτούν κάποιου είδους test drive, προγράμματα software & hardware, καινούρια αυτοκίνητα κλπ [11].

### <span id="page-18-0"></span>**1.4 Σύγχρονες μορφές ηλεκτρονικού εμπορίου**

Μία τυπική συναλλαγή Ηλεκτρονικού Εμπορίου μπορεί να περιλαμβάνει την παρουσίαση των εμπορευμάτων, την προσέλκυση των πελατών (διαφήμιση, marketing), την αλληλεπίδραση με τον πελάτη (κατάλογοι εμπορευμάτων, πωλήσεις), τη διεκπεραίωση παραγγελιών-πωλήσεων (καταγραφή παραγγελιών, πληρωμές), την υποστήριξη των πελατών (after sales support, order tracking) και τέλος την επικοινωνία με τους προμηθευτές.

### <span id="page-19-0"></span>**1.4.1 Μορφές του Ηλεκτρονικού Εμπορίου**

Το ηλεκτρονικό εμπόριο μπορεί να πάρει πολλές μορφές. Πρακτικά μπορεί να διακριθεί σε τρία επίπεδα $^5$  $^5$ . [12]

### • **Εσωτερικό ηλεκτρονικό εμπόριο**

Αφορά τη χρήση της ηλεκτρονικής επικοινωνίας για τις εσωτερικές λειτουργίες μιας επιχείρησης.

## • **Ηλεκτρονικό εμπόριο μεταξύ επιχειρήσεων και καταναλωτών (Business to Consumer ή B2C)**

Αφορά τις πωλήσεις από επιχειρήσεις σε καταναλωτές. Κατά αναλογία θα το αποκαλούσαμε λιανικό ηλεκτρονικό εμπόριο. Χαρακτηριστικά παραδείγματα αποτελούν οι πωλήσεις βιβλίων, υπολογιστών ή ακόμη και συνδρομών περιοδικών.

### • **Ηλεκτρονικό εμπόριο μεταξύ επιχειρήσεων (Business to Business ή B2B)**

Αφορά τις πωλήσεις από επιχειρήσεις σε επιχειρήσεις. Θα μπορούσαμε να το ονομάσουμε χονδρικό εμπόριο. Χαρακτηριστικό παράδειγμα είναι οι παραγγελίες και οι αγορές ενός εργοστασίου ή ενός εμπορικού οίκου από τους προμηθευτές του. Η διαδικασία είναι αμφίδρομη και συμπεριλαμβάνει την αγορά και την πώληση καθώς στοιχεία που έχουν σημασία για τη λειτουργία της επιχείρησης, όπως είναι η μελλοντική διαθεσιμότητα, οι όροι πληρωμής ή οι χρόνοι παράδοσης μιας παρτίδας.

### <span id="page-19-1"></span>**1.4.2 E-Business (Ηλεκτρονικό Επιχειρείν)[6](#page-19-3)**

Με τον όρο Ηλεκτρονικό Επιχειρείν αναφερόμαστε στις συναλλαγές και στην αλληλεπίδραση ανάμεσα στην εταιρεία με τους εταιρικούς πελάτες της αλλά και με τους

<span id="page-19-2"></span><sup>5</sup> Εκτός από τις τρεις βασικές αρχές του Ηλεκτρονικού Εμπορίου υπάρχουν και οι εξής: C2C(Consumer to Consumer). Βασικά χαρακτηριστικά του Ηλεκτρονικού Εμπορίου μεταξύ καταναλωτών είναι οι ηλεκτρονικοί πλειστηριασμοί και οι μικρές αγγελίες. C2G(Consumer to Government). Βασικά χαρακτηριστικά αυτής της κατηγορίας είναι η ολοκλήρωση φορολογικών υποχρεώσεων, η προμήθεια των κατάλληλων πιστοποιητικών, βεβαιώσεων κ.α.

<span id="page-19-3"></span><sup>6</sup> Η ιστοσελίδα που αντιπροσωπεύει σε μεγάλο βαθμό την μορφή E-Επιχειρείν είναι της Metalsite με URL:www.metalsite.com.

συνεταίρους της. Χαρακτηριστικά της κατηγορίας αυτής είναι η εστίαση της επιχειρηματικότητας στις βασικές ικανότητες του οργανισμού και ο προσανατολισμός στη συσσώρευση διαδικασιών.

### <span id="page-20-0"></span>**1.4.3 E-Enterprise (Ηλεκτρονική Επιχείρηση)[7](#page-20-2)**

Με τον όρο Ηλεκτρονική Επιχείρηση αναφερόμαστε στο συνδυασμό των κατηγοριών B2B & B2C. Επιπλέον στο συνδυασμό των παραδοσιακών ενεργητικών της εταιρίας και της αποτελεσματικής διαμεσολάβησης με τους καταναλωτές, πελάτες, διανομείς, συνεργάτες και ανταγωνιστές.

### <span id="page-20-1"></span>**1.4.4 M-Commerce (Κινητό Ηλεκτρονικό Εμπόριο)**

- i. Ενώ η κινητή τηλεφωνία στην Ελλάδα έχει φτάσει το 70%, δεν έχει γίνει διείσδυση του M-Commerce<sup>[8](#page-20-3)</sup> ακόμη.
- ii. Βασικοί φορείς ανάπτυξης του M-Commerce.
- iii. Παροχείς Δικτυακών Υπηρεσιών.
- iv. Έμπιστα Τρίτα Πρόσωπα.
- v. Ρυθμιστικά Όργανα. (π.χ ΕΕΤΤ)
- vi. Κατασκευαστές Τηλεφώνων και Συσκευών.
- vii. Δίκτυα Λιανικού εμπορίου.
- viii. Εταιρικοί Πελάτες.
	- ix. Δημόσιος Τομέας.
	- x. Καταναλωτές.

<span id="page-20-2"></span><sup>&</sup>lt;sup>7</sup> Χαρακτηριστικό παράδειγμα αυτής της μορφής αποτελεί η ιστοσελίδα της Dell με URL:www.dell.com<br><sup>8</sup> Το κινητό εμπόριο δραστηριοποιείται σε ένα περιβάλλον πολύ διαφορετικό απο αυτό του ηλεκτρονικού

<span id="page-20-3"></span>εμπορίου και μάλιστα υπόσχεται περισσότερες ευκαιρίες απ'ότι το παραδοσιακό ηλεκτρονικό εμπόριο. Αυτό είναι κυρίως εφικτό λόγω των χαρακτηριστικών που το διέπουν τα οποία δεν είναι διαθέσιμα στο ηλεκτρονικό εμπόριο. Τα πιο σημαντικά χαρακτηριστικά είναι η απανταχού παρουσία, η εξατομίκευση, η άνεση, η διασπορά και ο εντοπισμός θέσης χρήστη.

## <span id="page-21-0"></span>**1.4.5 E-Marketplace (Ηλεκτρονική Αγορά, B2B)[9](#page-21-2)**

Υιοθετείται από μια επιχείρηση-ενδιάμεσο που εμπλέκεται μεταξύ αγοραστών και πωλητών προκειμένου να δημιουργήσει μια ηλεκτρονική αγορά. Επιτρέπεται συνήθως η είσοδος συγκεκριμένων αγοραστών και προμηθευτών. Το επιχειρηματικό μοντέλο ανήκει στις εφαρμογές ηλεκτρονικού εμπορίου Β2Β.

### **Οι βασικότερες υπηρεσίες είναι:**

- i. Δημιουργία ηλεκτρονικών καταλόγων με τα προϊόντα των προμηθευτών .
- ii. Τήρηση αρχείου πελατών.
- iii. Εξελιγμένος μηχανισμός αναζήτησης ώστε οι αγοραστές να βρίσκουν με ευκολία τα προϊόντα που τους ενδιαφέρουν.
- iv. Ολοκλήρωση της διαδικασίας της παραγγελίας και των πληρωμών.
- v. Παροχή μηχανισμών ασφάλειας για την αυθεντικοποίηση του χρήστη και την ασφαλή μετάδοση των δεδομένων στο Internet.

## <span id="page-21-1"></span>**1.4.6 E-Malls (Ηλεκτρονικά Εμπορικά Κέντρα)[10](#page-21-3)**

#### **Οι παρεχόμενες υπηρεσίες του συγκεκριμένου επιχειρηματικού μοντέλου :**

- i. Παρουσίαση Προϊόντων (π.χ. ηλεκτρονικοί κατάλογοι).
- ii. Εξελιγμένος μηχανισμός αναζήτησης προϊόντων και καταστημάτων.
- iii. Δυναμική ενημέρωση του καλαθιού αγορών.
- iv. Ολοκληρωμένος μηχανισμός πληρωμών.
- v. Παρακολούθηση Παραγγελιών.
- vi. Μηχανισμοί Διαφημίσεων.

<span id="page-21-2"></span><sup>-&</sup>lt;br>9 Ένας ιστότοπος που θα μπορούσε να θεωρηθεί χαρακτηριστικό παράδειγμα αυτής της μορφής είναι ο Yassas με URL:www.yassas.com.<br><sup>10</sup> Το E-malls of America αποτελεί παράδειγμα της μορφής αυτής με URL:www.emallsofamerica.com.

<span id="page-21-3"></span>

## <span id="page-22-0"></span>**1.4.7 E-Procurement (Σύστημα Ηλεκτρονικών Προμηθειών)[11](#page-22-2)**

Μεγάλες εταιρίες ή δημόσιοι οργανισμοί υλοποιούν εφαρμογές ηλεκτρονικών προμηθειών στο διαδίκτυο. Με αυτόν τον τρόπο επιτυγχάνεται η αυτοματοποίηση της διαδικασίας των προμηθειών.

#### **Οι λειτουργίες αυτού του επιχειρηματικού μοντέλου είναι :**

- i. Παρουσίαση καταλόγων προϊόντων.
- ii. Διαχείριση παραγγελιών.
- iii. Διαχείριση πληρωμών.
- iv. Μηχανισμός αξιολόγησης προσφορών.

### <span id="page-22-1"></span>**1.4.8 E-Auctions (Σύστημα Ηλεκτρονικών Δημοπρασιών)[12](#page-22-3)**

### **Οι εμπλεκόμενες οντότητες σε ένα σύστημα ηλεκτρονικών δημοπρασιών[13](#page-22-4) είναι:**

- i. Ο «**πλειστηριαστής**»: καθορίζει τους όρους με βάση τους οποίους θα πραγματοποιηθεί η δημοπρασία.
- ii. Ο «**προμηθευτής**»: προσφέρει τα προϊόντα του προς πώληση.
- iii. Ο «**πελάτης**»: προσφέρει τιμή για τα προϊόντα που επιθυμεί να αγοράσει.

<span id="page-22-2"></span> $^{11}$  Ένα σύστημα ηλεκτρονικών προμηθειών μπορούμε να συναντήσουμε στον παρακάτω ιστότοπο www.iciol.com.

<span id="page-22-3"></span><sup>&</sup>lt;sup>12</sup> Ένας χαρακτηριστικός ιστότοπος παροχής ηλεκτρονικών δημοπρασιών είναι αυτός του eBay με<br>URL:www.ebav.com.

<span id="page-22-4"></span> $^{13}$  Μια πλατφόρμα δημοπρασιών είναι μια ιστοσελίδα που προσφέρει υπηρεσίες δημοπρασιών και πωλήσεων. Για να συμμετέχει κάποιος είναι απαραίτητη προϋπόθεση να είναι μέλος. Συνήθως η συμμετοχή είναι δωρεάν, ενώ πολλές φορές ο πολίτης καλείται να πληρώσει προμήθεια στην εταιρεία που προσφέρει η υπηρεσία. Την πιο διαδεδομένη πλατφόρμα παγκοσμίως είναι το eBay, ενώ στις ευρωπαϊκές χώρες επικρατεί η Ricardo. Τον Δεκέμβριο του 2007 ιδρύθηκε η Ricardo Internet Ελλάς και θεωρέιται ως η πρώτη Ελληνική πλατφόρμα δημοπρασιών.

## <span id="page-23-0"></span>**1.4.9 E-Infobrokers (Μεσίτες πληροφοριών)[14](#page-23-2)**

Μεσίτες Πληροφορίας με ασφαλή και γρήγορο τρόπο.

#### **Λειτουργίες:**

- i. Εντοπισμός Πληροφορίας.
- ii. Συγκέντρωση Πληροφορίας.
- iii. Αποθήκευση Πληροφορίας.
- iv. Λειτουργία ως TTP.

### <span id="page-23-1"></span>**1.5 Παράγοντες που οδηγούν τον πελάτη στο Ηλεκτρονικό Εμπόριο[15](#page-23-3)**

#### **Χρονικός**

Τα ηλεκτρονικά καταστήματα είναι ανοιχτά 24 ώρες το 24ωρο. Με άλλα λόγια οποιαδήποτε στιγμή το επιθυμούμε, μπορούμε να αγοράσουμε ένα CD, ένα αεροπορικό εισιτήριο, ή ακόμα και τα μονωτικά υλικά που χρειαζόμαστε για το σπίτι μας.

Η συναλλαγή είναι γρήγορη και άμεση. Με άλλα λόγια, από τη στιγμή που ολοκληρώνετε την παραγγελία σας, το αργότερο σε 3-4 ημέρες την έχετε λάβει, ακόμα και αν εκείνη τη στιγμή το προϊόν βρισκόταν στην άλλη άκρη του πλανήτη.

#### **Γεωγραφικός**

Η αγορά είναι πραγματικά παγκόσμια καθώς οι γεωγραφικοί φραγμοί αίρονται. Με άλλα λόγια οι καταναλωτές μπορούν να αναζητήσουν και να προμηθευτούν προϊόντα από οποιοδήποτε μέρος του κόσμου, χωρίς να χρειάζεται να ταξιδέψουν ως εκεί.

<span id="page-23-3"></span><span id="page-23-2"></span><sup>&</sup>lt;sup>14</sup> Ιστοσελίδα παροχής μεσιτών πληροφορίας συναντάμε στο www.es.stelnet.com.<br><sup>15</sup> Τα στοιχεία αντλήθηκαν από τον επίσημο δικτυακό τόπο του Τεχνικού Επιμελητηρίου Ελλάδος http://www.tee.gr/online/news/2000/2132/index.htm

#### **Οικονομικός**

Ο ανταγωνισμός μεταξύ των επιχειρήσεων που δραστηριοποιούνται στο ηλεκτρονικό εμπόριο και η εξοικονόμηση κεφαλαίων από λειτουργικά κόστη ενός πραγματικού καταστήματος (ενοικίαση χώρου, προσωπικό, ηλεκτρικό κλπ) δίνει την δυνατότητα στις επιχειρήσεις να προσφέρουν τα προϊόντα και τις υπηρεσίες τους σε χαμηλότερες τιμές από αυτές του εμπορίου. Πολλές φορές οι καταναλωτές βρίσκουν περισσότερες προσφορές μέσω διαδικτύου.

#### **Πρακτικός**

Ο πιο πρακτικός και πιο σημαντικός παράγοντας για τον καταναλωτή από το ηλεκτρονικό εμπόριο είναι το ότι, ο καθένας βρίσκει αυτό που θέλει, όποτε το θέλει, χωρίς να κάνει βήμα, χωρίς δηλαδή κόπο και χωρίς καμία σπατάλη χρόνου. Με άλλα λόγια απλά και εύκολα ψώνια από το σπίτι ή το γραφείο!

## <span id="page-24-0"></span>**1.6 Ηλεκτρονικό Κατάστημα (E-SHOP) [16](#page-24-1)**

Ηλεκτρονικό κατάστημα (e-shop) είναι ο όρος που χρησιμοποιείται για να αναφερθεί κάποιος σε ένα διαδικτυακό τόπο (site) μέσω του οποίου πραγματοποιούνται πωλήσεις διαφόρων ειδών. Ορισμένες πλατφόρμες δημοπρασιών προσφέρουν και συστήματα ηλεκτρονικών καταστημάτων.

Η Επανάσταση της Πληροφορικής άλλαξε σημαντικά τον τρόπο ζωής των πολιτών, επιφέροντας μια σειρά αλλαγών, που επηρεάζουν και τις εμπορικές επιχειρήσεις. Αυτές οι αλλαγές μπορούν να αποτελέσουν σημαντικό όπλο στα χέρια των επιχειρήσεων που θέλουν να ανταποκριθούν στις απαιτήσεις ενός νέου περιβάλλοντος που χαρακτηρίζεται από συνεχώς μεταβαλλόμενες συνθήκες, διεθνοποίηση και εντατικοποίηση του ανταγωνισμού, κ.α. Οι επιχειρήσεις που θα **"επιβιώσουν"** στον ανταγωνισμό είναι αυτές που στον παρόντα χρόνο θα κάνουν τις στρατηγικές επιλογές για την ενσωμάτωση των νέων τεχνολογιών στις πρακτικές τους. Παλαιότερα, η ενσωμάτωση αυτή περιλάμβανε μόνο την ηλεκτρονική

<span id="page-24-1"></span><sup>16</sup>Τα παραπάνω στοιχεία αποτελούν ακριβές και αναπόσπαστο μέρος της Wikipedia.

παρουσίαση των καταστημάτων, όχι όμως και όλων των ειδών τους και, πολύ περισσότερο, δεν υπήρχε δυνατότητα άμεσης παραγγελίας κάποιου είδους.

Το **ηλεκτρονικό επιχειρείν (E-Business)** αναφέρεται στην πραγματοποίηση επιχειρηματικών συναλλαγών μέσω του Internet και είναι η προσαρμογή του κλασικού επιχειρηματικού μοντέλου στην νέα ηλεκτρονική πραγματικότητα ή την ανάπτυξη νέου επιχειρηματικού μοντέλου με αντικείμενο μόνο το διαδίκτυο.

Η ανάπτυξη της Ελληνικής αγοράς μέσω διαδικτύου χρονολογείται από τα μέσα της προηγούμενης δεκαετίας και, αρχικά, παρουσίαζε διαφορά φάσης περίπου πέντε ετών από τις αναπτυγμένες διεθνώς αγορές. Σύμφωνα με την Κλαδική Μελέτη «Υπηρεσίες Ιnternet» για την Ελλάδα,

*Το ηλεκτρονικό επιχειρείν και εμπόριο βρίσκεται ακόμα σε νηπιακό στάδιο και σε τούτο συμβάλλει και η έλλειψη παράδοσης στις συναλλαγές εξ αποστάσεως. Μόνο το 23% των επιχειρήσεων έχει παρουσία στο Internet το 2004*.

Η κατάσταση αυτή άλλαξε από τότε και συνεχίζει να αλλάζει, όχι μόνον στην Ελλάδα, αλλά και σε διεθνές επίπεδο.

Έτσι, αναπτύσσονται διεθνώς, αλλά και στην Ελλάδα, τα ηλεκτρονικά καταστήματα, που προσφέρουν ημερησίως χιλιάδες προϊόντα που υπόσχονται χαμηλότερες τιμές. Ανάλογα με τα προσφερόμενα είδη, ο μελλοντικός πελάτης μπορεί να αναζητήσει ανάμεσα σε πολλά ομοειδή το συγκεκριμένο είδος που επιθυμεί, να μάθει την τιμή και τον χρόνο αποστολής (εάν το παραγγείλει), να το δει σε εικόνες (ορισμένες φορές και σε βίντεο) και να κάνει και σχετικές συγκρίσεις τιμών. Οι τιμές στα ηλεκτρονικά καταστήματα είναι φθηνότερες, γιατί ένα τέτοιο κατάστημα δεν διατηρεί σημεία πώλησης με υψηλό ενοίκιο, δεν απασχολεί αριθμητικά το ίδιο προσωπικό με ένα συμβατικό και παραμένει "ανοικτό" σε 24ωρη βάση και για 365 μέρες ετησίως. Ο μέλλων πελάτης μπορεί ακόμη να βρει και να παραγγείλει είδη που δεν υπάρχουν στα συμβατικά καταστήματα της πόλεως ή της χώρας του και μπορεί να πληρώσει μέσω της πιστωτικής του κάρτας ή με την χρήση της αντικαταβολής ή paypal.

26

### <span id="page-26-0"></span>**1.7 Ασφάλεια Συναλλαγών[17](#page-26-1)**

Τα προβλήματα που αρχικά ανέκυψαν από την παρεμβολή κακόβουλων χρηστών και τις υποκλοπές στοιχείων πιστωτικών καρτών έχουν, στο μεγαλύτερο βαθμό, επιλυθεί και έτσι η συναλλαγή μέσω διαδικτύου έχει γίνει κατά πολύ ασφαλέστερη σε σχέση με το παρελθόν. Σήμερα οι δύο τύποι αξιόπιστων τεχνολογιών ασφάλειας που είναι διαθέσιμα για ηλεκτρονικές αγορές είναι το SSL (Secure Socket Layer) και το SET (Secure Electronic Transaction).

Όταν πραγματοποιούνται συναλλαγές με ηλεκτρονικά καταστήματα μπορεί να χρησιμοποιηθεί το SSL για να προστατευτεί η μυστικότητα των συναλλαγών. Παρέχεται μυστικότητα κρυπτογράφησης του «καναλιού» της συναλλαγής μεταξύ πελάτη και εμπόρου. Όταν η συναλλαγή είναι πράγματι εμπιστευτική θα πρέπει να εμφανιστεί το ανάλογο λογότυπο προστασίας πχ κλειδαριά στο πλαίσιο του φυλλομετρητή και το URL να έχει αλλάξει από http://path........ σε https://path........

Το HTTPS είναι μια ασφαλής μορφή του γνωστού πρωτοκόλλου μεταφοράς υπερκειμένου HTTP (Hyper Text Transfer Protocol), ώστε να είναι εξασφαλισμένη η ανταλλαγή πληροφοριών ανάμεσα στον φυλλομετρητή και τον Web server.

Η τεχνολογία SET αναπτύχθηκε για την εξακρίβωση και γνησιότητας ταυτότητας

μεταξύ εμπόρων και καταναλωτών πριν από μία ηλεκτρονική συναλλαγή. Συγκεκριμένα παρέχει εμπιστευτικότητα και ακεραιότητα των κρίσιμων μεταδιδόμενων πληροφοριών αλλά και πιστοποίηση ότι ο έμπορος μπορεί να δέχεται συναλλαγές με πιστωτική κάρτα μέσω συνεργασίας από κάποιο οικονομικό οργανισμό αλλά και πιστοποίηση ότι ο κάτοχος της κάρτας είναι πραγματικά ο νόμιμος και γνήσιος χρήστης του λογαριασμού. Το SET δημιουργήθηκε από τη Visa και την MasterCard.

<span id="page-26-1"></span> <sup>17</sup> Τα παραπάνω στοιχεία αποτελούν ακριβές και αναπόσπαστο μέρος της Wikipedia.

### <span id="page-27-0"></span>**1.8 Προβλήματα Πελατών και Καταστημάτων[18](#page-27-1)**

Σύμφωνα με το Ευρωπαϊκό Δίκτυο Κέντρων Καταναλωτή οι περισσότερες επιχειρήσεις και ιδιαίτερα οι μικρομεσαίες που δραστηριοποιούνται μέσω ή και μέσω του ηλεκτρονικού εμπορίου δεν παρουσιάζουν τα επιθυμητά ικανοποιητικά επίπεδα κερδοφορίας.

Ένας παράγο ντας είναι ο φό βο ς των πελατών μήπως το προ ϊό ν πο υ τελικά θα παραλάβουν δεν ανταποκρίνεται πλήρως στις προσδοκίες τους διότι δεν υπάρχει άμεση επαφή με το παραγόμενο προϊόν αλλά και τι εγγυήσεις θα του παρέχει πραγματικά ένα ηλεκτρονικό κατάστημα για το προϊόν σε σχέση με ένα παραδοσιακό κατάστημα της γειτονιάς τους στο οποίο υπάρχει άμεση επικοινωνία και επαφής με το αγαθό.

Τις περισσότερες φόρες οι χρήστες του διαδικτύου που επισκέπτονται ηλεκτρονικά καταστήματα τις χρησιμοποιούν μόνο για ενημέρωση (νέα προϊόντα, τιμές, σύγκριση κτλ) και αν υπάρχουν κάποια προϊόντα που θέλουν τελικά να αγοράσουν να τα παίρνουν από τα παραδοσιακά καταστήματα.

Ένας παράγοντας είναι ο φόβος των χρηστών για την χρήση των πιστωτικών καρτών αλλά και η δυσαρέσκεια για τη μη κοινοποίηση ενός προσωπικού προφίλ π.χ. καταναλωτικές συνήθειες κτλ. Η κακή σχεδίαση, η μη συχνή ενημέρωση αλλά και η δύσκολη πλοήγηση του ηλεκτρονικού καταστήματος έχει ως αποτέλεσμα να αποθαρρύνονται οι πιθανοί υποψήφιοι πελάτες.

Από έρευνα του Δικτύου των Ευρωπαϊκών Κέντρων Καταναλωτή για το ηλεκτρονικό εμπόριο, για το έτος 2005 μια στις τρεις παραγγελίες που έγιναν αφορούσαν σε προϊόντα που δεν παραδόθηκαν ποτέ στους καταναλωτές.

Συγκεκριμένα στην Ελλάδα το 49% των καταγγελιών που δέχθηκε το Κέντρο αφορούσαν στη μη παράδοση των παραγγελθέντων προϊόντων ενώ ένα 22% αφορούσε στην παράδοση ελαττωματικών ή προϊόντων που δεν ανταποκρίνονταν στις προδιαγραφές που είχαν συμφωνήσει πελάτης-έμπορος.

Συνήθως οι πληροφορίες που πρέπει οπωσδήποτε να παρέχει ένα ηλεκτρονικό κατάστημα στους καταναλωτές του ώστε να θεωρείται αξιόπιστο θα πρέπει να περιλαμβάνουν:

<span id="page-27-1"></span> <sup>18</sup> Τα παραπάνω στοιχεία αποτελούν ακριβές και αναπόσπαστο μέρος της Wikipedia.

- Ταυτότητα του εμπόρου.
- Τρόποι επικοινωνίας με το e-κατάστημα τόσο με ηλεκτρονικό όσο και με συμβατικό τρόπο.

• Τελική τιμή του προϊόντος ή της υπηρεσίας συμπεριλαμβανομένου ΦΠΑ και εξόδων αποστολής.

- Εγγύηση του προϊόντος και After Sales Service.
- Χρόνος παράδοσης του προϊόντος.
- Τρόπους πληρωμής και παράδοσης.
- Τρόπους ακύρωσης της παραγγελίας σε περίπτωση λάθους ή αλλαγής γνώμης.
- Πληροφορίες για την προστασία των προσωπικών ευαίσθητων δεδομένων.

## <span id="page-28-0"></span>**1.9 Τομείς Ηλεκτρονικών Καταστημάτων[19](#page-28-1)**

Οι τομείς που καλύπτουν τα ηλεκτρονικά καταστήματα είναι σχεδόν όλοι οι τομείς του λιανικού εμπορίου. Μπορεί να συναντήσει κανείς διαδικτυακά σουπερμάρκετ, καταστήματα τροφίμων, βιβλιοπωλεία, καταστήματα πάσης φύσεως ηλεκτρονικών ειδών, ηλεκτρικών συσκευών, ρουχισμού κτλ. Συναντώνται, επίσης, καταστήματα προσφοράς υπηρεσιών, όπως έκδοσης πάσης φύσεως εισιτηρίων, τραπεζικών συναλλαγών ("e-banking"), κράτησης ξενοδοχείων και εστιατορίων κτλ. αλλά και καταστήματα που διεξάγουν ηλεκτρονικό τζόγο. [13]

<span id="page-28-1"></span> <sup>19</sup> Τα παραπάνω στοιχεία αποτελούν ακριβές και αναπόσπαστο μέρος της Wikipedia.

### <span id="page-29-0"></span>**1.10 Γνωστά Ηλεκτρονικά Καταστήματα**

Παρόλη την ανασφάλεια του αγοραστικού κοινού για την φερεγγυότητα των ηλεκτρονικών καταστημάτων τόσο για την ποιότητα όσο και για την παράδοση των προϊόντων τους, υπάρχουν πολλά ηλεκτρονικά καταστήματα που με την πάροδο του χρόνου έχουν καταφέρει να κερδίσουν την εμπιστοσύνη των πελατών τους και να χρησιμοποιούνται ευρέως. Ένα από αυτά είναι το γνωστό σε μεγάλο μέρος των χρηστών του διαδικτύου, E-SHOP.GR .

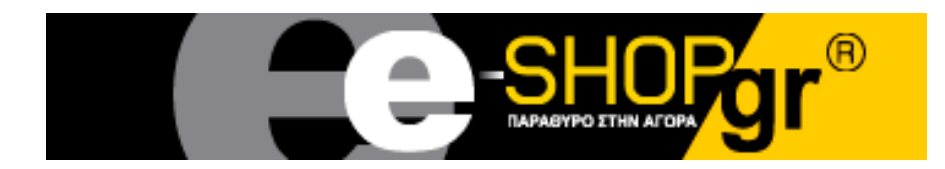

Το e-shop.gr [24] αποτελεί το πρώτο και μεγαλύτερο πολυκατάστημα στην Ελλάδα και σύμφωνα και με την σελίδα το υ στο διαδίκτυο «είναι ένα πρωτοπόρο ηλεκτρονικό κατάστημα λιανικής διάθεσης αγαθών μέσω Ιnternet στην Ελλάδα και όλο τον κόσμο. Ιδρύθηκε το 1998 από τρεις φοιτητές του τμήματος πολιτικών μηχανικών του Ε.Μ.Π.

Οι κατάλογοί προϊόντων του μεγαλώνουν. Στόχος της δημιουργίας του είναι η αποφυγή της μετακίνησης για αγορές με πολύ καλούς χρόνους παράδοσης των παραγγελιών στην πόρτα σας και ιδιαίτερα χαμηλές τιμές.». Συναντά μεγάλη επιτυχία σε όλο τον κόσμο και στην Ελλάδα και πέρα από την αξιοπιστία του στην παράδοση των προϊόντων του, φημίζεται και για τις καλές τιμές του ενώ ο κατάλογων των προϊόντων που διαθέτει είναι πραγματικά εντυπωσιακός.

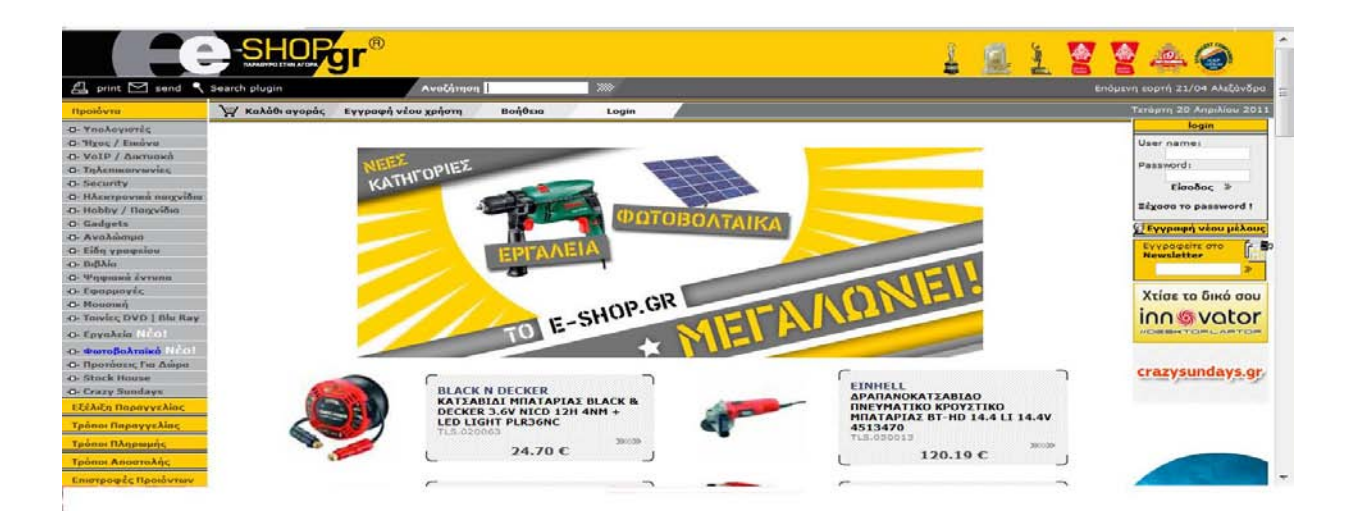

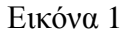

<span id="page-30-1"></span>Πηγή: http://www.e-shop.gr

Τα ηλεκτρονικά καταστήματα έχουν εισχωρήσει και σε όλες τις μεγάλες εταιρίες τηλεπικοινωνίας και κινητής τηλεφωνίας, οι οποίες για να είναι σύγχρονες και ανταγωνιστικές διαθέτουν πολλές υπηρεσίες μέσω διαδικτύου και όχι απαραίτητα για την παραγγελία προϊόντων μέσω διαδικτύου αλλά πολλές φορές και απλά για την ενημέρωση των πελατών τους για τα καινούργια προϊόντα τους, τις υπηρεσίες και τις προσφορές τους. Τέτοια παραδείγματα είναι οι σελίδες της **Wind**, της **Cosmote,** της **Vodafone** και της **Forthnet.**

### <span id="page-30-0"></span>**1.11 Ελληνικά καταστήματα πληροφορικής Οnline**

Το τελευταίο διάστημα έχει αυξηθεί η διαδικτυακή παρουσία των καταστημάτων πληροφορικής και στη χώρα μας. Τα sites αυτά παρέχουν πλήθος υπηρεσιών, ακόμα και τη δυνατότητα να αγοράσει κανείς διαδικτυακά τα προϊόντα και να έρθουν στην πόρτα του.

Παράλληλα μπορεί να αναζητήσει κανείς τα καταστήματα που βρίσκονται πιο κοντά στην περιοχή του, να ανακαλύψει τα καταστήματα πληροφορικής που δραστηριοποιούνται στην περιφέρεια και ανάλογα με τις ανάγκες και τις προτιμήσεις του να επιλέξει το καταστήματα πληροφορικής της αρεσκείας του και να πάει εκεί να ψωνίσει όντας εκ των προτέρων ενημερωμένος για τα προϊόντα που τον ενδιαφέρουν.

# <span id="page-31-0"></span>**1.12 Καταστήματα πώλησης προϊόντων πληροφορικής Online αγορών(eshop)**

Σερφάροντας στο διαδίκτυο μπορούμε να βρούμε τις διαφημίσεις των ελληνικών καταστημάτων πληροφορικής που έχουν δραστηριοποιηθεί στο τομέα των Οnline αγορών δίνοντας τη δυνατότητα στους πελάτες τους να αγοράζουν τα προϊόντα τους από το σπίτι χωρίς να χρειαστεί να μεταβούν σ' αυτό.

• **Πλαίσιο**

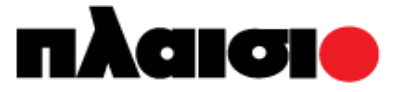

Ένα από τα πρώτα καταστήματα πληροφορικής που δραστηριοποιήθηκαν διαδικτυακά στην Ελλάδα. Ανάμεσα στα άλλα μπορείτε να δείτε τις υπάρχουσες προσφορές ενώ μπορείτε να κάνετε online παραγγελίες. Επίσης μπορείτε να βρείτε το κατάστημα στο οποίο διατίθεται το προϊόν της αρεσκείας.[25]

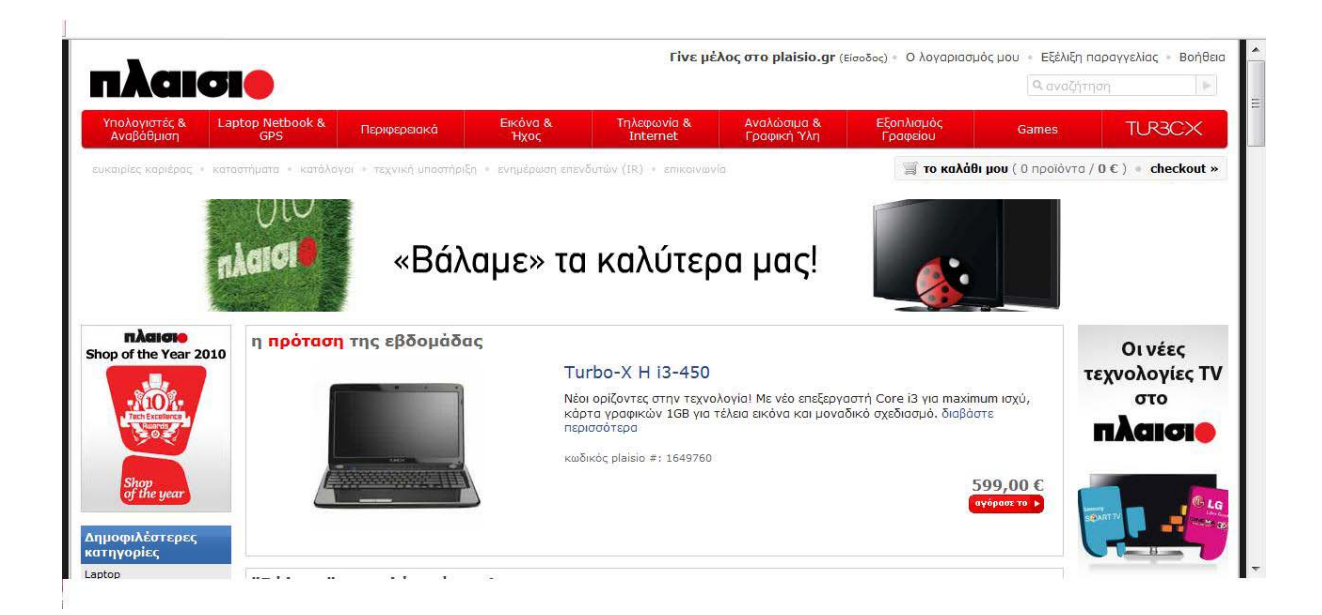

#### <span id="page-31-1"></span>Εικόνα 2

Πηγή: http://www.plaisio.gr

### • **Multirama PC EXPERT: Tech it easy online!**

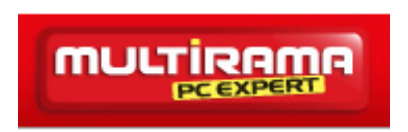

Το e-shop των καταστημάτων Multirama προσφέρει πλήθος υπηρεσιών. Ψωνίζοντας ηλεκτρονικά, κάνετε τις αγορές σας γρήγορα, χωρίς άγχος και μετακινήσεις και έχετε δωρεάν παράδοση στο χώρο που εσείς επιθυμείτε με αγορές άνω των 90 ευρώ. Φτιάξτε το δικό σας καλάθι αγορών, ενώ μπορείτε να εκμεταλλευτείτε και τις προσφορές. Απαραίτητη προϋπόθεση είναι η δημιουργία προσωπικών κωδικών.[26]

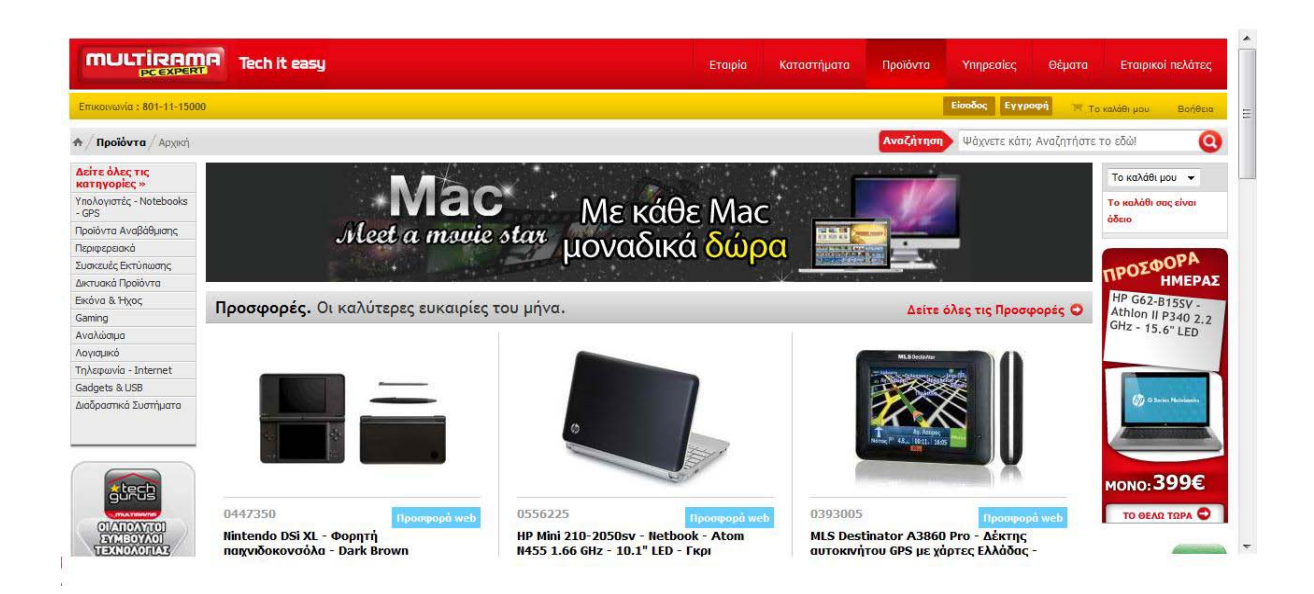

Εικόνα 3

<span id="page-32-0"></span>Πηγή: http://www.multirama.gr

• **You**

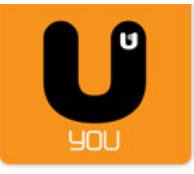

Το U αποτελεί μια καινοτόμο προσέγγιση στη διάθεση προϊόντων, λύσεων και υπηρεσιών τεχνολογίας. Η δυνατότητα άμεσης επικοινωνίας με την εξυπηρέτηση πελατών(live chat) και η προσωπική ενημέρωση για τις ισχύουσες προσφορές μέσω ηλεκτρονικής αλληλογραφίας(newsletter) καθιστούν το site ακόμα πιο αρεστό στους καταναλωτές.[27]

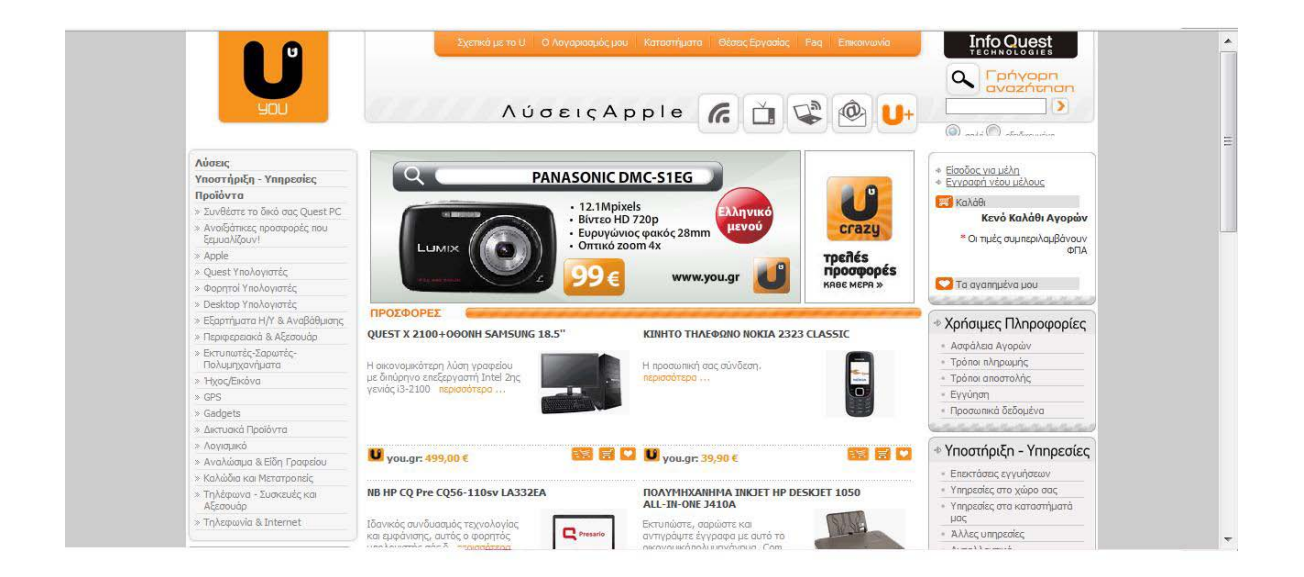

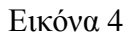

<span id="page-33-0"></span>Πηγή: http://www.you.gr

• **Get it Now: Click smart για online αγορές!**

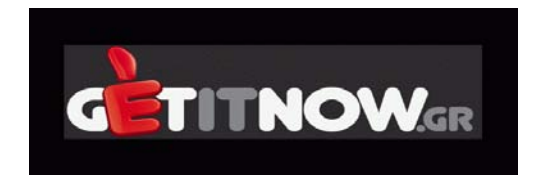

Μετρώντας μόλις δυο χρόνια παρουσίας στο χώρο του διαδικτύου το Get it Now υπόσχεται πρωτόγνωρες ευκαιρίες αγορών, προσφορές και τις ανταγωνιστικότερες τιμές της αγορές. Επίσης μπορείτε να αναζητήσετε το κατάστημα που βρίσκεται πιο κοντά σας μέσα από αναλυτικό χάρτη καθώς και να παρακολουθήσετε την παραγγελία σας μέσω μηνύματος SMS.[28]

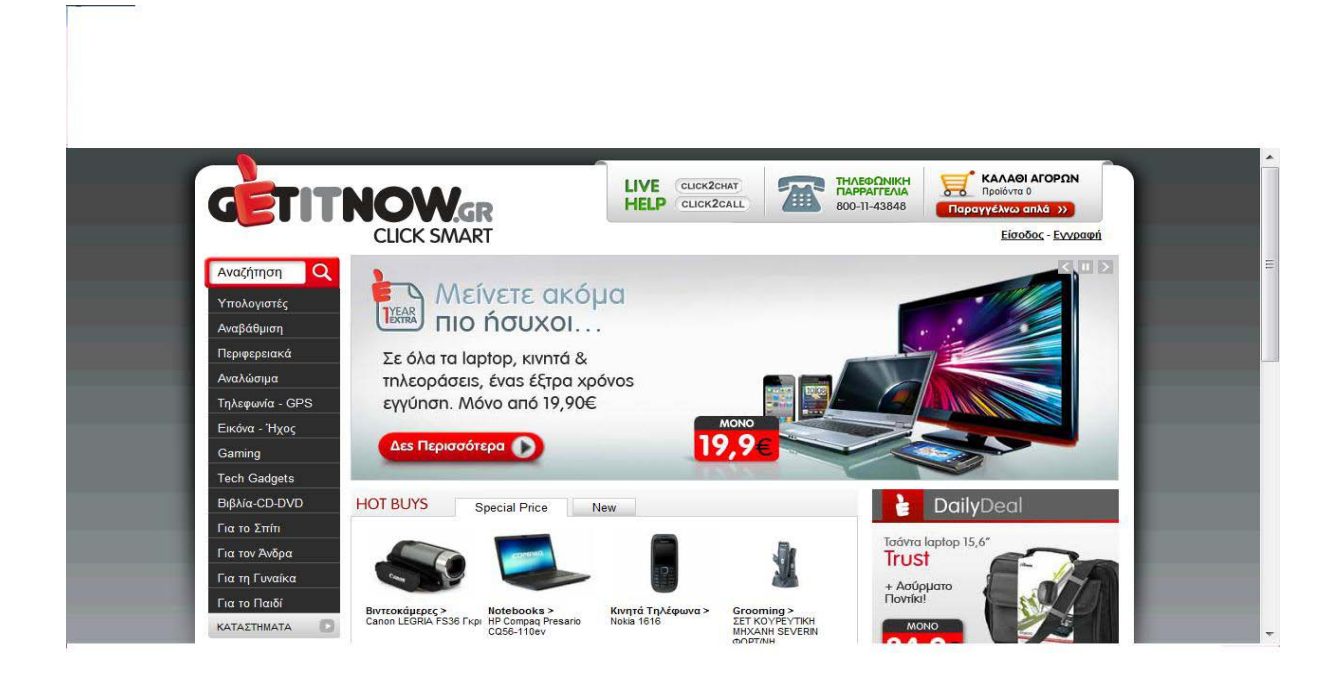

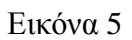

<span id="page-34-1"></span>Πηγή: http://www.getitnow.gr

# <span id="page-34-0"></span>**1.13 Καταστήματα πώλησης προϊόντων πληροφορικής με διαδικτυακή παρουσία**

Εκτός των καταστημάτων πληροφορικής που λειτουργούν μέσω διαδικτύου ως ηλεκτρονικά καταστήματα υπάρχουν και τα καταστήματα πληροφορικής που απλά διαθέτουν διαδικτυακή παρουσία παρόλο που δεν παρέχουν τη δυνατότητα των online αγορών κάτι που λειτουργεί ενημερωτικά για τους πελάτες και φυσικά διαφημιστικά για τα καταστήματα πληροφορικής και τα προϊόντα τους αλλά και για την πιθανότητα συνεργασίας μαζί τους.

### **Media Markt: Δεν είμαι και χθεσινός!**

Παρόλο που δε προσφέρουν τη δυνατότητα για ηλεκτρονικές αγορές παρέχουν τη δυνατότητα στους καταναλωτές να διαλέξουν το προϊόν της αρεσκείας τους και να το παραλάβουν από το πλησιέστερο σε αυτούς κατάστημα, το οποίο μπορούν να εντοπίσουν μέσω του ηλεκτρονικού χάρτη.[29]

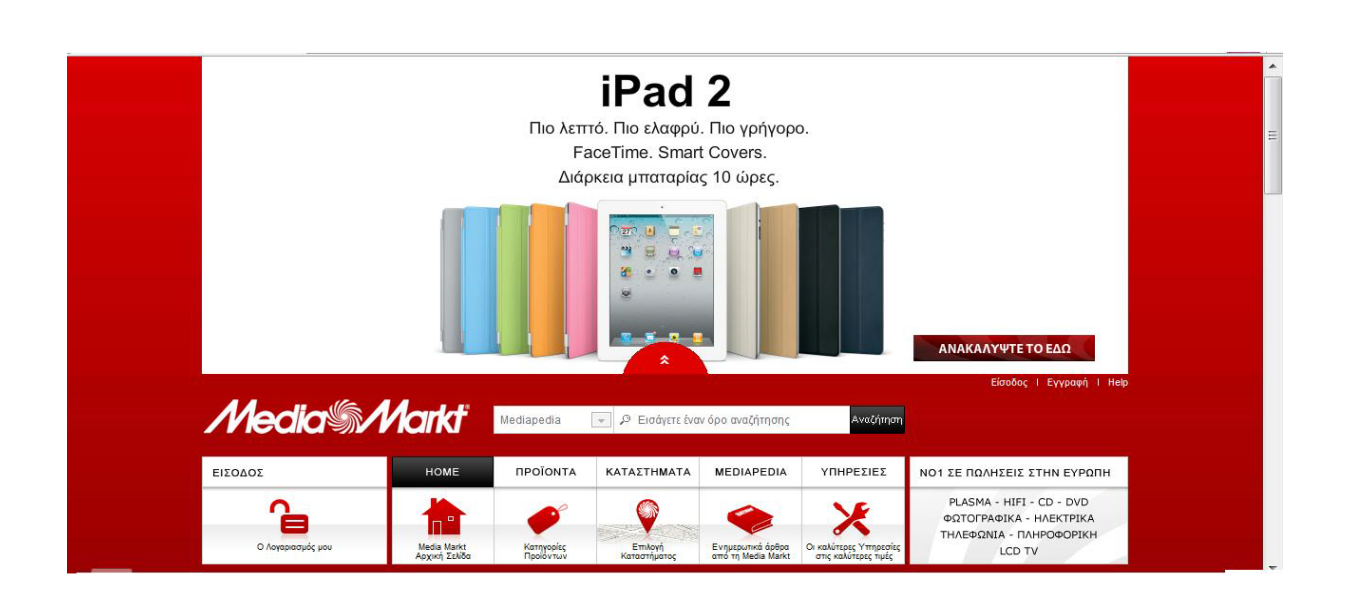

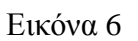

<span id="page-35-0"></span>Πηγή: http://www.mediamarkt.gr

### **Saturn: Η τσιγκουνιά είναι μαγκιά!**

Παρουσίαση της εταιρείας και της φιλοσοφίας της. Επιλέγοντας το κατάστημα της αρεσκείας σας μπορείτε να "ξεφυλλίσετε" ηλεκτρονικά τους ηλεκτρονικούς καταλόγους προσφορών που υπάρχουν. Επίσης μπορείτε να ενημερώνεστε τακτικά απο τις ισχύουσες προσφορές μέσω ηλεκτρονικής αλληλογραφίας (newsletter).[30]
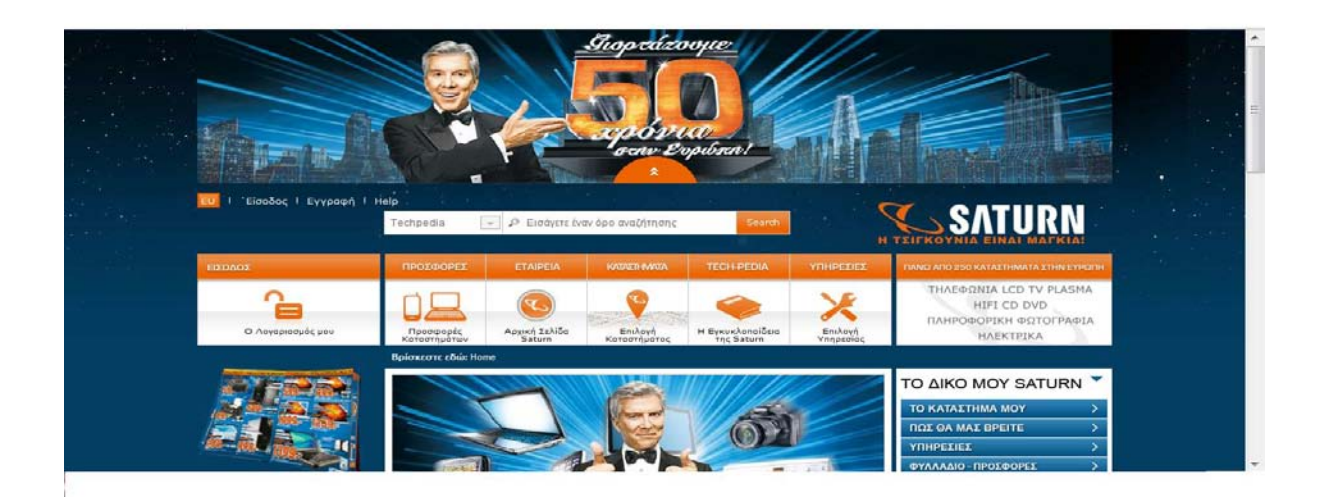

Εικόνα 7

Πηγή: http://www.saturn.gr

# **ΚΕΦΑΛΑΙΟ 2**

# **2.1 Εισαγωγή**

Έχοντας ολοκληρώσει το μεγαλύτερο μέρος των σπουδών μας, κληθήκαμε να μελετήσουμε τις σύγχρονες μορφές του Ηλεκτρονικού Εμπορίου και τους τρόπους προβολής μέσω διαδικτύου. Στην συνέχεια, με βάση τα αποτελέσματα που εξάγουμε απο την έρευνά μας θα υλοποιήσουμε ένα ηλεκτρονικό κατάστημα όσο το δυνατόν πιο προσιτό και αρεστό στους υποψήφιους καταναλωτές, έχοντας το πλεονέκτημα της πρωτοτυπίας μιας και μέχρι στιγμής δε συναντάται παρόμοιο στο διαδίκτυο ή τουλάχιστον δεν έχει κορεστεί ο κλάδος.

Οι δύσκολες προοπτικές που θα συναντήσουμε με την είσοδό μας στην αγορά εργασίας συντέλεσε στο να ασχοληθούμε με ιδιαίτερο ζήλο και να εξειδικευτούμε στη δημιουργία ηλεκτρονικών καταστημάτων και στη διαφήμισή τους εντός και εκτός διαδικτύου, με σκοπό την ένταξη μας στον επιχειρηματικό κόσμο.

# **2.2 Η διαφήμιση στο Ηλεκτρονικό Εμπόριο**

Ολοένα και περισσότερες επιχειρήσεις στρέφονται προς το διαδίκτυο με σκοπό την προβολή τους και την αύξηση των κερδών τους. Όσο και αν η κοινωνία μας βαδίζει προς την "ψηφιοποίηση" των πάντων, οι παραδοσιακές μέθοδοι προβολής και διαφήμισης δε θα πρέπει να αγνοηθούν. Ο παραδοσιακός τρόπος προβολής της επιχείρησης θα πρέπει να λειτουργεί συμπληρωματικά ως προς τις σύγχρονες μεθόδους και να παραπέμπει στο δικτυακό τόπο για περισσότερες πληροφορίες και προσφορές.

Στόχος αυτής της σύμπραξης παραδοσιακών και σύγχρονων μεθόδων είναι η γνωστοποίηση του δικτυακού τόπου της εταιρείας και η παροχή κινήτρων για αύξηση των επισκέψεων και απο νέους χρήστες. Με τον τρόπο αυτό επιτυγχάνεται και ένας βασικός σκοπός αυτής μας της προσπάθειας, δηλαδή η προσέγγιση του γυναικείου φύλου που δεν είναι ακόμα τόσο εξοικειωμένο με το διαδίκτυο, αλλά σίγουρα πρόκειται να ασχοληθούν

μ'αυτό στο μέλλον. Επομένως είναι μια καλή ευκαιρία να αποτελέσει την πρώτη επιλογή τους σε ένα χώρο που πρωτοεισέρχονται και αναζητούν κάποια σημεία αναφοράς.

# **2.2.1 Επιλογή του σωστού Marketing Plan**

# **2.2.1.1 Τι είναι το Marketing Plan;**

Το Διαδικτυακό Σχέδιο Μάρκετινγκ [14] (Marketing Plan) είναι ένα σχέδιο που απεικονίζει τις στρατηγικές μάρκετινγκ που πρόκειται να ακολουθήσει μια επιχείρηση καθώς και οι λεπτομέρειες που αφορούν τα προγράμματα και τις τεχνικές μάρκετινγκ.

Συνήθως συντάσσεται ετησίως από ένα καταρτισμένο στέλεχος στην επιχείρηση στα θέματα του ηλεκτρονικού εμπορίου. Ο μαρκετίστας θα πρέπει να επενδύσει χρόνο για την έρευνα στο διαδίκτυο και συγκεκριμένα να επικεντρωθεί στην έρευνα των ανταγωνιστών, που έχουν παρόμοια παρουσία στο διαδίκτυο και να την μελετήσει. Να μελετήσει τη συμπεριφορά των πελατών και των προ μηθευτών γύρω από τη χρήση το υ διαδικτύο υ. Σε καμία περίπτωση δεν ενδείκνυται να υιοθετηθεί ένα "πετυχημένο" σχέδιο μάρκετινγκ μιας άλλης εταιρείας. Αντιθέτως, θεωρείται σωστό, αυτό, να διαμορφωθεί σύμφωνα με τις ιδιαιτερότητες και τις ανάγκες της εκάστοτε επιχείρησης.

# **2.2.1.2 Βήματα Ανάπτυξης Σχεδίου Μάρκετινγκ**

- i. Ανάλυση παρούσας κατάστασης.
- ii. Έρευνα-αναζήτηση πρακτικών παρόμοιας δραστηριότητας στο εξωτερικό και στην Ελλάδα.
- iii. Κατάρτιση ανάλυσης SWOT.
- iv. Καθορισμός αντικειμενικών στόχων.
- v. Καθορισμός αγοράς-στόχου.
- vi. Συγκέντρωση δεδομένων/πληροφοριών πηγές άντλησης.
- vii. Προσδιορισμός τεχνολογικής και οργανωσιακής υποδομής.
- viii. Σχεδιασμός προγράμματος δράσης-τακτικής μίγματος μάρκετινγκ.
	- ix. Σύνταξη προϋπολογισμού και χρονοδιαγράμματος υλοποίησης.
	- x. Καταγραφή προγράμματος και μεθοδολογίας αξιολόγησης.

# **2.2.1.3 Επιτυχημένα Διαδικτυακά Σχέδια Μάρκετινγκ**

Μια εταιρεία που αποτέλεσε και συνεχίζει να αποτελεί βάση για μελέτη από αρκετούς επίδοξους επιχειρηματίες είναι η Amazon. Κατάφερε να εδραιωθεί στο χώρο του διαδικτύου και να κερδίσει σταθερούς πελάτες παρά τις φοβίες που επικρατούσαν στο παρελθόν για το νέο αυτό μέσο. Οι μέθοδοι που χρησιμοποίησε ήταν αυτές που προσέλκυσαν το μεγαλύτερο μέρος των χρηστών, καθώς έδωσε έμφαση στην προσφορά αξίας στον πελάτη.

Ο ιστότοπος της Amazon.com είναι εύχρηστος, προσφέρει μεγάλη γκάμα προϊόντων και υπηρεσιών καθώς πλέον δεν πουλά μόνο βιβλία, αλλά και CD, DVD, ηλεκτρονικά είδηδώρα. Τέλος, παρέχει τη δυνατότητα αμφίδρομης και άμεσης επικοινωνίας με τους πελάτες, με αποτέλεσμα να κερδίζει την εμπιστοσύνη τους και την εκτίμησή τους.

Για τα Ελληνικά δεδομένα μια από τις πιο επιτυχημένες επιχειρηματικές προσπάθειες στο διαδίκτυο είναι αυτή του Πλαίσιου, καθώς ένα από τα βασικά του πλεονεκτήματα είναι η ευκολία και η ταχύτητα, με την οποία ο επισκέπτης μπορεί να επιλέξει και να παραγγείλει τα προϊόντα που χρειάζεται και να τα παραλάβει στο χώρο του μέσα σε 24 ώρες. Το plaisio.gr βρίσκεται για 8<sup>η</sup> συνεχόμενη χρονιά στις 500 ταχύτερα αναπτυσσόμενες εταιρείες της Ευρώπης.

Στον αντίποδα μια από τις πιο γνωστές περιπτώσεις αποτυχημένης Ελληνικής επιχειρηματικής προσπάθειας είναι αυτή του εκδοτικού οίκου Ωκεανίδα. Η επιχείρηση αυτή επέλεξε να γρησιμοποιήσει την στρατηγική "word of mouth<sup>[20](#page-39-0)</sup>" γωρίς να προβεί σε περαιτέρω ενέργειες για διαφήμιση και προώθηση των προϊόντων της στο διαδίκτυο. Όταν αποφασίστηκε να γνωστοποιήσουν την διαδικτυακή τους ύπαρξη με χρήση των μηχανών αναζήτησης ήταν πλέον αργά. Η είσοδος στο διαδίκτυο και άλλων μεγάλων εκδοτικών οίκων ήταν πλέον γεγονός. Ο μεγάλος ανταγωνισμός που δημιουργήθηκε αποτέλεσε αποτρεπτική οποιαδήποτε προσπάθεια για ανάκαμψη. Η πορεία της Ωκεανίδας θεωρείται παράδειγμα προς αποφυγήν στον ηλεκτρονικό επιχειρηματικό κόσμο.

<span id="page-39-0"></span><sup>&</sup>lt;sup>20</sup> Η προώθηση της εταιρείας ή των προϊόντων και των υπηρεσιών της μέσω μιας πρωτοβουλίας που έχει συλληφθεί με τέτοιο τρόπο ώστε να κάνει τους ανθρώπους-καταναλωτές να μιλούν θετικά για την εταιρεία, τα προϊόντα και τις υπηρεσίες της.

# **2.2.2 Διαφήμιση σε Μηχανές Αναζήτησης**

Η προβολή της ιστοσελίδας μέσω μηχανών αναζήτησης όπως το google, το yahoo, το msn, αποτελεί ίσως τον πιο διαδεδομένο τρόπο διαφήμισης μέσω του διαδικτύου. Οι περισσότεροι χρήστες χρησιμοποιούν τον τρόπο αυτό για να εντοπίσουν τα προϊόντα και τις υπηρεσίες που επιθυμούν. Αυτή η τάση που επικρατεί, καθιστά απαραίτητη, αν όχι αναγκαία, τη χρήση του συγκεκριμένου τρόπου διαφήμισης.

#### **2.2.2.1 Google AdWords**

Πολλές φορές οι προσπάθειες να εντοπίσουμε την ιστοσελίδα της αρεσκείας μας δεν αποφέρουν αποτελέσματα λόγω του τεράστιου όγκου πληροφοριών που διαχειρίζονται οι μηχανές αναζήτησης. Προκειμένου λοιπόν να επιταχυνθεί η διαδικασία εύρεσης, το Google παρέχει τη δυνατότητα των Google AdWords[31].

Οι διαφημίσεις του Google AdWords εμφανίζονται μαζί με τα αποτελέσματα αναζήτησης, όταν κάποιος πραγματοποιεί αναζήτηση στο Google χρησιμοποιώντας μια από τις λέξεις-κλειδιά μας. Οι διαφημίσεις εμφανίζονται κάτω από τον τίτλο "Σύνδεσμοι διαφημιζόμενων" στην πλαϊνή στήλη μιας σελίδας αναζήτησης και ενδέχεται να εμφανίζονται σε επιπλέον θέσει πάνω από τα δωρεάν αποτελέσματα αναζήτησης. Με αυτόν τον τρόπο, θα διαφημιζόμαστε σε ένα κοινό που δείχνει ήδη το ενδιαφέρον του για την επιχείρησή μας.

Η χρήση των google addwords απαιτεί τη ναύλωση και πληρωμή κάποιων λέξεων κλειδιών που τα αντιστοιχούμε με το web site μας. Η επιλογή κατάλληλου στρατηγικού πλάνου για κάθε λέξη κλειδί, τα χρήματα που "ποντάρουμε σε κάθε λέξη κλειδί" ώστε η σελίδα μας να κατατάσεται στην καλύτερη δυνατή θέση αποτελεί μια νέα περιοχή ερευνητικού και επιστημονικού ενδιαφέροντος.

# **2.2.3 Διαφήμιση σε μεγάλα Portals**

Οι πληρωμένες διαφημίσεις σε μεγάλα Portals γενικού περιεχομένου όπως το in.gr και το pathfinder.gr, αποτελούν έναν από τους πιο διαδεδομένους τρόπους που χρησιμοποιούν οι επιχειρήσεις για προώθηση των προϊόντων και των υπηρεσιών τους μέσω διαδικτύου. Με την

είσοδο των χρηστών σε ενημερωτικά Portals, γνωστοποιείται η ύπαρξη της ιστοσελίδας της επιχείρησης σε άγνωστο έως τώρα κοινό. Αυτό συμβαίνει, γιατί λόγω του μεγάλου όγκου πληροφοριών και της ποικιλίας θεμάτων που προβάλλονται από αυτά, η επισκεψιμότητα τους σε καθημερινή βάση είναι πολύ μεγάλη με αποτέλεσμα να αυξάνονται και οι πιθανότητες να γνωρίσουν και την επιχείρησή μας.

# **2.2.4 Διαφημιστικά Banners**

Είναι ορθογώνια γραφικά τετράγωνα που τοποθετούνται σε πολυσύχναστες σελίδες και με "ελκυστικά μηνύματα" προτρέπουν το χρήστη να επισκεφθεί τη βασική ιστοσελίδα της επιχείρησης.[32]

# **2.2.5 Διαφήμιση μέσω Κοινωνικών Τόπων Δικτύωσης**

Αποτελεί τον πιο σύγχρονο τρόπο διαφήμισης και προβολής που χρησιμοποιούν οι επιχειρήσεις. Τέτοιοι τόποι κοινωνικής δικτύωσης είναι το Facebook, Twitter, MySpace. Η πλειοψηφία των χρηστών στο διαδίκτυο διαθέτει λογαριασμό σε αυτούς και καθημερινά "βομβαρδίζεται" με διαφημίσεις διαφόρων επιχειρήσεων. Οι προσπάθειες των επιχειρήσεων έχουν σπουδαία αποτελέσματα καθώς δεν είναι λίγοι εκείνοι οι οποίοι από περιέργεια αρχικά, επιλέγουν τις διαφημίσεις αυτές καταλήγοντας στη βασική ιστοσελίδα της επιχείρησης.

Ενώ η ηλεκτρονική διαφήμιση υπόσχεται σίγουρα αποτελέσματα με χαμηλό κόστος, δε θα πρέπει να ξεχνάμε και την παραδοσιακή διαφήμιση, καθώς υπάρχει ακόμα ένα ποσοστό ανθρώπων το οποίο δεν είναι εξοικειωμένο με τη χρήση του διαδικτύου.

### **ΚΕΦΑΛΑΙΟ ΤΡΙΤΟ**

# **3.1 Υλοποίηση**

Στις μέρες μας, οι ηλεκτρονικοί υπολογιστές, το Internet και γενικότερα κάποια μέσα ηλεκτρονικής μορφής, είναι πλέον απαραίτητα για τη άρτια λειτουργία μεγάλων επιχειρήσεων ή ακόμα και μικρότερων κυρίως σε σύγκριση με τις παλαιότερες χειρόγραφες μεθόδους που είναι αρκετά χρονοβόρες, απαρχαιωμένες, με γραφειοκρατία και με μεγάλη πιθανότητα ανθρώπινου λάθους.

Η ευκολία στη χρήση, η μεγάλη ταχύτητα διεκπεραίωσης διαφόρων λειτουργιών, η διαχείριση μεγάλου όγκου πληροφοριών χωρίς λάθη και καθυστερήσεις και σε ένα πολύ μεγάλο βαθμό η πολύ οικονομική ή ακόμα καλύτερα η δωρεάν χρήση των on-line εφαρμογών και η πρόσβαση στο internet κάνει εφαρμογές σαν τη δικιά μας, που ασχολείται με τη διαχείριση ενός ηλεκτρονικού καταστήματος πώλησης προϊόντων πληροφορικής, απαραίτητες για την οργάνωση και τη σωστή λειτουργία μιας επιχείρησης καθώς υπάρχει η ανάγκη διαχείρισης μεγάλου αριθμού προϊόντων και πρόσβασης στην εφαρμογή μας από παραπάνω από έναν χρήστες.

Η υλοποίηση έγινε online και όχι σε local server αλλά στο web server της εταιρίας creation-net που μας παραχώρησε ένα μικρό μέρος χώρου για να μπορέσουμε να κάνουμε την υλοποίηση. Ο server της creation-net τρέχει λειτουργικό σύστημα freebsd (unix). Ως Web Services χρησιμοποιεί τον apache server, ως service βάσεων δεδομένων χρησιμοποιεί την Mysql όπου με το πρόγραμμα PhpMyAdmin καταφέραμε να δημιουργήσουμε τις βάσεις δεδομένων για τα τρια προγράμματά μας. Όλα τα αρχεία των προγραμμάτων για να τα εγκαταστήσουμε τα ανεβάσαμε στο web server μέσα από το filezilla που είναι ένα open source ftp πρόγραμμα.

# **3.2 Γενικά**

Η εφαρμογή και τα επιμέρους κομμάτια έχουν δημιουργηθεί σε γλώσσα php με τη βοήθεια του συστήματος διαχείρισης περιεχομένου Joomla ενώ έχουμε χρησιμοποιήσει το σύστημα διαχείρισης βάσεων δεδομένων MySQL.

Η MySQL είναι γνωστή κυρίως για την ταχύτητα, την αξιοπιστία, και την ευελιξία που παρέχει κυρίως όσον αφορά τη διαχείριση περιεχομένου. Ενώ το Joomla παρέχει δυνατότητες για γρήγορη δημιουργία περιεχομένου HTML, είναι ευέλικτο και φιλικό, είναι εφαρμογή ανοικτού κώδικα και η χρήση του είναι απολύτως δωρεάν. Είναι μια εφαρμογή με την οποία μπορεί κάποιος να δημοσιεύσει στο διαδίκτυο μια προσωπική ιστοσελίδα, αλλά και έναν ολόκληρο εταιρικό δικτυακό τόπο, δίνοντας δυνατότητες επέκτασης, πρακτικά απεριόριστες.

# **3.3 Τεχνολογίες που χρησιμοποιήθηκαν**

# **3.3.1 Limesurvey**

Σερφάροντας στο διαδίκτυο συνειδητοποιήσαμε ότι δεν υπάρχουν ηλεκτρονικά καταστήματα τα οποία να παρέχουν αποκλειστικά γυναικεία προϊόντα πληροφορικής (gadget). Αυτό αποτέλεσε έναυσμα να πρωτοπορήσουμε και να δημιουργήσουμε ένα, επιθυμώντας να κεντρίσουμε το ενδιαφέρον ενός όχι και τόσο εξοικιωμένου κοινού με την τεχνολογία, αυτό της γυναίκας.

Έχοντας αυτή την ιδιαιτερότητα σαν κοινό θεωρήσαμε καλύτερο να αντλήσουμε πληροφορίες απο τις άμεσα ενδιαφερόμενες, τις γυναίκες, δημιουργώντας ένα ερωτηματολόγιο για το πως θα υλοποιήσουμε το ηλεκτρονικό μας κατάστημα.

Στην υλοποίηση αυτού του βήματος βοήθησε τo LimeSurvey, ένα ισχυρό, δημοφιλές, open source εργαλείο που επιτρέπει στους χρήστες να δημιουργήσουν, διαχειριστούν και αναλύσουν διαδικτυακά ερωτηματολόγια. Το LimeSurvey ουσιαστικά περιλαμβάνει

44

οτιδήποτε μπορεί να χρειαστεί κάποιος για να δημιουργήσει και χειριστεί online ερωτηματολόγια.

To limesurvey όπως και το Joomla λειτουργεί κάτω από τον Apache server και τη mysql, είναι γραμμένο σε γλώσσα προγραμματισμού php και είναι open source.

Το ερωτηματολόγιο που δημιουργήσαμε αποτελείται από 15 ερωτήσεις άκρως εμπειρικού χαρακτήρα. Η χρησιμότητά του ήταν για να μας κατευθύνει ως προς τη δομή και την αισθητική εμφάνιση της ιστοσελίδας. Συνεπώς, οι ερωτήσεις αποτέλεσαν ένα οδηγό ενώ οι απαντήσεις καθόρισαν την τελική μορφή της σελίδας. Η ερευνά μας διήρκησε 14 ημέρες. Από 17/04/2011 εως 30/04/2011 και έλαβαν μέρος συνολικά 101 γυναίκες. Τα αποτελέσματα του ερωτηματολογίου βρίσκονται στο παράρτημα της παρούσας πτυχιακής.

Στο σημείο αυτό παρουσιάζουμε τις 15 ερωτήσεις του ερωτηματολογίου:

# **Ερωτήσεις ερωτηματολογίου**

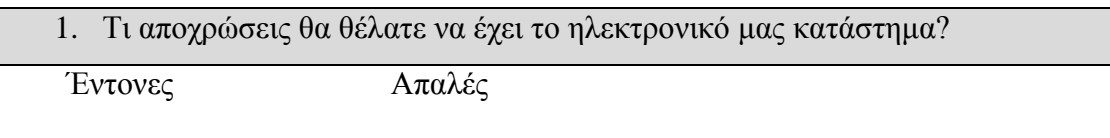

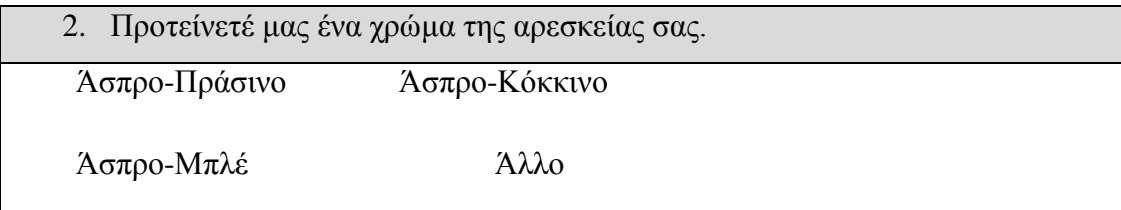

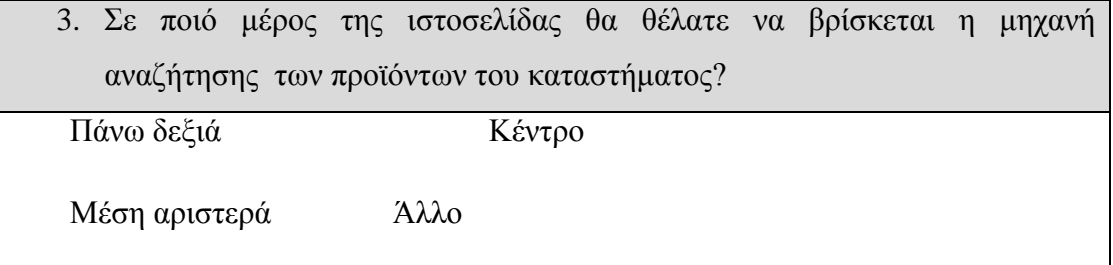

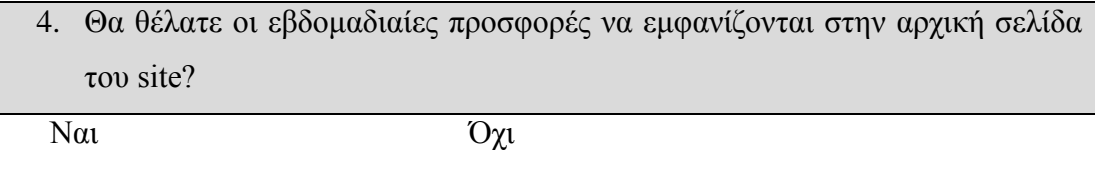

5. Με την είσοδο σας στο ηλεκτρονικό μας κατάστημα θα θέλατε να ακούγεται κάποια μελωδία?

Ναι Όχι

6. Θα θέλατε να υπάρχει δυνατότητα εγγραφής ως μέλους με προσωπική ενημέρωση μέσω ηλεκτρονικού μηνύματος(newsletter)? (Με τη δυνατότητα απεγγραφής)

Ναι Όχι

7. Ποιοί θα θέλατε να είναι οι τρόποι πληρωμής του ηλεκτρονικού μας καταστήματος?

Αντικαταβολή Πιστωτική κάρτα

Κατάθεση σε τραπεζικό λογαριασμό Άλλο

8. Θα θέλατε να υπάρχει σαν εφαρμογή ένα εορτολόγιο το οποίο θα εμφανίζει τις ονομαστικές εορτές? Ναι Όχι

9. Θα θέλατε στα εγγεγραμμένα μέλη την ημέρα των γενεθλίων να αποστέλλεται ταχυδρομικά μια δωροεπιταγή για αγορές απο το κατάστημά μας?

Ναι Όχι

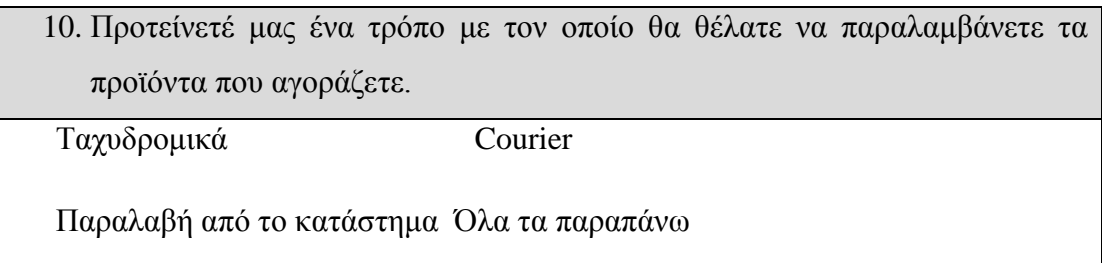

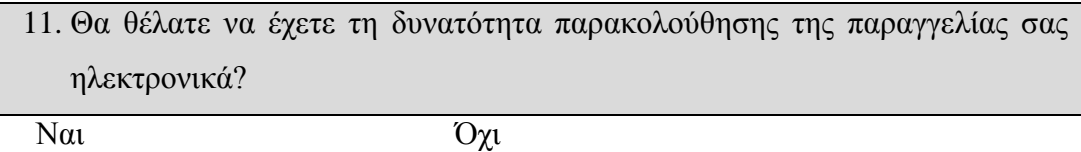

12. Θα θέλατε να υπάρχει άμεση επικοινωνία μέ εκπροσώπους μας?(Live chat) Ναι Όχι

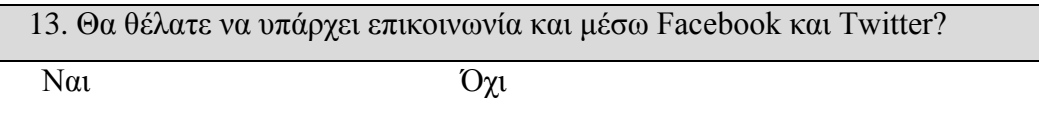

14. Θα θέλατε να σας παρέχεται κουπόνι προσφοράς ανάλογο της αγοράς σας? Ναι Όχι

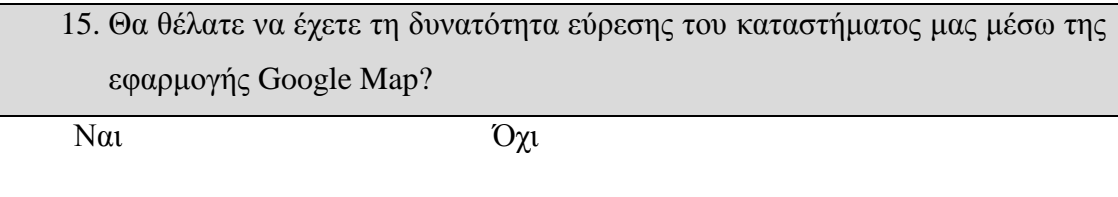

Οι απαντήσεις ύστερα από την έρευνα σε excel:

|                                                 |                                                                                                    |                                        |                                                            | statistic-survey59974.als [Kaxaaruun Armouppiac oupBaxoxnxuc] - Microsoft Excel |          |                                                      |                                                                                         | $\begin{array}{c} \mathbf{w} & \mathbf{w} \end{array}$ |
|-------------------------------------------------|----------------------------------------------------------------------------------------------------|----------------------------------------|------------------------------------------------------------|---------------------------------------------------------------------------------|----------|------------------------------------------------------|-----------------------------------------------------------------------------------------|--------------------------------------------------------|
| Кемтрикт<br>Euroviavo                           | Autralia delibat                                                                                            | Δεδομένα<br>Tunnu                      | <b>Noono</b><br>Avadriupnon                                |                                                                                 |          |                                                      |                                                                                         | $W = T X$                                              |
| ۸<br>Ariat<br>Επικόλληση<br><b>G</b><br>Прахста | $-$ A $A$<br>$-10$<br>$B$ $I$ $U$ $ \mathbb{H}$ $ \mathbb{C}$ $\cdot$ $\mathbb{A}$ $-$<br>Грацціатоасцій    | 39.1<br>Troixion                       | Генки<br>$5x_2^2 - y_0$ 000<br>$-26 - 24$<br>Арібиос<br>G. | Μαρφαποίηση Μαρφαποίηση Στυλ<br>- JURO OPRU<br>WE MINOKO<br>Trul.               | нализи - | d = Eleaywyn +<br>Aleypoun -<br>Mopwomoinon<br>Kehim | $\Sigma$ -<br>A<br>同-<br>Tativounan & Eupcan &<br>Ζ' φύτραρισμα - επύογή<br>Enstrayadia |                                                        |
| A1<br>$-65$                                     |                                                                                                    | f. Σύνολο εγγραφών σε αυτό το ερώτημα: |                                                            |                                                                                 |          |                                                      |                                                                                         |                                                        |
| $\Lambda$                                       | B                                                                                                    | C                                      | $\Box$                                                     | F                                                                               | F        |                                                      | G<br>H                                                                                  |                                                        |
| Σύνολο εγγραφών σε αυ'                          | 101                                                                                                    |                                        |                                                            |                                                                                 |          |                                                      |                                                                                         |                                                        |
| Total records in survey:                        | 101                                                                                                    |                                        |                                                            |                                                                                 |          |                                                      |                                                                                         |                                                        |
| Ποσοστό συνόλου:                                | 100.00%                                                                                                    |                                        |                                                            |                                                                                 |          |                                                      |                                                                                         |                                                        |
| Στατιστικά Πεδίου για 1                         |                                                                                                    |                                        |                                                            |                                                                                 |          |                                                      |                                                                                         |                                                        |
|                                                 | Τι αποχρώσεις θα θέλατε να έχει το ηλεκτρονικό σας κατάστημα?                                               |                                        |                                                            |                                                                                 |          |                                                      |                                                                                         |                                                        |
| Arróymon                                        | Σύνολο                                                                                                    | Пололто                                |                                                            |                                                                                 |          |                                                      |                                                                                         |                                                        |
| Evrovec (1)                                     |                                                                                                    | 22 21 78%                              |                                                            |                                                                                 |          |                                                      |                                                                                         |                                                        |
| 10 Απαλές (2)                                   |                                                                                                    | 78 77 23%                              |                                                            |                                                                                 |          |                                                      |                                                                                         |                                                        |
|                                                 |                                                                                                    | 1 0.99%                                |                                                            |                                                                                 |          |                                                      |                                                                                         |                                                        |
| 11 Καμία απάντηση                               |                                                                                                    |                                        |                                                            |                                                                                 |          |                                                      |                                                                                         |                                                        |
| 12<br>13                                        |                                                                                                    |                                        |                                                            |                                                                                 |          |                                                      |                                                                                         |                                                        |
| 14 Στατιστικά Πεδίου για 2                      |                                                                                                    |                                        |                                                            |                                                                                 |          |                                                      |                                                                                         |                                                        |
| 15 Προτείνετέ μας ένα χρώμα της αρεσκείας σας   |                                                                                                    |                                        |                                                            |                                                                                 |          |                                                      |                                                                                         |                                                        |
| 16 Arrávmon                                     | Σύνολο                                                                                                    | Ποσοστό                                |                                                            |                                                                                 |          |                                                      |                                                                                         |                                                        |
| 17 Ασπρο-Πράσινο (1)                            |                                                                                                    | 43 42 57%                              |                                                            |                                                                                 |          |                                                      |                                                                                         |                                                        |
| 18 Άσπρο-Κόκκινο (2)                            |                                                                                                    | 15 14 85%                              |                                                            |                                                                                 |          |                                                      |                                                                                         |                                                        |
| 19 Άσπρο-Μπλέ (3)                               |                                                                                                    | 15 14 85%                              |                                                            |                                                                                 |          |                                                      |                                                                                         |                                                        |
| 20 AAAp                                         |                                                                                                    | 27 26.73%                              |                                                            |                                                                                 |          |                                                      |                                                                                         |                                                        |
| 21 Καμία απάντηση                               |                                                                                                    | 10.99%                                 |                                                            |                                                                                 |          |                                                      |                                                                                         |                                                        |
| 22                                              |                                                                                                    |                                        |                                                            |                                                                                 |          |                                                      |                                                                                         |                                                        |
|                                                 |                                                                                                    |                                        |                                                            |                                                                                 |          |                                                      |                                                                                         |                                                        |
| 24 Στατιστικά Πεδίου για 3                      |                                                                                                    |                                        |                                                            |                                                                                 |          |                                                      |                                                                                         |                                                        |
|                                                 | 25 Σε ποιό μέρος της ιστοσελίδας θα θέλατε να βρίσκεται η μηχανή αναζήτησης των προϊόντων του καταστήματος? |                                        |                                                            |                                                                                 |          |                                                      |                                                                                         |                                                        |
| 26 Απάντηση                                     | Σύνολο                                                                                                    | Ποσοστό                                |                                                            |                                                                                 |          |                                                      |                                                                                         |                                                        |
| 27 Πάνω αριστερά (1)                            |                                                                                                    | 83 82.18%                              |                                                            |                                                                                 |          |                                                      |                                                                                         |                                                        |
|                                                 |                                                                                                    | 12 11.88%                              |                                                            |                                                                                 |          |                                                      |                                                                                         |                                                        |
| 28 Κέντρο (2)                                   |                                                                                                    | 5 4.95%                                |                                                            |                                                                                 |          |                                                      |                                                                                         |                                                        |
| 29 Μέση αριστερά (3)                            |                                                                                                    | 0.0.00%                                |                                                            |                                                                                 |          |                                                      |                                                                                         |                                                        |
| 30 AAAo                                         |                                                                                                    |                                        |                                                            |                                                                                 |          |                                                      |                                                                                         |                                                        |
| 31 Καμία απάντηση<br>32                         |                                                                                                    | 10.99%                                 |                                                            |                                                                                 |          |                                                      |                                                                                         |                                                        |
| It 4 > >   results-survey59974 2                |                                                                                                    |                                        |                                                            |                                                                                 | 141      | ida.                                                 |                                                                                         | $\mathbf{F}$                                           |
| Etoiuo                                          |                                                                                                    |                                        |                                                            |                                                                                 |          |                                                      | HI 图 100% (-)                                                                           | 心                                                      |
|                                                 | V C <sup>N</sup> U Escebook - Mozilla  S Skype" - Iclassico La Auvio                                        |                                        |                                                            | <b>La Fabricana</b>                                                             |          |                                                      | Microsoft Excel sta., R & O & C & P J + Q                                               | <b>М. С. 40 4:06 им</b>                                |

Εικόνα 8

### **3.3.2 Το Joomla**

Το Joomla[33] έχει πολλές δυνατότητες και ταυτόχρονα είναι εξαιρετικά ευέλικτο και φιλικό. Είναι μια εφαρμογή με την οποία μπορεί κάποιος να δημοσιεύσει στο διαδίκτυο μια προσωπική ιστοσελίδα, αλλά και έναν ολόκληρο εταιρικό δικτυακό τόπο. Είναι προσαρμόσιμο σε περιβάλλοντα επιχειρηματικής κλίμακας όπως τα intranets μεγάλων επιχειρήσεων ή οργανισμών και οι δυνατότητες επέκτασής του είναι πρακτικά απεριόριστες.

Το Joomla είναι εφαρμογή ανοικτού κώδικα. Η χρήση του είναι απολύτως δωρεάν. Μπορεί οποιοσδήποτε να το χρησιμοποιεί, να το τροποποιεί και να διερευνά τις δυνατότητές του χωρίς να πρέπει να πληρώσει κάποια άδεια χρήσης. Εγκαθίσταται σε έναν κεντρικό υπολογιστή, τον web server. Ο χρήστης έχει πρόσβαση στο περιβάλλον διαχείρισης μέσω ενός browser, όπως είναι ο Internet Explorer ή ο Firefox.

Από τη στιγμή που κάποιος είναι διαχειριστής, μπορεί να προσθέσει οποιοδήποτε κείμενο ή γραφικό, και έτσι να δημιουργήσει τις ιστοσελίδες του. Μπορεί να χρησιμοποιήσει το Joomla μόνος του και υπάρχουν διάφοροι τρόποι να ξεκινήσει. Μπορεί να κατεβάσει την τελευταία έκδοση του Joomla από το Joomlaforge ή αν θέλει, μπορεί να μάθει περισσότερα στον επίσημο ιστότοπο www.joomla.org (στα αγγλικά) ή στο ελληνικό site υποστήριξης, το myjoomla.gr. Από τη στιγμή που το εγκαταστήσει, μπορεί να αναζητήσει οδηγίες στο forum και στον ιστότοπο βοήθειας.

Εάν κάποιος γνωρίζει τη χρήση ενός επεξεργαστή κειμένου, τότε μπορεί να προχωρήσει ακόμη πιο άνετα. Σε γενικές γραμμές, εξαρτάται από το τι θέλει να κάνει κανείς με το Joomla. Σίγουρα σε κάποιες περιπτώσεις που θα είναι απαραίτητη η χρήση εξειδικευμένων και προηγμένων δυνατοτήτων του Joomla, θα χρειαστεί και η υποστήριξη ενός επαγγελματία που γνωρίζει ενδελεχώς την χρήση του Joomla και φυσικά θα έχει επαρκείς γνώσεις προγραμματισμού σε γλώσσα Php.

Οι δυνατότητες χρήσης του Joomla περιορίζονται μόνον από τη δημιουργικότητα του χρήστη. Κάποιοι χρησιμοποιούν το Joomla για διασκέδαση, για τη κατασκευή μιας προσωπικής ή οικογενειακής ιστοσελίδας. Ενσωματώνοντας διάφορα, διαθέσιμα δωρεάν,

48

πρόσθετα εργαλεία ή επεκτάσεις, διευρύνονται οι δυνατότητες και λειτουργίες του Joomla, κάνοντάς το μια εφαρμογή αξιόπιστη για την ανάπτυξη σοβαρών εταιρικών δικτυακών τόπων.

Το Joomla χρησιμοποιεί μια ισχυρή templating engine που δίνει τη δυνατότητα να χρησιμοποιήσει ο καθένας το δικό του, εξατομικευμένο, template. Για το σκοπό αυτό μπορεί κάποιος είτε να δημιουργήσει ένα δικό του template, είτε να κατεβάσετε από το διαδίκτυο ένα από τα εκατοντάδες (περίπου 500) που διατίθενται δωρεάν, είτε να αγοράσει κάποιο από αυτά που πωλούνται. Το περιεχόμενο δεν χρειάζεται να δημιουργηθεί από την αρχή, όταν αλλαχθεί το template. Το template είναι όπως το «ρούχο», που ντύνει το «σώμα» (περιεχόμενο).

Όταν επιλεγεί το νέο template, το περιεχόμενο παρουσιάζεται αυτόματα σύμφωνα με το νέο εικαστικό. Μπορεί ακόμη και να επιλεγούν διαφορετικά templates για διαφορετικά μέρη του δικτυακού τόπου. Σε προχωρημένο επίπεδο, για τροποποιήσεις ή δημιουργία templates, ή για επεξεργασία φωτογραφιών, χρειάζεται να ένας text editor ή ένας photo editor αντίστοιχα.

Το Joomla έχει τόσα χαρακτηριστικά γνωρίσματα που είναι δύσκολο να αναφερθούμε σε όλα. Ανάλογα με τις απαιτήσεις της εφαρμογής μας μπορούμε να ασχοληθούμε και να επικεντρωθούμε σε συγκεκριμένα. Κάποια από τα πιο βασικά είναι τα ακόλουθα:

Μπορεί κάποιος να προσθέσει περιεχόμενο στον ιστότοπό του από οποιονδήποτε υπολογιστή αρκεί να διαθέτει σύνδεση στο διαδίκτυο. Πληκτρολογεί το κείμενο, ανεβάζει τις φωτογραφίες και τα δημοσιεύει. Ένα άλλο χαρακτηριστικό είναι ότι κάποιος χρησιμοποιώντας το Joomla μπορεί να συνεργαστεί με όσους συμβάλλουν στην επεξεργασία του περιεχομένου. Δίνει τη δυνατότητα σε συνεργάτες του να δημοσιεύσουν περιεχόμενο, στο πλαίσιο ασφαλώς των αρμοδιοτήτων τους.

Και τέλος είναι δυνατή η δημοσίευση απεριόριστων σελίδων, χωρίς να υπάρχει κάποιος περιορισμός από το Joomla. Χωρίς κανένα πρόβλημα, μπορεί να κάνει αναζητήσεις περιεχομένου και να τις αρχειοθετεί. Η εφαρμογή υποστηρίζει και τα διαφημιστικά banners: οπότε δίνει την δυνατότητα να προωθήσει κάποιος τα δικά του προϊόντα και υπηρεσίες, ή να τα χρησιμοποιήσει ως διαφημιστικό μέσο για τρίτους. Επίσης μπορούν να προστεθούν forum,

photo galleries, βιβλιοθήκες αρχείων, βιβλία επισκεπτών, συστήματα κρατήσεων και φόρμες επικοινωνίας κτλ.

#### **3.3.3 Εγκατάσταση του Joomla στο server της εταιρείας creation-net**

Για την εγκατάσταση του Joomla στο server της εταιρείας Creation-net.gr χρησιμοποιήσαμε το πρόγραμμα filezilla<sup>[21](#page-49-0)</sup>. Με το άνοιγμα του filezilla, η οθόνη του υπολογιστή χωρίζεται σε δύο μέρη, το αριστερό μέρος στο οποίο απεικονίζεται ο υπολογιστής μας και το δεξιό μέρος που απεικονίζει τον server της εταιρείας. Επιλέγουμε από τον server τον φάκελο public\_html και στην συνέχεια, απο το αριστερό μέρος επιλέγουμε το φάκελο eshop, ο οποίος περιέχει τα αρχεία του Joomla και με δεξί κλικ, επιλέγουμε *Αποστολή.* Με αυτόν τον τρόπο μεταφορτώνουμε το e-shop στο server. Έπειτα επιλέγουμε το φάκελο eshop από το δεξιό μέρος και με δεξί κλικ επιλέγουμε τα *Δικαιώματα αρχείων*.

Συνδεόμαστε μέσω SSH επειδή ο server είναι σε UNIX λειτουργικό σύστημα. Έπειτα μέσω του προγράμματος Putty ρυθμίζουμε τα δικαιώματα του Apache Server. Πρώτα όμως θα κάνουμε τον apache server ιδιοκτήτη (owner) του eshop. Αυτό επιτυγχάνεται με την εντολή σε κονσόλα (terminal):

```
[root@150 public_html]# chown –R apache:apache eshop
```
To –R κάνει ιδιοκτήτη τον user apache που ανήκει στο group χρηστών apache, (εξού και το apache:apache) όχι μόνο στο φάκελο eshop, αλλά και σε όλα τα αρχεία που βρίσκονται μέσα στο φάκελο eshop.

Τα δικαιώματα read, write, delete στον apache δίνονται με την εντολή:

```
[root@150 public_html]# chmod –R 775 eshop
```
Τέλος, θα προχωρήσουμε με την κατασκευή της βάσης δεδομένων σε mysql:

[root@150 public\_html]# mysql –u root –p

<span id="page-49-0"></span><sup>&</sup>lt;sup>21</sup> Πρόκειται για ένα ftp (File Transfer Protocol) πρόγραμμα ανοιχτού κώδικα.

Με τον όρο root εννοούμε τον user root, ενώ, με το p εννοούμε το password. Επειδή το Joomla βασίζεται σε βάση δεδομένων πρέπει πρώτα να την κατασκευάσουμε. Αυτό θα γίνει με την εντολή:

```
mysql> create database vasieshop;
```
και με exit; επιστρέφουμε στο σημείο που βρισκόμασταν αρχικά (terminal).

Εν συνεχεία ανοίγουμε έναν browser και πληκτρολογούμε την IP διεύθυνση του server μας για να εγκαταστήσουμε εκεί, το Joomla.[15]

Στη συγκεκριμένη περίπτωση στο δοκιμαστικό server της εταιρίας creation-net.gr: http://150.140.136.169:8000/eshop

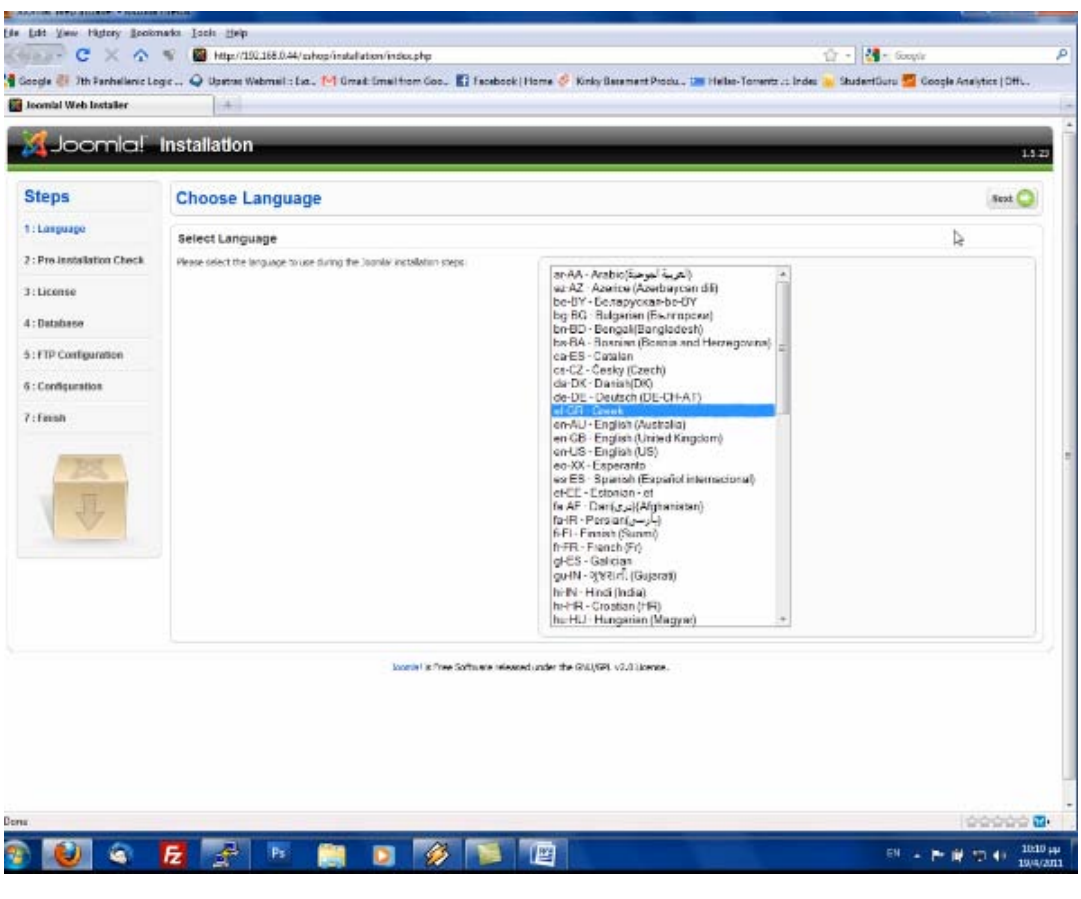

Εικόνα 9

Αρχικά, η πρώτη εικόνα που εμφανίζεται μας ζητάει να επιλέξουμε τη γλώσσα που θα χρησιμοποιήσουμε κατά την εγκατάσταση. Επιλέγουμε τα Ελληνικά και συνεχίζουμε κάνοντας κλικ στο κουμπί "Next".

Στο επόμενο βήμα γίνεται προληπτικός έλεγχος για όλα τα στοιχεία που χρειάζεται το Joomla για τη σωστή του λειτουργία (php, Mysql κ.α).

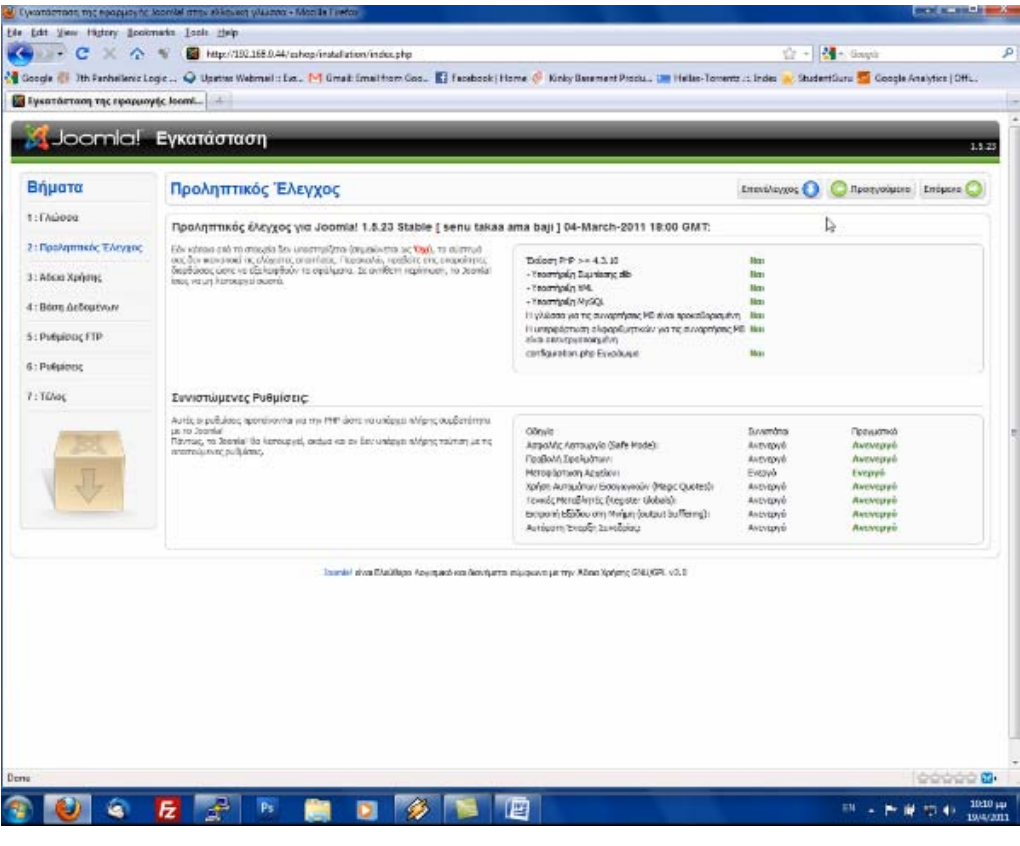

Εικόνα 10

Στον έλεγχο που πραγματοποιήθηκε, όλα λειτουργούν σωστά και συνεχίζουμε στο επόμενο βήμα. Έπειτα, διαβάζουμε την άδεια χρήσης του Joomla και πατάμε κλικ στο κουμπί "Επόμενο".

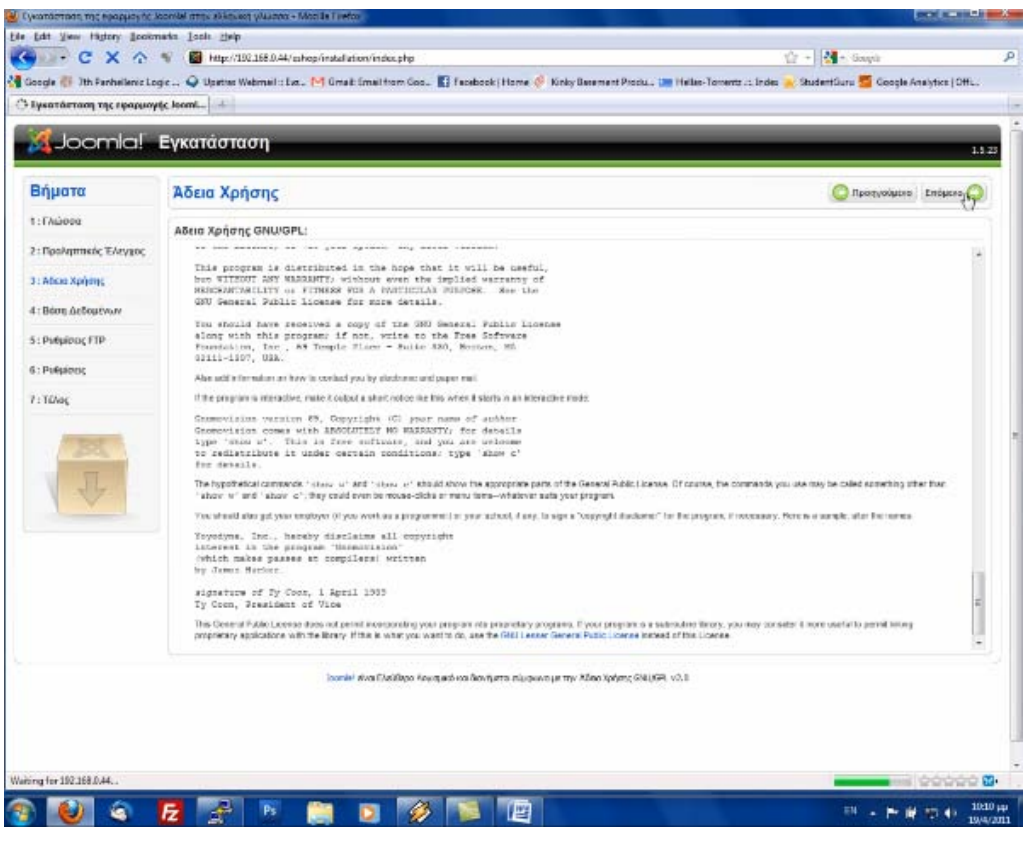

Εικόνα 11

Στο επόμενο βήμα εγκατάστασης πρέπει να ρυθμίσουμε τη βάση δεδομένων. Στις βασικές ρυθμίσεις επιλέγουμε-συμπληρώνουμε:

- i. **Είδος βάσης δεδομένων**: mysql
- ii. **Όνομα διακομιστή**: localhost
- iii. **Όνομα χρήστη**: root
- iv. **Κωδικός**: 123456
- v. **Όνομα βάσης δεδομένων**: eshopdata

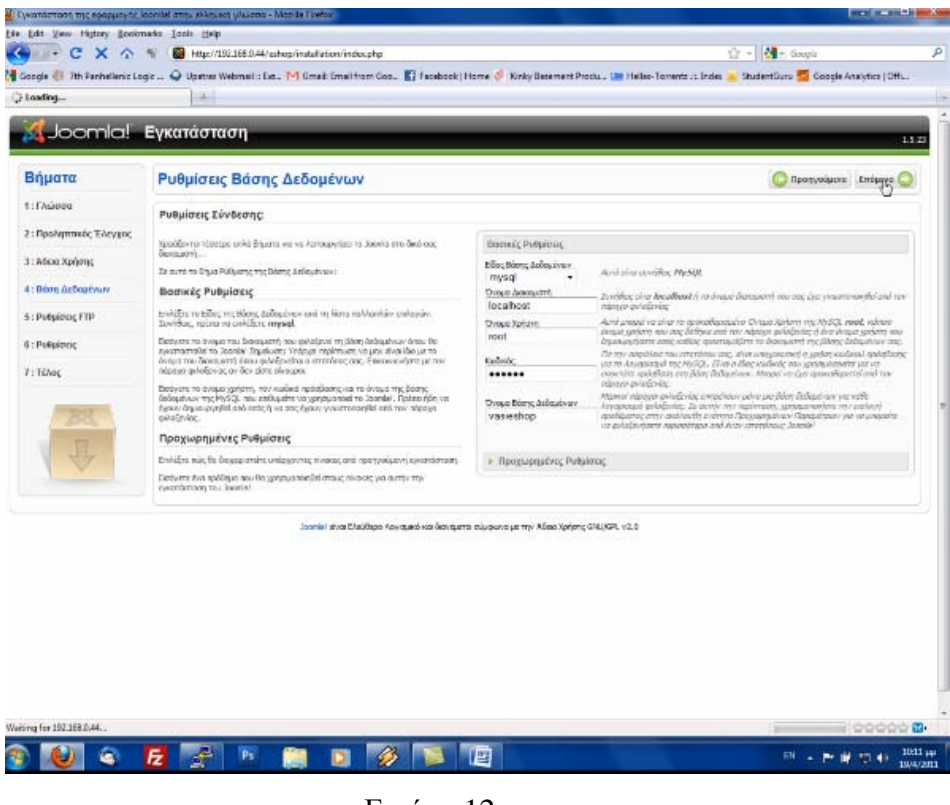

Εικόνα 12

Αφού τα συμπληρώσουμε με κλικ στο κουμπί "Επόμενο" συνεχίζουμε τη διαδικασία της εγκατάστασης. Ακολουθούν οι ρυθμίσεις FTP. Εδώ, δε συμπληρώνουμε τίποτα, απλώς περνάμε στο επόμενο βήμα.

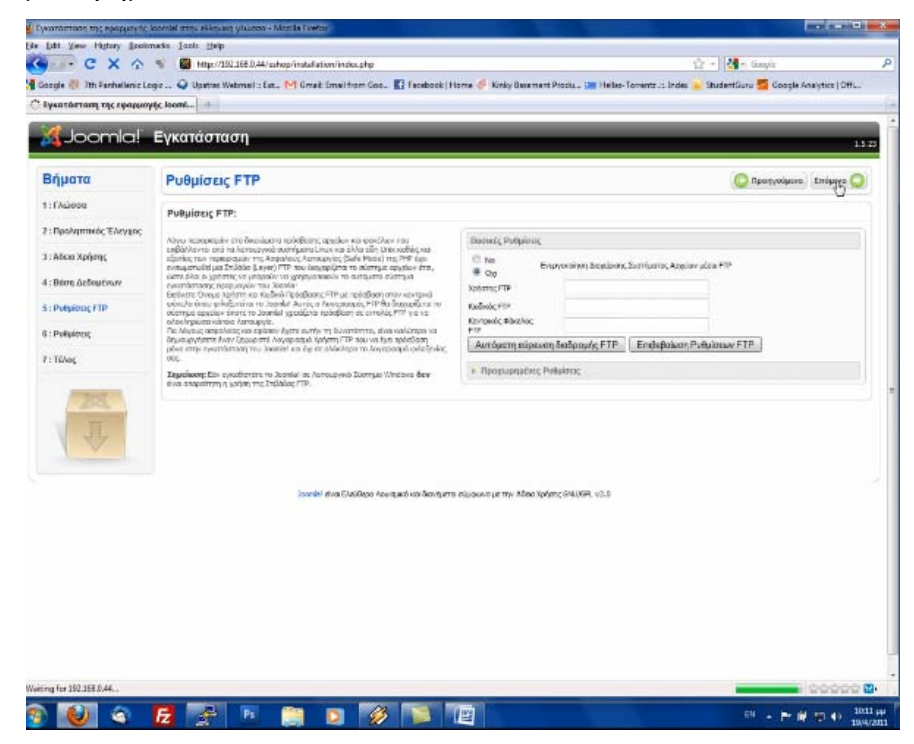

Εικόνα 13

Στο τελευταίο βήμα ορίζουμε τις βασικές ρυθμίσεις του ιστότοπου μας. Συμπληρώνουμε τα πεδία ως εξής:

- i. **Όνομα Ιστοτόπου**: Accessories Eshop
- ii. **H διεύθυνση ηλεκτρονικού ταχυδρομείου σας**: michalisfot@gmail.com
- iii. **Κωδικός Διαχειριστή**: 16081983
- iv. **Όνομα Διαχειριστή**: admin
- v. **Επιβεβαίωση κωδικού διαχειριστή**: Επιβεβαιώνουμε τον κωδικό.

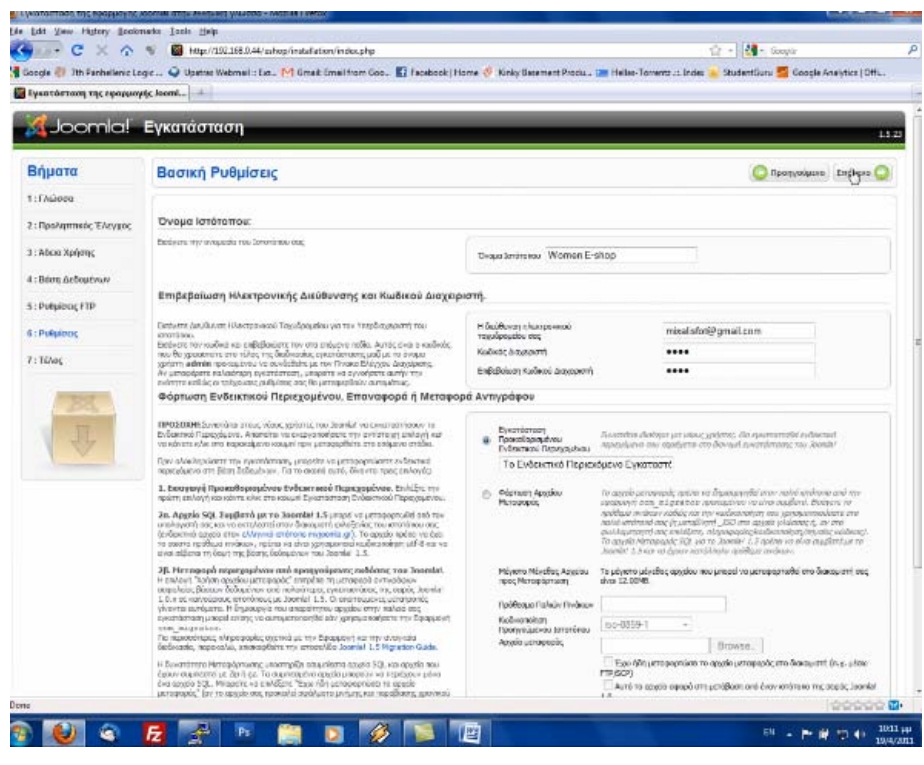

Εικόνα 14

Σε περίπτωση που επιθυμούμε το Joomla να εγκαταστήσει κάποιο demo ενδεικτικό περιεχόμενο όπως, μενού επιλογών, web links, κείμενο, φόρμες, κάνουμε κλικ στο κουμπί "Εισαγωγή Ενδεικτικού Περιεχομένου".

Η εγκατάστασή μας έχει ολοκληρωθεί, στην τελευταία οθόνη της εγκατάστασης μας εμφανίζεται ένα μήνυμα που μας ενημερώνει ότι σε αυτό το σημείο πρέπει να διαγράψουμε τον φάκελο installation, ο οποίος βρίσκεται στον φάκελο εγκατάστασης του Joomla, με όνομα "eshop", με την εντολή:

#### [root@150 public\_html]# rm - rf installation

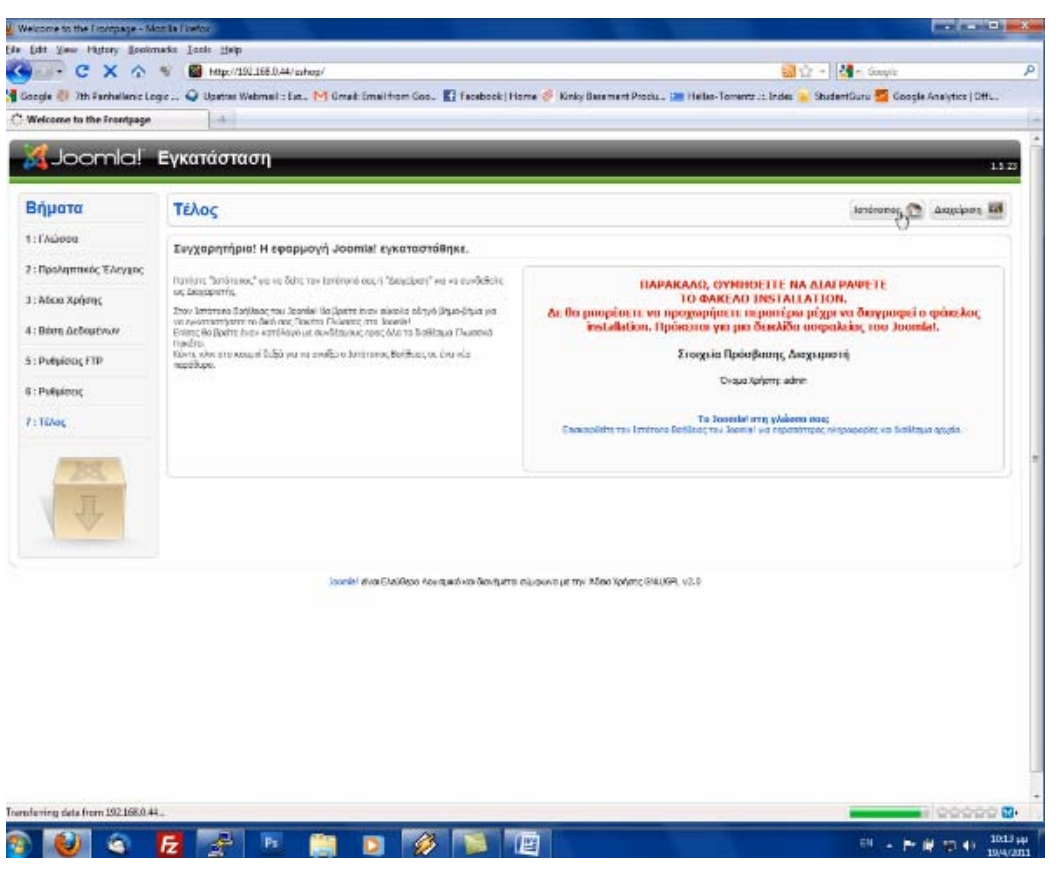

Εικόνα 15

Αν παραλείψουμε αυτό το βήμα δεν θα μπορέσουμε να συνεχίσουμε παρακάτω. Μόλις διαγράψουμε τον φάκελο **instalation**, πατώντας το κουμπί "Ιστότοπος" θα μπορέσουμε να εισέλθουμε στον ιστότοπο μας.

#### **3.3.3.1 Εγκατάσταση Template**

Αναζητώντας στο διαδίκτυο για το ιδανικό template[34] για το ηλεκτρονικό μας κατάστημα, καταλήξαμε στoν ιστότοπο www.gavick.com και επιλέξαμε το template *yourshop.*

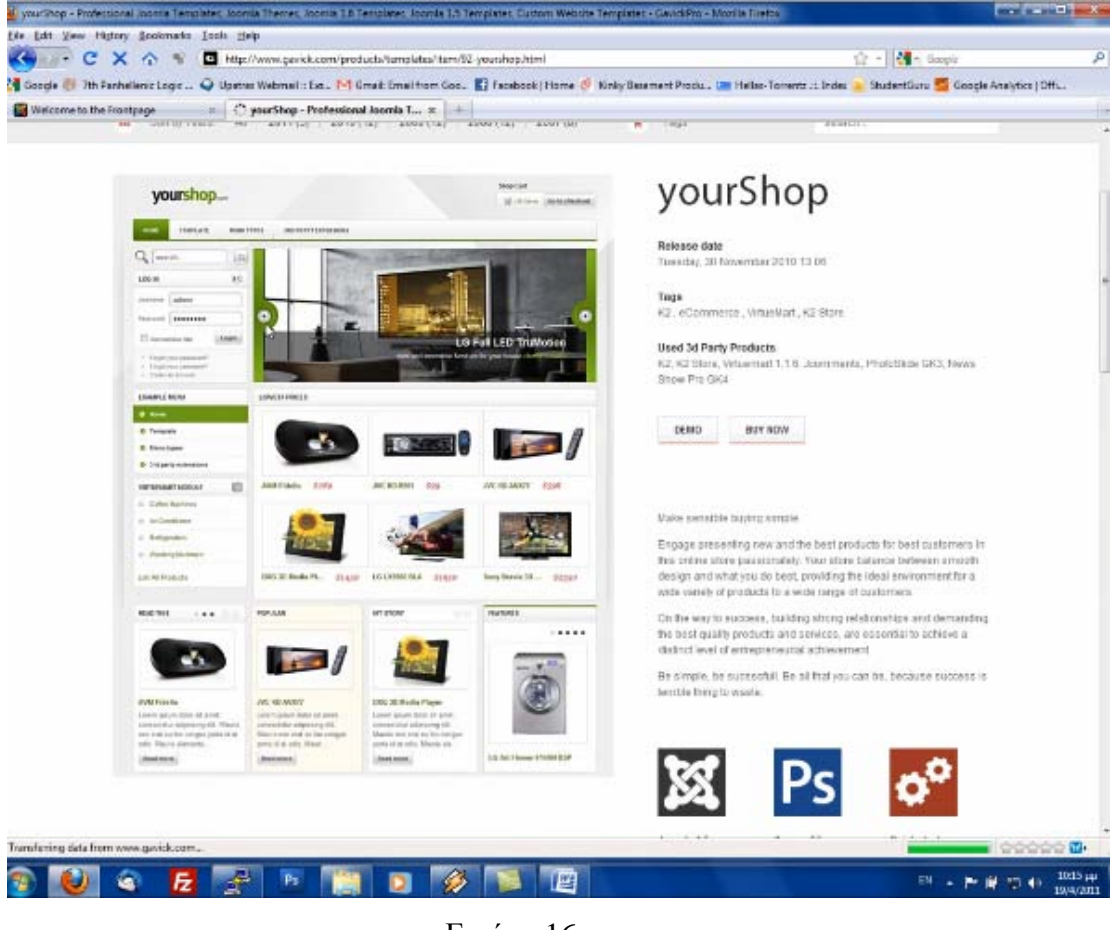

Εικόνα 16

Αφού το έχουμε κατεβάσει στον υπολογιστή μας, ανοίγουμε τη διαχείριση του Joomla. Απο το μενού *Extensions*, επιλέγουμε την λειτουργία *Install/Uninstall* και εισάγουμε το μονοπάτι της θέσης στην οποία βρίσκεται το template μας. Στη συνέχεια, απο το ίδιο μενού, επιλέγουμε *Template Manager* και θέτουμε το gk\_yourshop ως default.

# **3.3.3.2 Εγκατάσταση Virtuemart**

Η εγκατάσταση του Virtuemart πραγματοποιείται με τον ίδιο τρόπο που εγκαταστήσαμε και το Template.

# **3.4 Customer Relationship Management (CRM)**

Η Διαχείριση Πελατειακών Σχέσεων (CRM) [35] αναφέρεται στη στρατηγική, στις διαδικασίες και στα συστήματα, που χρησιμοποιούνται για τη διαχείριση της αλληλεπίδρασης μιας επιχείρησης με τους πελάτες της, τους χρήστες και τις προοπτικές πωλήσεων. Τα συστήματα CRM αποτελούν αναπόσπαστο κομμάτι μιας επιχείρησης καθώς παρέχουν τη δυνατότητα στις επιχειρήσεις να βελτιώσουν και να διαχειριστούν καλύτερα τη σχέση τους με τους πελάτες. Επιπλέον βοηθούν σημαντικά στην αύξηση των πωλήσεων, στην ενίσχυση του μάρκετινγκ και τέλος στη βελτίωση της εξυπηρέτησης και υποστήριξης των πελατών.

Τα προϊόντα λογισμικού CRM, όπως το Vtiger, μας επιτρέπουν να αναπτύξουμε τα συστήματα CRM στην επιχείρησή μας. Τα προϊόντα αυτά υποστηρίζουν χρήσιμες λειτουργίες οι οποίες βοηθούν την επιχείρηση στην αυτοματοποίηση και διαχείριση ενός ευρέως φάσματος των επιχειρησιακών δραστηριοτήτων, ειδικά εκείνων που έχουν να κάνουν με τους πελάτες και τις προοπτικές πωλήσεων. Με τη χρήση ενός προϊόντος CRM, οι επιχειρήσεις μπορούν γρήγορα να οργανώσουν ένα σύστημα CRM για τις δραστηριότητες σχετικά με τους πελάτες τους και να οδηγήσουν την παραγωγικότητα των πωλήσεων, της πελατειακής υποστήριξης και του μάρκετινγκ σε υψηλά επίπεδα.

Τα συστήματα CRM παρόλο που καλύπτουν πολλές λειτουργικές περιοχές, μπορούν να χρησιμοποιηθούν από μια επιχείρηση μεμονωμένα, σε συγκεκριμένη δραστηριότητα της. Δε χρησιμοποιούν όμως όλες οι επιχειρήσεις τις λειτουργίες των συστημάτων CRM. Για την ακρίβεια υπάρχουν επιχειρήσεις, ιδιαίτερα οι μικρές, που δε χρησιμοποιούν καθόλου τέτοιου είδους συστήματα.

Προκειμένου να αντληθούν όσο το δυνατόν περισσότερα από την εφαρμογή, οι επιχειρησιακές λειτουργίες που έχουν επιλεγεί, πρέπει να ευθυγραμμιστούν με τα συστήματα που χρησιμοποιούνται. Αυτό συχνά απαιτεί αλλαγές στις καθιερωμένες δραστηριότητες των υπαλλήλων, αλλαγές που εξασφαλίζουν την ορθή χρήση των συστημάτων, χωρίς την οποία, τα συστήματα CRM θα είχαν περιορισμένη αξία. Για παράδειγμα, ενώ οι υπάλληλοι έως τώρα είχαν συνηθίσει την εισαγωγή στοιχείων σχετικά με τις πωλήσεις σε υπολογιστικά φύλλα, τώρα καλούνται να τα εισάγουν στα συστήματα CRM.

Για να υιοθετήσουμε και να αναπτύξουμε ένα σύστημα διαχείρισης πελατειακών σχέσεων σε μια επιχείρηση, αρχικά, είναι καλό να ενημερωθούμε για τα χαρακτηριστικά γνωρίσματα και τις λειτουργίες που παρέχει το λογισμικό CRM, προκειμένου να καθορίσουμε ποιές από τις ικανότητες που παρέχονται είναι χρήσιμες για την επιχείρησή μας και μπορούν να αναπτυχθούν σε αυτή. Μας δίνεται η δυνατότητα δοκιμαστικής χρήσης ενός υποσυνόλου του συστήματος με την προοπτική βαθμιαίας αύξησης της χρήσης του σε περισσότερες επιχειρησιακές δραστηριότητες.

Αφού λοιπόν καθοριστούν οι λειτουργίες που θα χρησιμοποιηθούν στην αρχική φάση της εφαρμογής, ακολουθεί η εγκατάσταση και η οργάνωση του συστήματος. Δημιουργούνται λογαριασμοί χρηστών με ξεχωριστές ιδιότητες και αρμοδιότητες για κάθε χρήστη, με την προϋπόθεση της καθοδήγησης και ενημέρωσης των χρηστών ούτως ώστε να εξασφαλιστεί η σωστή χρήση του συστήματος. Εφόσον η αρχική εφαρμογή θεωρηθεί επιτυχής, μπορούμε να προβούμε σε επιλογή και χρήση νέων λειτουργιών του συστήματος, με σκοπό την κάλυψη πρόσθετων επιχειρησιακών δραστηριοτήτων.

### **3.4.1 Λειτουργίες CRM**

Το CRM έχει τη δυνατότητα να περιέχει ένα διαφορετικό σύνολο κρίσιμων επιχειρησιακών λειτουργιών, και τα προϊόντα λογισμικού του CRM υποστηρίζουν την αυτοματοποίηση και τη διαχείριση αυτών. Τρεις από τις σημαντικότερες λειτουργίες του CRM είναι η Διαχείριση των Πωλήσεων (γνωστή και ως σύστημα αυτοματοποίησης δύναμης των πωλήσεων), Μάρκετινγκ Μάνατζμεντ και Εξυπηρέτηση Πελατών και Υποστήριξη.

Ένα σύστημα Αυτοματοποίησης Δύναμης των Πωλήσεων, παρέχει ένα σύνολο εργαλείων για βελτίωση των διαφόρων φάσεων της διαδικασίας πωλήσεων, για αυτοματοποίηση και διαχείριση αρκετών στόχων που εκτελούνται από το προσωπικό πωλήσεων. Περιέχει επίσης, ένα σύστημα διαχείρισης για κάθε στάδιο στη διαδικασία πωλήσεων για κάθε ενδεχόμενο πελάτη, από την αρχική επαφή έως την τελική διάθεση.

Τα συστήματα για την Αυτοματοποίηση Μάρκετινγκ βοηθούν την επιχείρηση να προσδιορίσει και να στοχεύσει στους "καλύτερους" πελάτες καθώς και να παραγάγει τους κατάλληλους αρχηγούς για την ομάδα των πωλήσεων. Μια βασική ικανότητα μάρκετινγκ

59

είναι η διαχείριση και η πραγματοποίηση εκστρατειών, συμπεριλαμβανομένου του ηλεκτρονικού ταχυδρομείου (e-mail) και του άμεσου ταχυδρομείου.

Το σύστημα Εξυπηρέτησης και Υποστήριξης Πελατών, επιτρέπει τον εντοπισμό και τη διαχείριση των δραστηριοτήτων της εξυπηρέτησης πελατών, καθώς και των θεμάτων υποστήριξης. Η εξυπηρέτηση πελατών διαφέρει από επιχείρηση σε επιχείρηση και τα συστήματα CRM τις βοηθούν να βελτιώσουν τις πελατειακές τους σχέσεις, αυξάνοντας παράλληλα την αποδοτικότητα και μειώνοντας τις δαπάνες.

Όπως με οποιαδήποτε επιχειρησιακή δραστηριότητα, υπάρχουν διάφορες έννοιες και ορολογίες που χρησιμοποιούνται στα συστήματα CRM. Σε περίπτωση χρήσης των συστημάτων θεωρείται χρήσιμη η εξοικείωση με αυτούς τους όρους και τις έννοιες.

#### **3.4.2 Όροι και Έννοιες των Συστημάτων CRM**

Ακολουθούν ορισμένες έννοιες και όροι που συναντά κανείς με τη χρήση του Vtiger CRM και άλλων CRM συστημάτων.

**Πρωτεργάτης (Lead):** Ο πρωτεργάτης είναι ένας ενδεχόμενος πελάτης. Σε ένα σύστημα CRM οι ενδεχόμενοι πελάτες εισάγονται στο σύστημα ως πρωτεργάτες, τους οποίους μπορούμε να συγκεντρώσουμε μέσω των εκδηλώσεων και των εμπορικών εκθέσεων για τις οποίες ευθύνεται το μάρκετινγκ. Στόχος είναι η μετατροπή του πρωτεργάτη σε πελάτη. Παρόλα αυτά δε θα οδηγηθούν όλοι οι πρωτεργάτες σε αγορά.

**Δυνατότητες (Potential):** Δυνατότητα, είναι η ευκαιρία για πραγματοποίηση αγοράς. Μόλις καθοριστεί ό, τι ένας πρωτεργάτης θα πραγματοποιήσει αγορά, μετατρέπεται σε δυνατότητα και στο σύστημα CRM προστίθενται οι καταχωρήσεις: λογαριασμός (account) και επαφή (contact).

**Λογαριασμός (Account):** Λογαριασμός, είναι η καταχώρηση του λογαριασμού ενός πιθανού πελάτη.

**Επαφή (Contact):** Επαφή, είναι τα στοιχεία επικοινωνίας με ένα ενδεχόμενο πελάτη.

**Αναφορές (Quotes):** Αναφορές, είναι οι καταχωρημένες πληροφορίες όσον αφορά τις πωλήσεις (τιμή, ποσότητα).

**Εντολή Αγοράς (Purchase order):** Μια εντολή αγοράς, είναι ένα εμπορικό έγγραφο που παραχωρείται από τον αγοραστή στον πωλητή και περιέχει τον τύπο, την ποσότητα και τις συμφωνηθείσα αξία του προϊόντος, που ο πωλητής θα παρέχει στον αγοραστή.

**Εντολή Πωλήσεων (Sales Order):** Μια εντολή πωλήσεων, είναι ένα έγγραφο που χρησιμοποιείται εσωτερικά από τις επιχειρήσεις για να ακολουθήσει και να ολοκληρώσει μια διαταγή πελατών. Μια εντολή πωλήσεων μπορεί να αναφέρεται σε προϊόντα αλλά και σε υπηρεσίες. Το σύστημα CRM επιτρέπει την καταγραφή και διαχείριση των εντολών αυτών και των σχετικών πληροφοριών σαν μέρος της διαδικασίας πωλήσεων.

**Τιμολόγιο (Invoice):** Ένα τιμολόγιο, είναι ένα εμπορικό έγγραφο που παραχωρείται από τον πωλητή στον αγοραστή και επιδεικνύει τις ποσότητες και τη συμφωνηθείσα τιμή για το προϊόν/υπηρεσία που ο πωλητής παρέχει στον αγοραστή-πελάτη. Από τη στιγμή που θα εγκριθεί μια αναφορά, απευθείας δημιουργείται ένα τιμολόγιο και όλα τα απαραίτητα στοιχεία θα προστεθούν αυτόματα σε αυτό.

**Εκστρατεία (Campaign):** Μια εκστρατεία (ή αλλιώς εκστρατεία Μάρκετινγκ), είναι μια προσπάθεια μάρκετινγκ για να αυξηθούν οι πωλήσεις μέσω ενός συνόλου δραστηριοτήτων. Αυτή η προσπάθεια στοχεύει στην δημιουργία νέων πρωτεργατών (leads) και η μετατροπή τους σε πωλήσεις. Επιπλέον, μια εκστρατεία μάρκετινγκ μπορεί να έχει και άλλους στόχους, όπως για παράδειγμα, την ευαισθητοποίηση του κοινού γύρω από το σήμα της εταιρείας.

**Προϊόν (Product):** Ένα σύστημα CRM, επιτρέπει την καταγραφή των προϊόντων μιας επιχείρησης καθώς και πληροφοριών σχετικά με αυτή, προκειμένου το προσωπικό πωλήσεων και άλλοι χρήστες του συστήματος να μπορούν να χρησιμοποιήσουν τις πληροφορίες αυτές πλήρως και σωστά στις επιχειρησιακές τους δραστηριότητες.

**Προμηθευτής (Vendor):** Οι προμηθευτές των προϊόντων/υπηρεσιών.

**Βιβλίο τιμών (Price Books):** Πρόκειται για ένα βιβλίο που περιλαμβάνει τα προϊόντα και την τιμολόγησή τους για να εξυπηρετήσει ένα σκοπό (έναν τομέα της αγοράς).

**Αίτημα υπηρεσιών (Trouble Ticket):** Αφορά στις καταγεγραμμένες πληροφορίες σχετικά με ζητήματα και αιτήματα των πελατών. Τα συστήματα CRM, μεταξύ άλλων, χρησιμοποιούν τέτοιου είδους αιτήματα με σκοπό να ανιχνεύσουν, να καταγράψουν και να διαχειριστούν τα αιτήματα των πελατών τους.

61

**Διοίκηση ασφαλείας (Security Administration):** Οι λειτουργίες διοίκησης ασφάλειας των χρηστών, αποτελούν τον πυρήνα της ασφάλειας του συστήματος CRM. Χρησιμοποιούνται για να ελέγξουν την πρόσβαση των χρηστών στο σύστημα. Το Vtiger CRM παρέχει το προνόμιο, που επιτρέπει στην επιχείρηση να ρυθμίσει, ποιός έχει τη δυνατότητα να δει, να επεξεργαστεί, να εισάγει ή να διαγράψει στοιχεία από το σύστημα. Για το σκοπό αυτό δημιουργούνται ομάδες και ρόλοι, καθιστώντας τη διαδικασία ευκολότερη. Οι ρόλοι δημιουργούνται ιεραρχικά. Ένας χρήστης μπορεί να έχει παραπάνω από ένα ρόλο.

**Προφίλ (Profiles):** Τα προφίλ, αποτελούν ένα σύνολο προνομίων ασφαλείας για την εκτέλεση των διαδικασιών CRM και μπορούν να ανατεθούν στους χρήστες. Τα προφίλ καθιστούν ευκολότερο τον έλεγχο των προνομίων ασφαλείας χωρίς να απαιτείται διευκρίνιση για κάθε χρήστη ξεχωριστά.

**Ρόλοι (Roles):** Η ασφάλεια βασιζόμενη σε ρόλους, επιτρέπει την οργάνωση της ασφάλειας βασισμένη στους ιεραρχικούς ρόλους που έχουν δημιουργηθεί και περιλαμβάνουν τις αρμοδιότητες χρηστών και διευθυντών για μια οργάνωση.

**Ομάδες (Groups):** Εκτός από τον περιορισμό προνομίων ασφαλείας, το Vtiger παρέχει ένα είδος ελέγχου ασφαλείας για να επιτρέψει την πρόσβαση σε συγκεκριμένα υποσύνολα των στοιχείων. Για καλύτερη διαχείριση, το CRM επιτρέπει τη συλλογή των χρηστών και των ρόλων κατά ομάδες.

**Κοινή χρήση πρόσβασης (Sharing Access):** Χρησιμοποιείται για να καθοριστεί έως ποιο σημείο επιτρέπεται η κοινή χρήση αρχείων μεταξύ των χρηστών.

**Πρόσβαση σε πεδία (Field Access):** Η πρόσβαση σε πεδία, χρησιμοποιείται για να ελέγξει τη διαφάνεια των ειδικών πεδίων σε κάθε ενότητα, στους χρήστες της ενότητας.

**Ετικέτες (Tag Clouds):** Είναι μια διευκόλυνση για την πρόσβαση στοιχείων στο σύστημα CRM, που έχουν εισαχθεί με ετικέτες.

**Ημερολογιακή Υπενθύμιση (Calendar Reminder):** Κάθε χρήστης έχει τη δυνατότητα ενεργοποίησης μια λειτουργίας υπενθύμισης δραστηριότητας με τον καθορισμό υπενθυμίσεων στο *Προτιμήσεις μου*. Αν ενεργοποιηθεί, ένα παράθυρο θα εμφανιστεί στο οποίο θα αναφέρεται η ώρα, το μέρος και το θέμα της δραστηριότητας. Προσφέρει τις επιλογές της αναβολής ή του κλεισίματος της υπενθύμισης.

**Λειτουργία συνομιλίας (Chat Functionality):** Οι λειτουργίες συνομιλίας που παρέχει το σύστημα CRM επιτρέπουν την συνομιλία σε πραγματικό χρόνο επικοινωνίας μεταξύ δυο ή περισσοτέρων χρηστών του συστήματος. Το CRM προσφέρει τόσο ιδιωτική όσο και δημόσια δυνατότητα επικοινωνίας σε ιδιωτικό ή κοινό δωμάτιο επικοινωνίας (char room) αντίστοιχα.

#### **3.4.3 Vtiger CRM – Επισκόπηση προϊόντος**

Αυτό το κεφάλαιο εισάγει το Vtiger CRM και παρέχει μια επισκόπηση των πολλών λειτουργικών περιοχών και των χαρακτηριστικών του γνωρισμάτων. Προορίζεται πρωτίστως για την ολοκλήρωση της πτυχιακής μας εργασίας και δευτερευόντως για τις επιχειρήσεις και τους διαχειριστές, ώστε να τους βοηθήσει να αποφασίσουν πως να χρησιμοποιήσουν το εν λόγω CRM. Αυτές οι πληροφορίες είναι χρήσιμες δεδομένου ότι συμβάλλουν στην πραγματοποίηση και δημιουργία του συστήματος CRM.

Το Vtiger είναι ένα προϊόν λογισμικού ανοιχτού κώδικα που επιτρέπει τη γρήγορη επέκταση ενός συστήματος CRM για την επιχείρηση. Τα συστήματα CRM εφαρμόζουν πολλές από τις κοινές λειτουργίες τους που απαιτούνται από τις μικρές και μεσαίες επιχειρήσεις, για να επιτρέψουν σε αυτές γρήγορη και εύκολη χρήση του CRM με στόχο την ενίσχυση των επιχειρησιακών λειτουργιών τους για τις πωλήσεις, το μάρκετινγκ και τη εξυπηρέτηση πελατών. Το Vtiger είναι ένα ευρέως χρησιμοποιημένο προϊόν με χιλιάδες χρήστες σε όλο το κόσμο. Έχει μια ζωντανή κοινότητα χρηστών που οδηγούν το προϊόν προς το καλύτερο. Περισσότερα απο 2 εκατομμύρια πακέτα του vtiger έχουν μεταφορτωθεί από διάφορους χρήστες. Το Vtiger σχεδιάστηκε με σκοπό να χρησιμοποιηθεί στο διαδίκτυο και μπορεί να «τρέξει» σε Linux, Windows ή σε σύστημα Macintosh. Είναι προσβάσιμο από πολλούς εξουσιοδοτημένους χρήστες μέσω του διαδικτύου χρησιμοποιώντας μια μηχανή αναζήτησης. Κάθε χρήστης έχει πρόσβαση στα στοιχεία και τη λειτουργία σύμφωνα με τους ρόλους του, και τις πολιτικές που εφαρμόζεται για καθε τέτοια πρόσβαση.

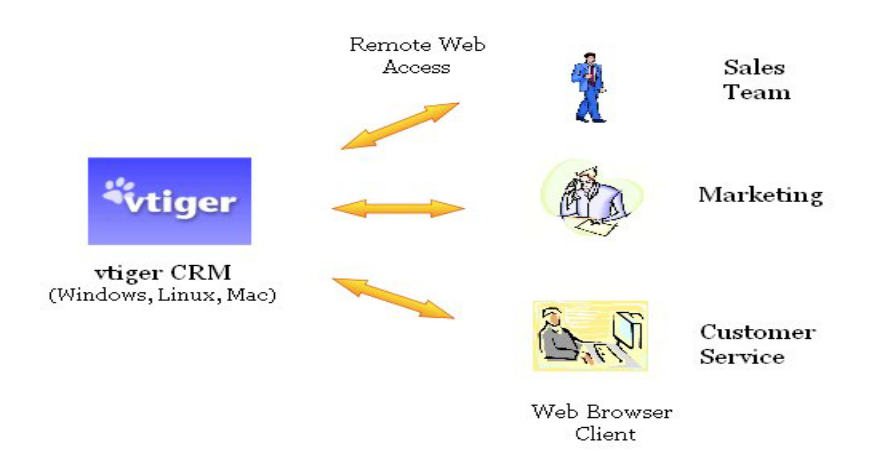

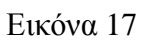

# Πηγή: http://www.vtiger.com

Το Vtiger παρέχει ένα πλήρες σύνολο δυνατοτήτων των CRM για τις επιχειρησιακές λειτουργίες. Επιτρέπει την αυτοματοποίηση και τη διαχείριση πολλών σχετικών λειτουργιών:

- Αυτοματοποίηση της δύναμης των πωλήσεων.
- Αυτοματοποίηση μάρκετινγκ.
- Υποστήριξη πελατών και υπηρεσιών.
- Διαχείριση καταλόγων.
- Διαχείριση ασφάλειας.
- Ημερολόγιο.
- Ηλεκτρονικό ταχυδρομείο.

Επιπλέον, το Vtiger παρέχει πρόσθετα εργαλεία και χαρακτηριστικά γνωρίσματα που βοηθούν τους χρήστες σε ποικίλες επιχειρησιακές δραστηριότητες. Πολλά από αυτά τα εργαλεία αναφέρονται στον κατάλογο χαρακτηριστικών γνωρισμάτων και στις λειτουργικές περιοχές που χρησιμοποιήθηκαν. Όπως προαναφέρθηκε, κάθε επιχείρηση θα πρέπει να επιλέξει ένα απο τα λογισμικά του CRM σύμφωνα με τις ικανότητες και τις λειτουργίες που της παρέχει. Μερικές επιχειρήσεις μπορεί να ξεκινήσουν μ' ένα περιορισμένο υποσύνολο των λειτουργιών ή ακόμα και ένα υποσύνολο των ομάδων τους, και να αυξηθούν καθώς οι χρήστες αισθάνονται πιο άνετα με τη χρήση του συστήματος. Διαδοχικά, μια επιχείρηση μπορεί να δημιουργήσει ένα σύνολο με επεκτάσεις κλίμακας και να χρησιμοποιήσει ένα ευρύ φάσμα των ικανοτήτων σωστά με τον κατάλληλο προγραμματισμό και την εκτελεσή τους.

# **3.4.7 Vtiger στην πράξη**

Περνώντας από το θεωρητικό στο πρακτικός σκέλος των CRM και πιο συγκεκριμένα στο Vtiger οι επόμενες εικόνες παρουσιάζουν μία πρώτη άποψη, εφόσον βέβαια επισκεφθούμε τη διεύθυνση http://150.140.136.169:8000/vtigercrm:

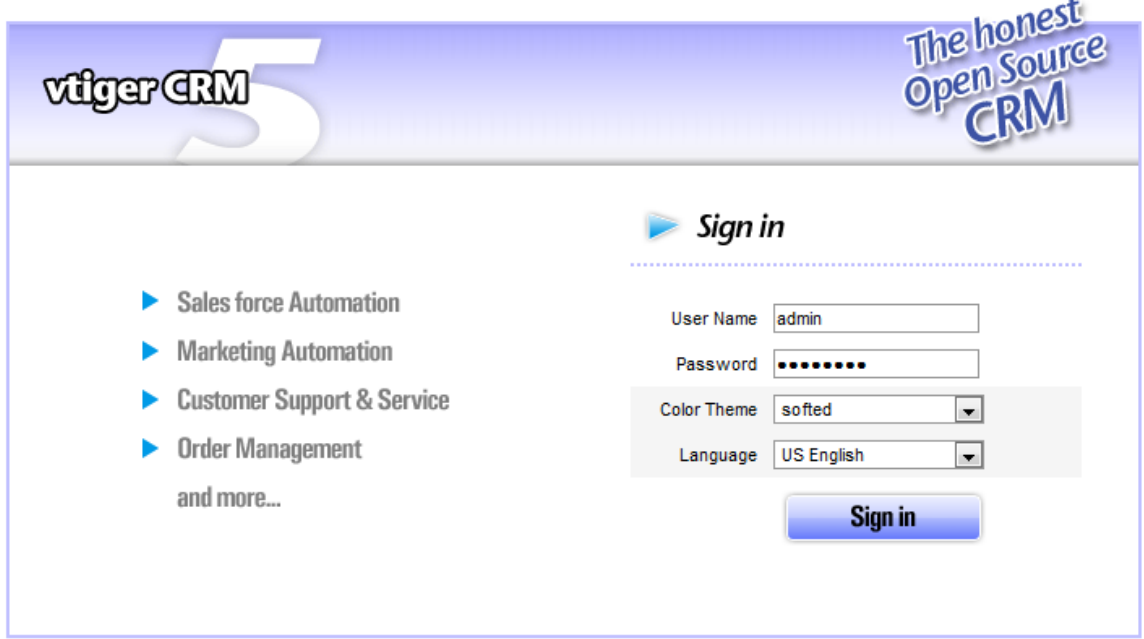

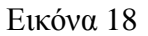

Με στοιχεία, **Username: admin** και **Password: 16081983** επιτυγχάνουμε την πρόσβασή μας στο κύριο web panel του Vtiger.

| vülger CRM 5                                                                                                    |                                                                                                    | <b>Gmail Bookmarklet</b><br>vtiger News<br>Feedback                                                                                                    | My Preferences<br>Sign Out (admin<br>Help<br><b>About Us</b> |  |  |  |  |  |  |  |
|----------------------------------------------------------------------------------------------------|----------------------------------------------------------------------------------------------------|----------------------------------------------------------------------------------------------------|--------------------------------------------------------------|--|--|--|--|--|--|--|
| MY HOME PAGE -<br>Marketing $\sim$<br>Sales v                                                                                                    | Support $\blacktriangledown$<br>Inventory $\blacktriangledown$<br>Tools v<br>Analytics $\blacktriangleright$                                                                             | Settings $\sim$<br>Quick Create<br>$\blacktriangledown$                                                                                                    | <b>X</b> Search                                              |  |  |  |  |  |  |  |
| Webmail<br>Home<br>Calendar                                                                                                    |                                                                                                    |                                                                                                    |                                                              |  |  |  |  |  |  |  |
| My Home Page > Home<br>$\sum_{i=1}^{n}$                                                                                                    |                                                                                                    |                                                                                                    |                                                              |  |  |  |  |  |  |  |
| $\phi$ (H<br>山<br><b>Tag Cloud</b>                                                                                                    | $\phi$ as<br><b>Top Accounts</b><br>里                                                                                                    | $\frac{1}{9}$ HH<br><b>Top Potentials</b>                                                                                                    | $\phi$ as<br>山<br><b>Top Quotes</b>                          |  |  |  |  |  |  |  |
| TAG CLOUD<br>SO vendtl <b>X-CEED</b> vtiger 50usr                                                                                                    | Total Amount(€) Potentials<br><b>Account Name</b><br>图 EDFG Group Limited 75000<br>图 demovtiger<br>75000<br>图 gooduivtiger<br>75000<br>the vtigeruser<br>75000                           | <b>Potential</b><br>Amount(€)<br>图 demovtiger - 1000 un 75000<br>图 vtigeruser - 1000 un 75000<br>图 EDFG Group Limited - 75000<br>http://www.mail.com/interiors/1000.com/25000 | <b>No Data Found</b><br>Scroll                               |  |  |  |  |  |  |  |
|                                                                                                    | 图 samplevtiger<br>50000<br>Scroll                                                                                                    | 图 samplevtiger - 1000  50000<br>More Scroll<br>More                                                                                                    |                                                              |  |  |  |  |  |  |  |
| Scroll<br>$\phi$ $\pi$<br><b>Key Metrics</b><br>山                                                                                                    | <b>Top Trouble Tickets</b><br>H<br>O                                                                                                    | <b>Upcoming Activities</b><br>H<br>$\phi$                                                                                                    | $\phi$ as<br>山<br><b>Top Sales Orders</b>                    |  |  |  |  |  |  |  |
| <b>Module</b><br><b>Metrics</b><br>Count<br>Prospect Accounts (admin) Accounts<br>$\mathbf 0$<br>图 Open Tickets (admin)<br><b>Trouble Tickets 4</b><br>图 Hot Leads (admin)<br>$\overline{2}$<br>Leads<br>Potentials Won (admin)<br>$\mathbf 0$<br><b>Potentials</b> | <b>Related To</b><br>Subject:<br>图 Upload Attachment pr Mary Smith<br>Individual Customiza Margaret Moore<br>图 Export Output query Margaret Moore<br>Import Error CSV Lea Margaret Moore | <b>No Data Found</b><br>B<br>Scroll                                                                                                    | <b>No Data Found</b><br>More Scroll                          |  |  |  |  |  |  |  |
| 图 Open Quotes (admin)<br>Quotes<br>Scroll                                                                                                    | Scroll<br>More                                                                                                    |                                                                                                    |                                                              |  |  |  |  |  |  |  |

Εικόνα 19

Το κύριο μενού χωρίζεται σε κατηγορίες και υποκατηγορίες και συνοψίζει σε πρακτικό επίπεδο τα όσα περιγράφηκαν στα προηγούμενα κεφάλαια.

Το πλαίσιο του Vtiger που μας απασχόλησε και αποτυπώνει ένα μεγάλο μέρος της έρευνάς μας είναι αυτό των πρωτεργατών (Leads).

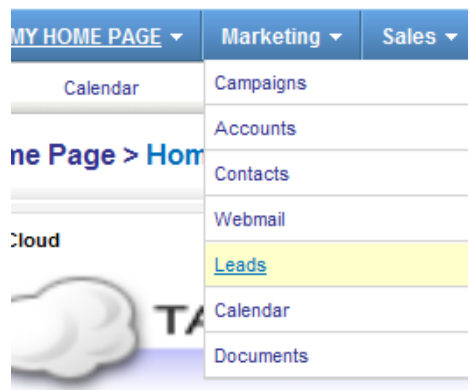

Εικόνα 20

Στην επόμενη εικόνα παρουσίαζεται ο κατάλογος των leads στο CRM της Gadget-Mania.gr

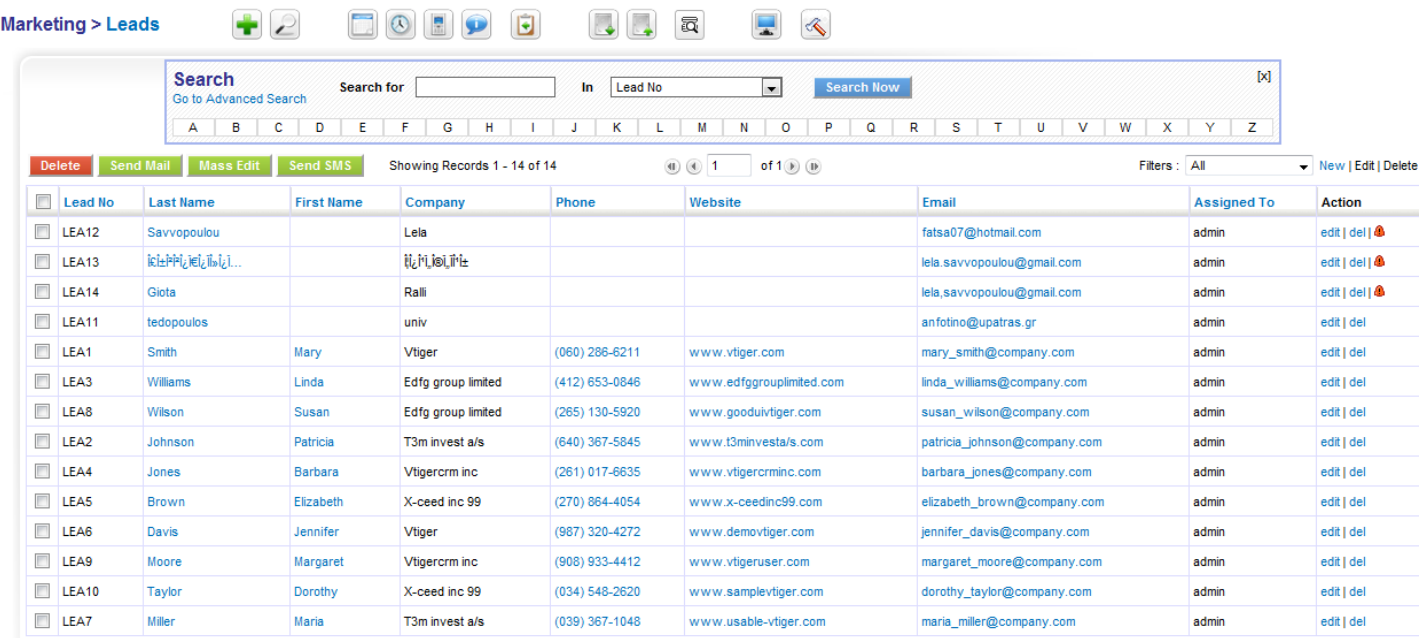

# Εικόνα 21

Για λόγους ευκρίνειας και αισθητικής αρκεί να επικεντρώσουμε στις επόμενες εικόνες που παρουσιάζουν μία γρήγορη και παράλληλα κατατοπιστική άποψη των leads.

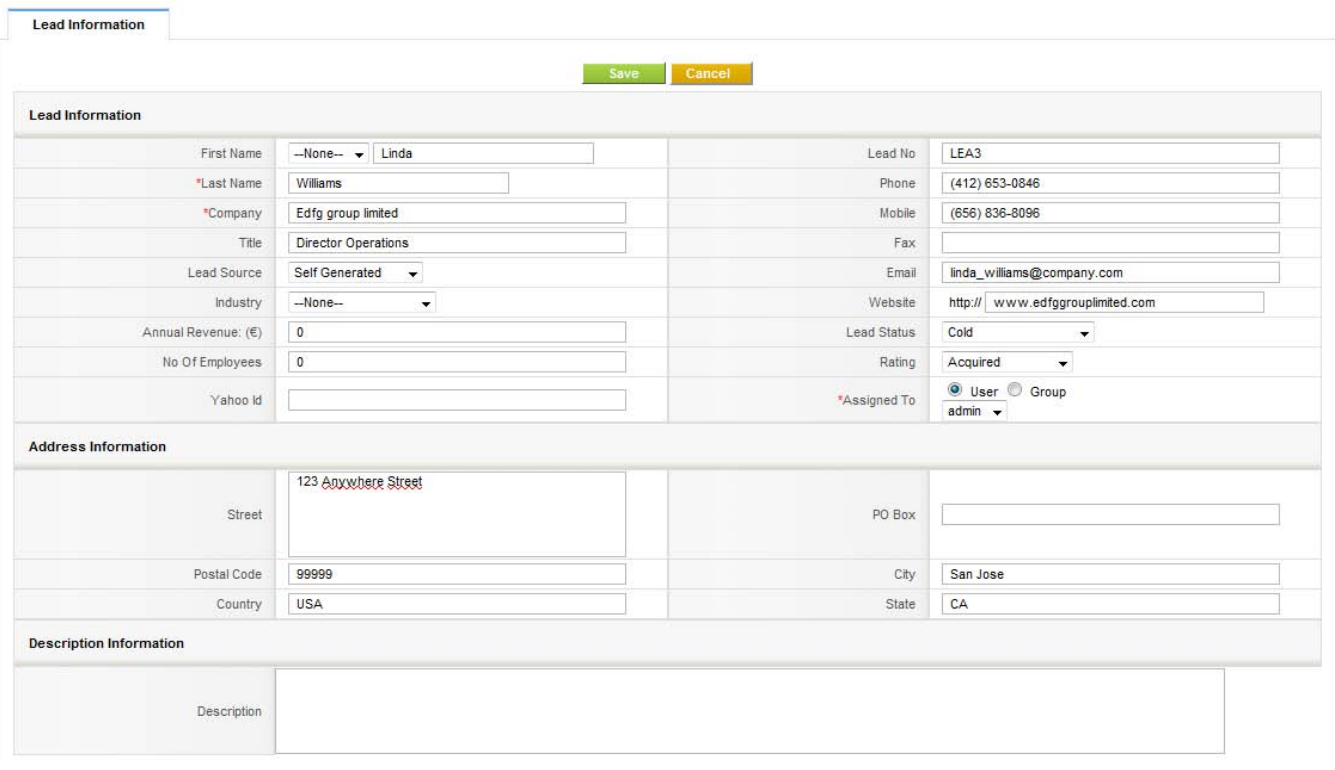

Εικόνα 22

Το παραπάνω σχήμα αναφέρεται σε μία συγκεκριμένη επαφή του καταστήματος (Williams) και τις διαθέσιμες επιλογές προς καταχώρηση για τους administrators.

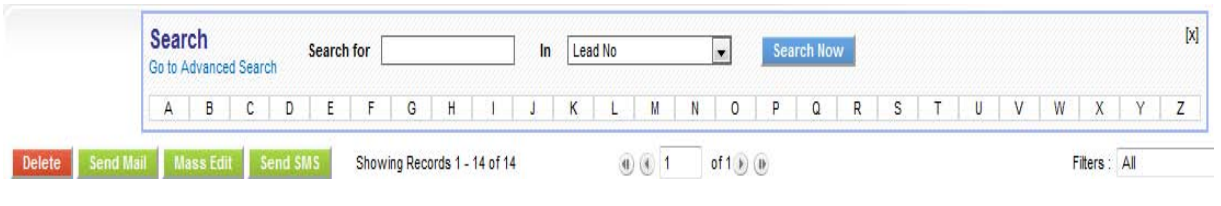

Εικόνα 23

Βάσει της Εικόνας 23 είναι προφανές ότι οι διαχειριστές του συστήματος διευκολύνονται με την καταλογοποίηση των επαφών. Επιπρόσθετα δίνεται η δυνατότητα της διαγραφής ή της μαζικής επεξεργασίας επαφών καθως και της μαζικής αποστολής email – sms.

Η μαζική αποστολή είναι ένα ζήτημα που απασχολεί τις σύγχρονες επιχειρήσεις και ιδιαίτερα το πελατειακό κοινό. Θα πρέπει να είμαστε ιδιαίτερα προσεκτικοί στην αποστολή μαζικών emails διότι στο σύνολο των περιπτώσεων θα μπορούσαν να θεωρηθούην ως spam mails. Οπότε μία επιπλέον καθυσησυχαστική δυνατότητα του Vtiger είναι ο διαχωρισμός των επαφών σε target groups ενισχύοντας καθ αυτόν τον τρόπο το target marketing και την επιλεκτική πληροφόριση.

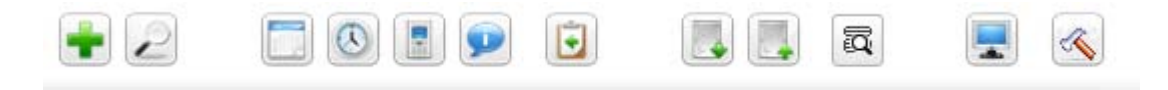

Εικόνα 24

Τέλος το μενού επιλογών των leads έχει ιδιαίτερη σημασία αλλά και δυναμική αν προσέξει κανείς το εύρος των δυνατοτήτων και επιλογών του. Από αριστερά προς τα δεξιά έχουμε την:

- Προσθήκη lead
- Εύρεση lead
- Άνοιγμα Ημερολογίου και προσθήκη γεγονότος (event)
- Άνοιγμα Ρολογιού
- Υπολογιστής (calculator)
- Συνομιλία με κάποια επαφή (live chat)
- Τελευταία επαφή που επεξεργαστήκαμε
- Εισαγωγή / Εξαγωγή Επαφών
- Εύρεση διπλών επαφών
- Γενικές ρυθμίσεις μενού
- Γενικές ρυθμίσεις επαφών

Είναι προφανές ότι το σκέλος των πρωτεργατών και η διαχειριστική τους ευελιξία είναι ένα πολύ σημαντικό στοιχείο για την επιχείρησή μας. Η παραδοσιακή έκφραση **«Από το τεφτέρι στον υπολογιστή»** γίνεται πραγματικότητα μέσω της σύγχρονης τεχνολογίας. Αξίζει να σημειώσουμε για άλλη μία φορά ότι το Vtiger είναι ελεύθερο λογισμικό / λογισμικό ανοικτού κώδικά. Εκτός από το Vtiger υπάρχουν διάφορα ελέυθερα λογισμικά εξίσου σημαντικά, όπως το SugarCrm. Συνεπώς αν οι επιχειρήσεις χρειάζεται να εκμεταλευτούν πλήρως το πελατειακό τους κοινό καθώς και τις δυνατότητες διαφήμισης θα πρέπει να περάσουν από τις διάφορες παραδοσιακές μεθόδους και πρακτικές στην καθιέρωση των νέων τεχνολογιών.

# **3.4.8 Vtiger –Vs- Newsletters**

Από την προηγούμενη ενότητα θα μπορούσαμε να συμπεράνουμε ότι το πλαίσιο του Vtiger που εξετάστηκε είναι κάτι πολύ παραπάνω από ένα απλό Newsletter. Θεωρητικά το Vtiger είναι μια ολοκληρωμένη λύση CRM όπου βασική προυπόθεση και δέσμευση είναι η επιμελής διαχείριση της πελατειακής μας βάσης. Σε πρακτικό επίπεδο παρατηρήσαμε ότι ένα newsletter θα μπορούσε να αποσταλλεί με τη μορφή ενός μαζικού email.

Από την άλλη πλευρά τα προγράμματα newsletter που σχεδιάζονται ως επιπρόσθετα συστήματα των ιστοσελίδων έχουν σχεδόν τις ίδιες δυνατότητες με τι διαφορά ότι υπάρχει μεγάλος περιορισμός, αφενός στη δήλωση στοιχείων από τον πελάτη (όνομα, εμαιλ, τηλέφωνο) αφετέρου στον όγκο πληροφοριών που επιβαρύνει τη βάση δεδομένων ολόκληρης της ιστοσελίδας. Ένας αξιοσημείωτος περιορισμός είναι στη δυνατότητα διαχωρισμού και ταξινόμησης της πελατειακής βάσης σε διαφορετικά group ούτως ώστε να επιτυχάνεται η στοχευμένη διαφήμιση.

Για τους παραπάνω λόγους δεν προτιμήθηκε κάποιο επιπρόσθετο σύστημα διαχείρισης newsletter ως λειτουργική διαδικασία της ιστοσελίδας Gadget-mania.gr, παρόλο που υπάρχει μία πληθώρα από extensions στη βιβλιοθήκη λογισμικών πακέτων της κοινότητας του Joomla [37]. Ακόμη και αν επιθυμούσαμε να εγκαταστήσουμε ένα τέτοιο πρόγραμμα τότε θα ήταν σκόπιμό να περάσουμε χειροκίνητα όλες μας τις επαφές και στο Vtiger CRM ούτως ώστε να έχουμε μία γενικότερη εικόνα της πελατειακής μας βάσης.

Συμπερασματικά θα χρειαστεί να εγκαταστήσουμε μία **φορμα εισαγωγής στοιχείων** στην ιστοσελίδα της Gadget-mania.gr όπου θα πρέπει αυτόματα να μεταφέρονται στην ενότητα Leads του Vtiger. Επιθυμούμε δηλαδή τη **γεφύρωση** των διαδικτυακών εφαρμογών Joomla και Vtiger. Αυτός είναι και ένας από τους σημαντικότερους σκοπούς της ερευνητικής μας εφαρμογής.

# **3.4.9 Γεφύρωση Joomla με Vtiger**

Για τη γεφύρωση των παραπάνω εφαρμογών χρειάστηκε να μεταφορτώσουμε και να εγκαταστήσουμε στην κεντρική μας εφαρμογή το ένθεμα **mod\_vtigerforms[22](#page-69-0)**. Μέσα από τον πίνακα διαχείρισης της ιστοσελίδας μας ορίζουμε αυτό το ένθεμα να εμφανίζεται στα αριστερά της οθόνης μας. Επιπρόσθετα επιλέγουμε τα παρακάτω πεδία να είναι ορατά ή αντίστοιχα μη ορατά στους τελικούς χρήστες (με το μόνο περιορισμό ότι το επίθετο αποτελεί βασικό στοιχείο πελάτη και δεν υπάρχει ως επιλογή στις παραμέτρους). Με λίγα λόγια δημιουργήσαμε τη φόρμα εισαγωγής στοιχείων των πελατών.

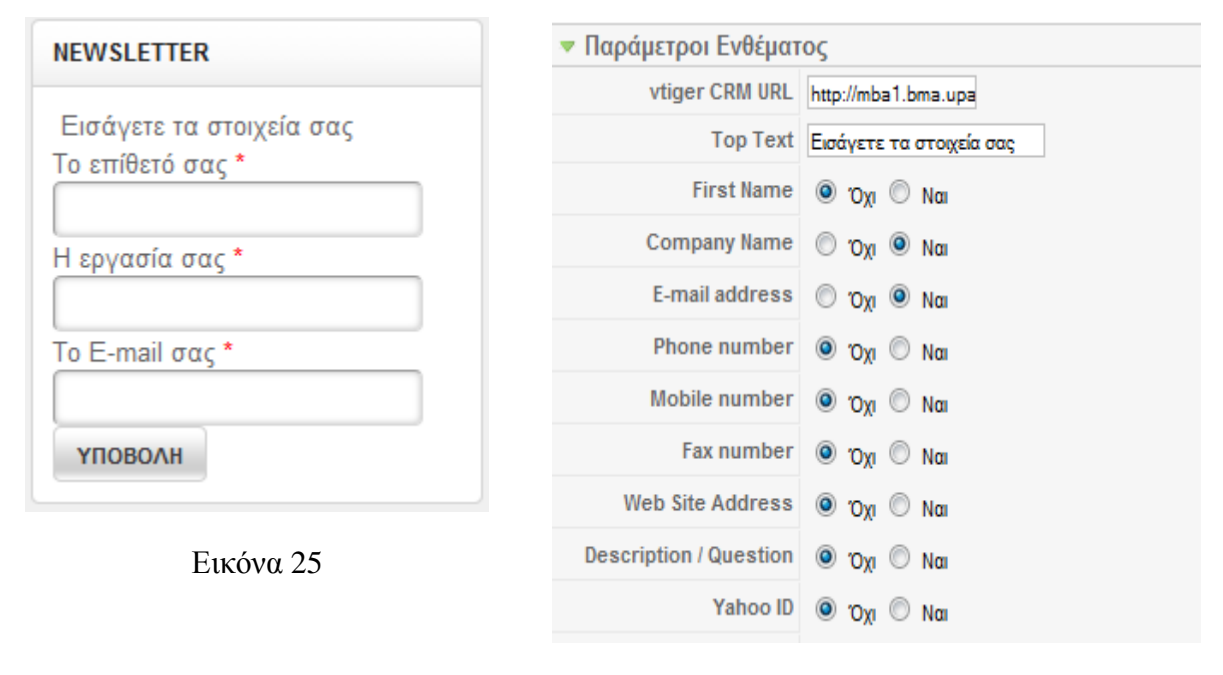

Εικόνα 26

Το επόμενο στάδιο είναι να παρέμβουμε στον κώδικα των εφαρμογών και να διεξάγουμε τις απαραίτητες τροποποιήσεις ούτως ώστε τα στοιχεία της πελατείακής μας βάσης να μεταφέρονται απευθείας στην ενότητα των Leads στο Vtiger Crm.

Τα βήματα της τεχνικής διαδικασίας είναι τα εξής:

• Εφόσον εισαχθούμε στο Vtiger Crm βάσει των όσων αναλύθηκαν στην ενότητα 3.4.7 με κλίκ στο Settings και έπειτα στο Users εντοπίζουμε τον χρήστη με id το demo και εισαγόμαστε σε επίπεδο επεξεργασίας.

<span id="page-69-0"></span>22 Διαθέσιμο στην ιστοσελίδα:

http://www.vtiger.com//index.php?option=com\_content&task=view&id=215&Itemid=183

- Στην καρτέλα (5) User Advanced Options εντοπίζουμε το Access Key που είναι το HDRQuMesp9pxfh06 και το αντιγράφουμε στο πρόχειρο.
- Έπειτα με SSH επιλέγουμε το Webforms.config.php που βρίσκεται στη διαδρομή ~/public\_html/vtigercrm/modules/Webforms/ και το επεξεργαζόμαστε μέσω ενός απλού κειμενογράφου όπως το σημειοματάριο (για linux αντίστοιχα χρησιμοποιούμε τον vi editor).
- Έπειτα τροποποιούμε και ορίζουμε ως εξής τα παρακάτω στοιχεία

```
$enableAppKeyValidation = false;
$defaultUserName = 'demo';
$defaultUserAccessKey = 'HDRQuMesp9pxfh06';
```
• Τέλος αποθηκεύουμε το τροποποιημένο αρχείο Webforms.config.php και διενεργούμε την πρώτη μας δοκιμή.

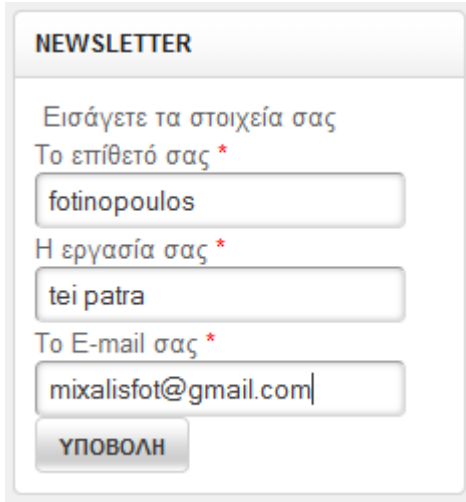

#### **Αρχικά στο Web Site**

Εικόνα 27

#### **Έπειτα στο Vtiger**

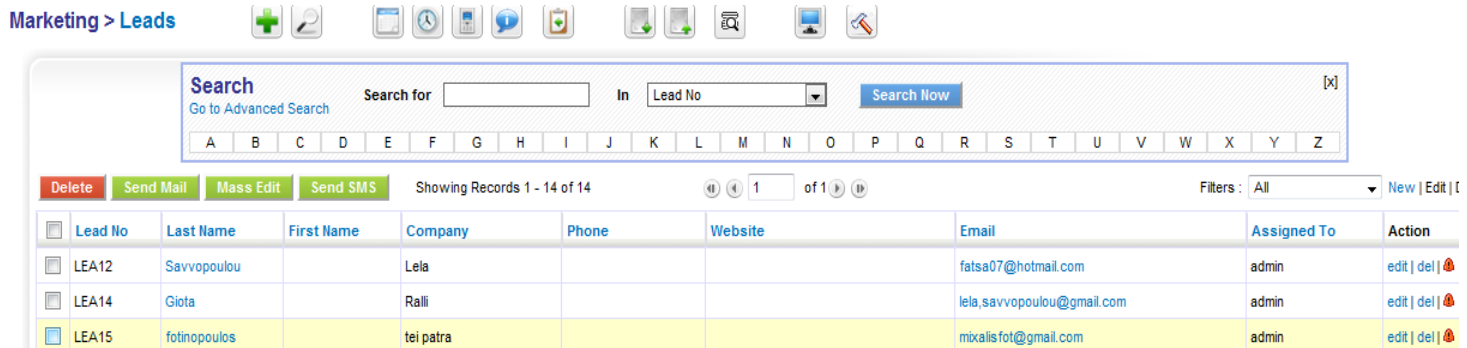

# Εικόνα 28

Παρατηρούμε ότι τα στοιχεία της επαφής μεταφέρθηκαν αυτόματα στο vtiger και είμαστε πλέον έτοιμοι για περαιτέρω συμπλήρωση των πεδίων που είναι μη συμπληρωμένα. Αξίζει να σημειώσουμε και να επαναλάβουμε για μία ακόμη φορά ότι η φόρμα εισαγωγής στοιχείων στην ιστοσελίδα της Gadget-mania.gr έχει τρία ελεύθερα πεδία προς συμπλήρωση ενώ το Vtiger πολύ περισσότερα. Θα ήταν άσκοπο όμως να ζητάμε εκ πρώτης άποψης αλλά και πρώτης επίσκεψης από τους πελάτες επιπλέον πληροφορίες εκτός από τις απολύτως απαραίτητες.
### **ΚΕΦΑΛΑΙΟ ΤΕΤΑΡΤΟ**

### **4.1 Παρουσίαση Ηλεκτρονικού Καταστήματος**

Στο κεφάλαιο αυτό γίνεται η παρουσίαση του ηλεκτρονικού μας καταστήματος Gadget-Mania. Η ραχοκοκαλιά όμως ενός τέτοιου καταστήματος είναι οι χρήστες, οι κατηγορίες χρηστών και τα δικαιώματα που έχουν πάνω σε ένα σύστημα.

#### **4.1.1 Χρήστες**

### **4.1.1.1 Κατηγορίες χρηστών**

Οι χρήστες του συστήματος μας έχουν διαφορετικά δικαιώματα γιατί έχουν διαφορετικούς ρόλους. Ανάλογα με τα δικαιώματα τους λοιπόν είναι ομαδοποιημένοι σε κατηγορίες.

Ένας απλός χρήστης (frontend χρήστης) μπορεί να εισέρχεται στη σελίδα μας και να ενημερώνεται για την κίνηση της αποθήκης, τις ελλείψεις, το stock του κάθε προϊόντος , τις τιμές και να δημιουργεί την παραγγελία του ενώ ένας χρήστης με δικαιώματα administrator (backend χρήστης) μπορεί να διαχειρίζεται την σελίδα και να τροποποιεί τη δομή της εφαρμογή μας.

### **4.1.1.2 Διαχωρισμός του frontend από το backend**

Η βασική δομή του Joomla αποτελείται από δύο κύρια μέρη, την κύρια σελίδα στην οποία παρουσιάζεται το περιεχόμενο που έχουμε εισάγει στην εφαρμογή και το τμήμα εκείνο το οποίο είναι υπεύθυνο για την διαχείρισή της εφαρμογής.

Το τμήμα διαχείρισης (backend) δίνει την δυνατότητα να τροποποιούμε κάθε πλευρά της εφαρμογής. Αυτό περιλαμβάνει την εισαγωγή ή και επεξεργασία του περιεχομένου που εισάγουμε, καθώς επίσης και την δομή του. Επιπλέον προσφέρει την δυνατότητα εύκολης εισαγωγής, πέρα από περιεχόμενο, και διάφορων πολυμεσικών στοιχείων, όπως εικόνες,

αρχεία ήχου ή και αρχεία βίντεο. Ακόμα μπορούμε να προσθέσουμε ή να αφαιρέσουμε επιπλέον λειτουργίες, με την μορφή επιμέρους προγραμμάτων που συνεργάζονται με το Joomla. Τέλος είναι εφικτή η διαχείριση των χρηστών, δηλαδή η προβολή και τροποποίηση των στοιχείων τους, ή και η στέρηση της δυνατότητας εισόδου στην κύρια σελίδα αν αυτό κριθεί απαραίτητο. Πάνω στις ρυθμίσεις που κάνουμε σε αυτό το κομμάτι βασίζεται και εξαρτάται η λειτουργία της κύριας σελίδας.

Η κύρια σελίδα (frontend) είναι η πρώτη επαφή που έχουμε επισκεπτόμενοι την ιστοσελίδα, γι' αυτό τον λόγο είναι πολύ σημαντικός ο τρόπος παρουσίασης του περιεχομένου, τόσο από αισθητική άποψη, όσο και από άποψη δομής, έτσι ώστε να είναι ελκυστικό και κατανοητό στους χρήστες. Σε αυτό το κομμάτι δεν κάνουμε κάποια ευθεία παρέμβαση, αλλά οι ρυθμίσεις που επιλέγουμε στο τμήμα διαχείρισης επιδρούν άμεσα σε αυτό

Όπως προκύπτει από τα παραπάνω, τα δύο τμήματα της εφαρμογής έχουν τελείως διαφορετικές λειτουργίες. Γι' αυτό τον λόγο είναι απαραίτητος ο διαχωρισμός τόσο των τμημάτων μεταξύ τους, όσο και των χρηστών. Οι χρήστες είναι αυστηρά χωρισμένοι σε ομάδες βάση του ρόλου που έχουν στην λειτουργία του συστήματος ενώ υπάρχει διαχωρισμός και ανάμεσα στους χρήστες της κύριας σελίδας έτσι ώστε να υπάρχει η δυνατότητα να διαχωρίζονται οι κινήσεις του κάθε χρήστη χωριστά .

### **4.2 Περιήγηση στο ηλεκτρονικό κατάστημα**

Πληκτρολογώντας τη διεύθυνση http://150.140.136.169:8000/eshop εμφανίζεται στην οθόνη μας η αρχική σελίδα του ηλεκτρονικού μας καταστήματος από την οποία μπορεί να εισαχθεί είτε ο διαχειριστής, είτε κάποιος χρήστης του ηλεκτρονικού καταστήματος μας ή να ξεκινήσει την περιήγηση του στην εφαρμογή μας κάποιος επισκέπτης.

### **4.2.1 Αρχική σελίδα**

Η αρχική σελίδα είναι η σελίδα που εμφανίζεται στην οθόνη μας και αποκαλύπτει μία πρώτη δομή του ηλεκτρονικού καταστήματος.

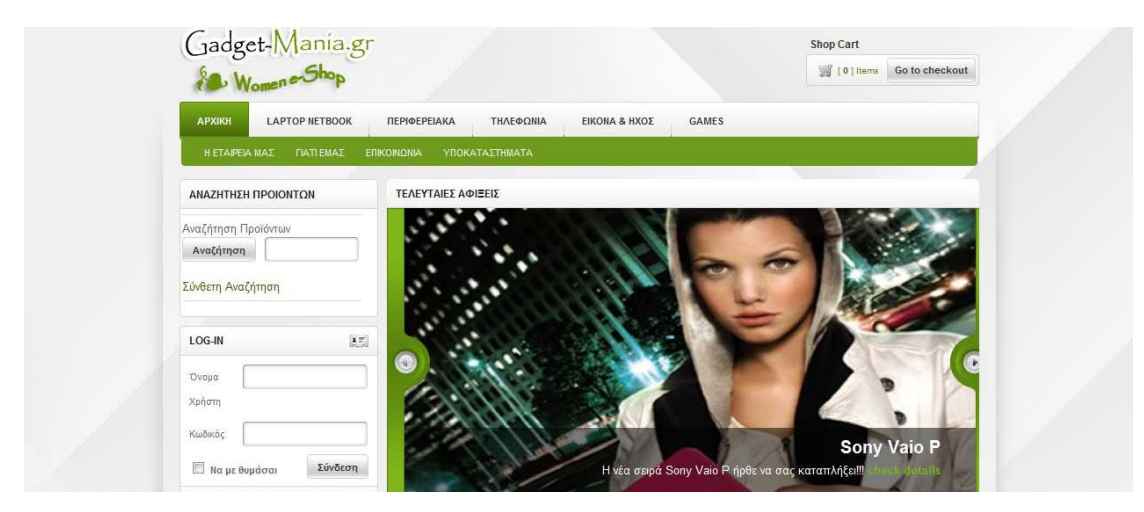

Εικόνα 29

Πηγή: http:// 150.140.136.169:8000/eshop/index.php

### **4.2.2 Καλάθι αγορών**

Με την είσοδο στο ηλεκτρονικό κατάστημα, στο πάνω δεξιό μέρος της αρχικής σελίδας βρίσκεται το καλάθι αγορών στο οποίο αποθηκεύονται τα προϊόντα που έχουν επιλεγεί για αγορά.

Σε περίπτωση που επιθυμούμε να ελέγξουμε το καλάθι μας και δεν έχουν επιλεγεί προϊόντα, εμφανίζεται το μήνυμα "*Το καλάθι σας είναι άδειο-Συνέχεια αγορών*". Αν πάλι έχουν επιλεγεί προϊόντα για αγορά, ο χρήστης μπορεί ανά πάσα στιγμή να τα ελέγξει.

# **4.2.3 Κυρίως Μενού**

Το κύριο μενού περιλαμβάνει όλες τις βασικές κατηγορίες με τα προϊόντα και τις υπηρεσίες που παρέχονται. Οι έξι βασικές κατηγορίες είναι οι εξής:

- Αρχική
	- o Η Εταιρεία μας
	- o Γιατί εμάς
	- o Επικοινωνία
	- o Υποκαταστήματα
- Laptop-Netbook
	- o Laptop
	- o Netbook
	- o Θήκες Μεταφοράς

#### Περιφερειακά

- o Συμπληρωματικά Υπολογιστή
	- Σκληροί Δίσκοι
	- Ποντίκια
	- **Mouse Pads**
	- $\blacksquare$  Usb
- o Εκτυπωτές-Scanners
- Τηλεφωνία
	- o Κινητή Τηλεφωνία
	- o Σταθερή Τηλεφωνία
	- o Αξεσουάρ Κινητής
- Εικόνα & Ήχος
	- o Φωτογραφία-Video
	- o Ήχος
	- o Ψηφιακές Κορνίζες
	- o Συσκευές MP3/MP4
	- o Ηλεκτρονικοί Αναγνώστες Βιβλίων
- Games
	- o Κονσόλες
	- o Ηλεκτρονικά Παιχνίδια

Επιλέγοντας κάθε κατηγορία εμφανίζονται από κάτω και παράλληλα με τις βασικές κατηγορίες, οι υποκατηγορίες.

# **4.2.4 Μηχανή Αναζήτησης**

Το κύριο μενού ακολουθεί η μηχανή αναζήτησης. Σε αυτή μπορεί κανείς να ανατρέξει προκειμένου να αναζητήσει το προϊόν που επιθυμεί χρησιμοποιώντας λέξεις κλειδιά, σε περίπτωση που δε γνωρίζει πλήρως το μοντέλο ή την ονομασία του προϊόντος, πληκτρολογώντας απλώς τη λέξη κλειδί και στη συνέχεια πατώντας το κουμπί *Αναζήτηση.*

Σε περίπτωση που θελήσει κανείς να εξειδικεύσει περαιτέρω την αναζήτησή του, του δίνεται η δυνατότητα να χρησιμοποιήσει τη *Σύνθετη Αναζήτηση,* η οποία, στην ουσία αποτελεί μια ειδική αναζήτηση με παραμέτρους. Σε αυτήν, προσθέτοντας μια δεύτερη λέξη κλειδί και επιλέγοντας τις λειτουργίες ΝΑΙ και ΟΧΙ, το προϊόν θα εμφανιστεί μόνο όταν και οι δυο λέξεις θα είναι παρούσες ή μόνο όταν η πρώτη λέξη είναι παρούσα και η δεύτερη όχι, αντίστοιχα.

Επιπλέον, στη φόρμα της σύνθετης αναζήτησης εμφανίζονται δυο αναδυόμενες λίστες. Η πρώτη αναδυόμενη λίστα επιτρέπει την επιλογή μιας κατηγορίας για να περιοριστεί σε αυτήν η αναζήτηση ενώ η δεύτερη αναδυόμενη λίστα επιτρέπει την αναζήτηση σε ένα συγκεκριμένο πεδίο των πληροφοριών του προϊόντος.

Από τη στιγμή που γίνουν οι επιθυμητές επιλογές μπορεί να εισαχθεί η προς αναζήτηση, λέξη κλειδί.

Να σημειώσουμε σε αυτό το σημείο πως ο κάθε επισκέπτης που επισκέπτεται τη σελίδα μας χωρίς να κάνει log in μπορεί να περιηγηθεί στην εφαρμογή μας και να δει ποιά προϊόντα είναι διαθέσιμα, τις διαθέσιμες λεπτομέρειες, όπως την τιμή και τυχόν πληροφορίες που μπορεί να υπάρχουν για το προϊόν χωρίς όμως να μπορεί να πραγματοποιήσει κάποια παραγγελία.

Για να πραγματοποιηθεί κάποια παραγγελία θα πρέπει να είναι εγγεγραμμένος χρήστης και να έχει το απαραίτητο *Όνομα χρήστη* και *Κωδικό*. Αυτό συμβαίνει συμπληρώνοντας τη φόρμα του μενού *Εγγραφή* με τα απαραίτητα στοιχεία. Έπειτα ένα ηλεκτρονικό μήνυμα *Ενεργοποίησης Λογαριασμού* αποστέλλεται στην ηλεκτρονική διεύθυνση που έχει δηλωθεί. Η εγγραφή πραγματοποιείται αφού ο εκάστοτε χρήστης ακολουθήσει το "μονοπάτι" που περιλαμβάνεται στο ηλεκτρονικό μήνυμα.

# **4.2.5 Είσοδος χρήστη (log in)**

Για την είσοδο κάθε χρήστη στον λογαριασμό του χρειάζεται απλά να συμπληρωθούν τα πεδία *Όνομα χρήστη* και *Κωδικός* στην αντίστοιχη φόρμα του μενού *Είσοδος*. Πατώντας το κουμπί *Σύνδεση* το σύστημα ελέγχει αν τα στοιχεία είναι αληθή και έτσι επιτυγχάνεται η είσοδος του χρήστη στο σύστημα.

#### **4.2.6 Υπενθύμιση Κωδικού**

Σε περίπτωση που κάποιος χρήστης ξεχάσει ή χάσει τον *Κωδικό* του μπορεί να δηλώσει την απώλειά του με την επιλογή *Ξεχάσατε τον κωδικό σας;* ώστε να προχωρήσει στην σελίδα ανάκτησης του. Εκεί συμπληρώνοντας την ηλεκτρονική του διεύθυνση θα του σταλεί ηλεκτρονικά μια αίτηση ανάκτησης κωδικού στην οποία θα συμπεριλαμβάνεται μια κλείδα. Η κλείδα αυτή θα πρέπει να εισαχθεί στη φόρμα επιβεβαίωσης λογαριασμού και τέλος να πληκτρολογηθεί ένας νέος κωδικός πρόσβασης.

### **4.2.7 Υπενθύμιση Ονόματος Χρήστη**

Σε αντίστοιχη περίπτωση που κάποιος χρήστης ξεχάσει ή χάσει το *Όνομα χρήστη* μπορεί να δηλώσει την απώλειά του με την επιλογή *Ξεχάσατε το Όνομα Χρήστη;* ώστε να προχωρήσει στην σελίδα ανάκτησης του. Εκεί συμπληρώνοντας την ηλεκτρονική του διεύθυνση θα του σταλεί με ηλεκτρονικό μήνυμα το *Όνομα χρήστη* για το λογαριασμό του.

### **4.2.8 Τελευταίες Αφίξεις**

Οι τελευταίες αφίξεις περιέχουν τις νέες εισόδους προϊόντων στην αγορά. Η στήλη αυτή ανανεώνεται κάθε βδομάδα. Ο χρήστης μπορεί, επιλέγοντας την φωτογραφία του προϊόντος που τον ενδιαφέρει, να μάθει λεπτομέρειες για τα χαρακτηριστικά αυτού του προϊόντος, να ενημερωθεί για περισσότερα απευθύνοντας συγκεκριμένες ερωτήσεις στην εταιρεία μέσω της φόρμας επικοινωνίας που παρέχεται, καθώς επίσης και να διαβάσει τυχόν κριτικές που έχουν πραγματοποιηθεί από πελάτες που γνωρίζουν ή χρησιμοποίησαν ήδη το προϊόν. Τέλος, ο χρήστης μπορεί να προβεί ανά πάσα στιγμή σε αγορά του προϊόντος χρησιμοποιώντας τη λειτουργία *Προσθήκη στο καλάθι.*

### **4.2.9 Προσφορές Εβδομάδος**

Οι προσφορές της εβδομάδος περιλαμβάνουν τρεις κατηγορίες προϊόντων (κάθε βδομάδα διαφορετικές), στις οποίες, η εταιρεία, πραγματοποιεί δελεαστικές για τους πελάτες εκπτώσεις, ανάλογα τα αποθέματα και τη ζήτηση που διακρίνει το κάθε προϊόν.

Επιλέγοντας ένα από τα προϊόντα που παρουσιάζονται στη στήλη αυτή, μπορεί ο χρήστης να ενημερωθεί για τις περαιτέρω λεπτομέρειες των χαρακτηριστικών και των δυνατοτήτων του προϊόντος και στο τέλος εάν εκείνος επιθυμεί να προβεί σε αγορά αυτού.

#### **4.2.10 Newsletter**

Το ηλεκτρονικό μας κατάστημα παρέχει τη δυνατότητα αποστολής προσωπικού ενημερωτικού φυλλαδίου στην ηλεκτρονική διεύθυνση του χρήστη με τη δυνατότητα απεγγραφής όποτε και αν αυτό επιλεχθεί.

Η εγγραφή σε αυτή την υπηρεσία πραγματοποιείται με τη συμπλήρωση των προσωπικών στοιχείων του χρήστη στη φόρμα που εμφανίζεται στο αριστερό μέρος του ηλεκτρονικού μας καταστήματος. Εκεί ο χρήστης εάν επιθυμεί να λαμβάνει ενημερωτικό φυλλάδιο στο ηλεκτρονικό του ταχυδρομείο, δεν έχει παρά να εισάγει τα στοιχεία του στα κελιά *Το Επίθετό σας*, *Η Εργασία σας*, *Το E-mail σας*.

Σε περίπτωση που ο χρήστης δεν επιθυμεί πλέον να λαμβάνει το ενημερωτικό φυλλάδιο του καταστήματός μας, αρκεί να στείλει ένα ηλεκτρονικό μήνυμα στο unsubscribe@gmail.com.

### **4.2.11 Εορτολόγιο**

Έχοντας ζητηθεί από τους μελλοντικούς χρήστες του ηλεκτρονικού μας καταστήματος, ένα εορτολόγιο έχει τοποθετηθεί στο αριστερό μέρος αυτού, ενημερώνοντας τους έτσι για την ημερομηνία καθώς και για το ποια γιορτή αντιστοιχεί σε αυτήν.

79

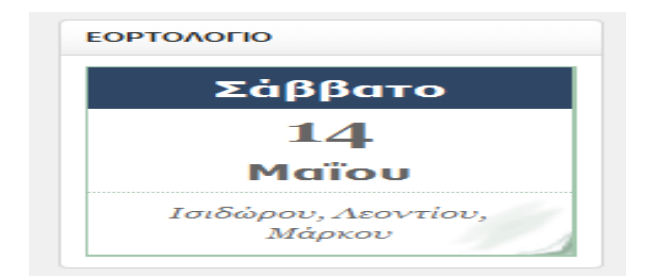

Εικόνα 30

Πηγή: http://150.140.136.169:8000/eshop/index.php

# **4.2.12 Για μικρές**

Στο ένθεμα *Για Μικρές* παρουσιάζονται παιχνίδια που απευθύνονται στις μικρές μας φίλες. Πατώντας το κουμπί *Περισσότερα* ο χρήστης μπορεί να ενημερωθεί για τις δυνατότητες και τις λεπτομέρειες του συγκεκριμένου παιχνιδιού καθώς επίσης και να το αγοράσει με χρήση της υπηρεσίας *Προσθήκη στο καλάθι.*

### **4.2.13 Κουπόνι Προσφοράς**

Τα Κουπόνια Προσφοράς αφορούν σε ένα δώρο της Gadget-Mania προς όλους τους χρήστες της. Σύμφωνα με την προσφορά αυτή κάθε χρήστης με την εγγραφή του στο κατάστημά μας επιβραβεύεται με ένα εκπτωτικό κουπόνι αξίας 10€ για αγορές από το κατάστημά μας. Ένα μήνυμα αποστέλλεται στο ηλεκτρονικό του ταχυδρομείο στο οποίο αναγράφεται ο κωδικός που αντιστοιχεί στο ποσοστό έκπτωσης που του αναλογεί.

#### **4.2.14 Δωροκουπόνια**

Μέσα από το ένθεμα *Δωροκουπόνια* δίνεται η ευκαιρία στους χρήστες να κάνουν ένα δώρο στα αγαπημένα τους πρό σωπα. Το δωροκουπόνι είναι ουσιαστικά μια δωροεπιταγή. Αγοράζοντας ένα δωροκουπόνι ο χρήστης αγοράζει έναν κωδικό που αντιστοιχεί στο ποσό που αναγράφεται στο δωροκουπόνι. Τέλος, ο χρήστης μπορεί να επιλέξει σε ποιόν επιθυμεί αυτό να αποσταλεί.

#### **4.2.15 Εταιρεία**

Το ένθεμα *Εταιρεία* περιλαμβάνει συντομεύσεις που αφορούν σε πληροφορίες γύρω από την εταιρεία μας, στο γιατί να επιλέξουν εμάς ανάμεσα στις δεκάδες επιχειρήσεις που πραγματεύονται το ίδιο αντικείμενο στο διαδίκτυο, στα στοιχεία επικοινωνίας και τέλος στο χάρτη στον οποίο αναγράφονται τα σημεία που εδρεύει η εταιρεία μας και τα υποκαταστήματά της.

### **4.2.16 Οι Προσφορές μας**

Στο ένθεμα *Οι Προσφορές μας* περιέχονται οι συντομεύσεις για τις προαναφερθείσες λίστες *Νέες Αφίξεις, Κουπόνια Προσφοράς, Δωροκουπόνια, Για Μικρές.*

### **4.2.17 Προϋποθέσεις Πωλήσεων**

Στο παρόν ένθεμα περιέχονται συντομεύσεις για άρθρα που αφορούν στη διαδικασία που ακολουθεί η εταιρεία για επιστροφές προϊόντων, στους τρόπους αποστολής και πληρωμής που χρησιμοποιεί η εταιρεία μας και τέλος στους όρους χρήσης του ιστοτόπου.

### **4.2.18 Κάντε μας Add**

Στο ένθεμα Κάντε μας Add ο χρήστης μπορεί επιλέγοντας ένα από τα πέντε κουμπιά να οδηγηθεί απευθείας στη σελίδα μας στο Facebook, στο MySpace, στο Twitter, στο Gmail καθώς επίσης και να ενημερώνεται αυτόματα για τις προσφορές και τις νέες αφίξεις προϊόντων μέσω της υπηρεσίας RSS.

#### **4.2.19 Νέα υπηρεσία Gadget-Mania**

Πρόκειται για την υπηρεσία *Ψωνίζετε εσείς… Πληρώνουμε Εμείς!.* Με τη νέα αυτή υπηρεσία μπορεί ο χρήστης να επιλέξει οποιοδήποτε προϊόν από το eBay και τη διαδικασία αγοράς να την πραγματοποιήσει η Gadget-Mania. Έπειτα κάποιος εκπρόσωπος της εταιρείας μας έρχεται σε επικοινωνία με το χρήστη με σκοπό να την επιβεβαίωση της παραγγελίας και την τελική τιμή κατοχύρωσης.

Με αυτήν την υπηρεσία, ο χρήστης επωφελείται αρκετά καθώς, δε χρειάζεται να έχει πιστωτική κάρτα για τις αγορές του, ενώ, εάν έχει να δίνει το νούμερο της. Επιπλέον η εταιρεία μας αναλαμβάνει τις διεκπεραιώσεις με τους πωλητές, ενώ παράλληλα ελέγχεται η αξιοπιστία τους και ο πελάτης προειδοποιείται όταν αυτό κριθεί απαραίτητο. Τέλος η εταιρεία μας ελέγχει την αξιοπιστία των προϊόντων και εγγυάται άμεση επιστροφή χρημάτων σε περίπτωση σφαλμάτων, ενώ παρέχεται ειδική έκπτωση σε όλα τα ταχυδρομικά έξοδα με συνέπεια να μην επιβαρύνεται ο πελάτης τόσο όσο εάν θα έκανε την παραγγελία μόνος του.

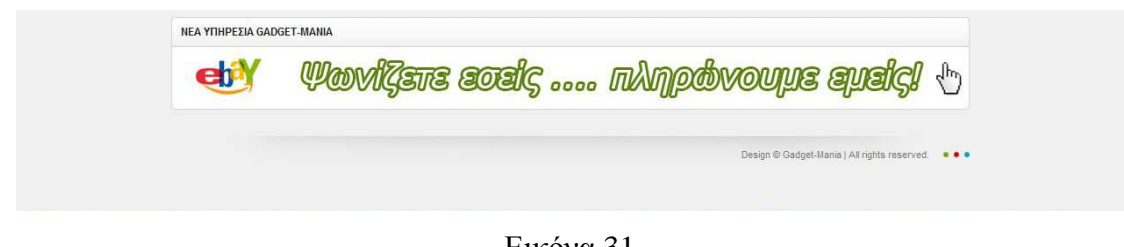

Εικόνα 31

Πηγή: http://150.140.136.169:8000/eshop/index.php

# **4.3 Μελέτη και Περιγραφή του Virtuemart**

Όλα αυτά δε θα είχαν επιτευχθεί εάν δε διαχειριζόμασταν το ηλεκτρονικό κατάστημα από την πλατφό ρμα ως administrators και εάν δεν επεμβαίναμε στον κώδικα όπου αυτό κρίθηκε απαραίτητο.

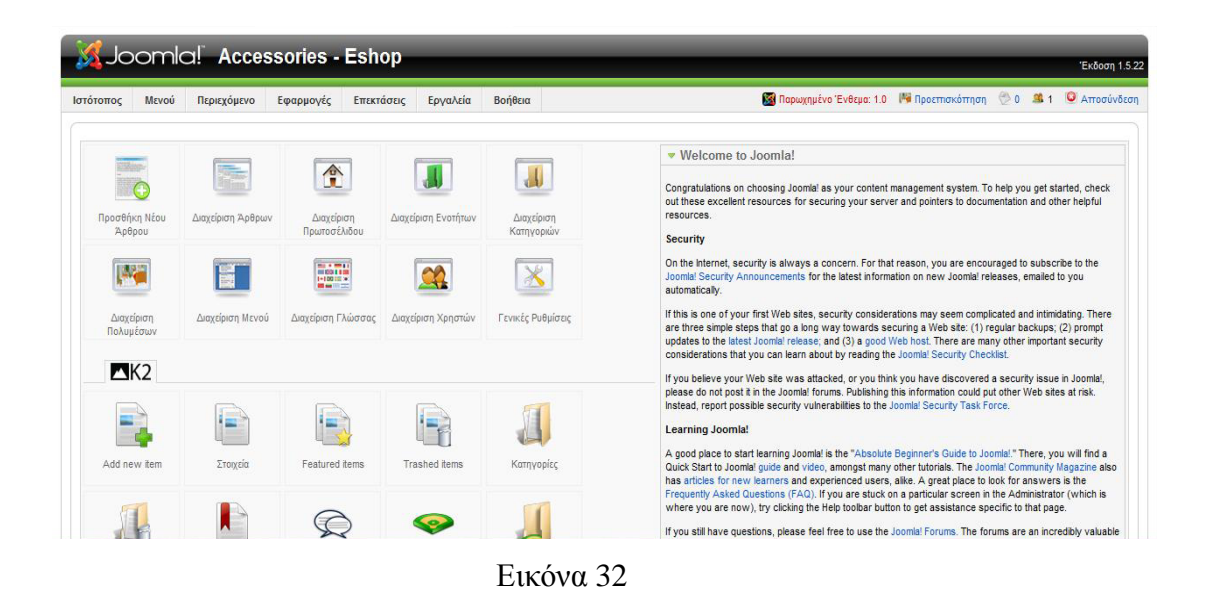

Πηγή: http://150.140.136.169:8000/eshop/administrator/

#### **4.3.1 Τι είναι το Virtuemart**

Το Virtuemart είναι ένα shopping cart application βασισμένο σε php. Πρόκειται για μια πρόσθετη εφαρμογή (plugin) σχεδιασμένη με τέτοιο τρόπο ώστε να λειτουργεί άριστα στο Joomla CMS. Χρησιμοποιείται και προτιμάται από χιλιάδες ιδιοκτήτες ηλεκτρονικών καταστημάτων σχεδιασμένων σε Joomla, καθώς αποτελεί αξιόπιστη λύση ηλεκτρονικού εμπορίου. Επιπλέον, έχει τη δυνατότητα να χρησιμοποιηθεί και ως ηλεκτρονικό κατάστημα (Store) αλλά και ως ηλεκτρονικός κατάλογος (Catalog Mode). Βασικό πλεονέκτημα για το διαχειριστή αποτελούν οι απεριόριστες δυνατότητες διαχείρισης μιας πληθώρας κατηγοριών, προϊόντων, παραγγελιών, εκπτώσεων και πελατών.

Στις σελίδες που ακολουθούν αναφέρονται τα γενικά χαρακτηριστικά του Virtuemart, καθώς και αυτά του καταλόγου προϊόντων και αυτά της διαχείρισης.

#### **4.3.2 Γενικά χαρακτηριστικά**

- Υποστηρίζει ευέλικτα φορολογικά μοντέλα.
- Ιστορικό παραγγελίας: Ο πελάτης μπορεί να δει όλες τις λεπτομέρειες τις τρέχουσας παραγγελίας καθώς και την κατάσταση προηγούμενων παραγγελιών.
- Δυνατότητα επιβεβαίωσης της παραγγελίας μέσω e-mail το οποίο αποστέλλεται στον πελάτη και στον ιδιοκτήτη του καταστήματος.
- Χρησιμοποιεί πολλαπλά νομίσματα(επιτρέπει στους πελάτες να αλλάξουν νόμισμα στις συναλλαγές τους και να κάνουν αγορές χρησιμοποιώντας ένα εναλλακτικό νόμισμα).

# **4.3.3 Χαρακτηριστικά καταλόγου προϊόντων**

- Παρέχεται η δυνατότητα γρήγορης αναζήτησης ανά προϊόντα, κατηγορίες και κατασκευαστές προϊόντων, φιλτράροντάς τα αναλόγως με τα χαρακτηριστικά ή με εκπτωτικά προϊόντα.
- Υπάρχει η επιλογή ανάρτησης προϊόντων που βρίσκονται σε προσφορά, σε ειδική κατηγορία με το όνομα "προσφορές".
- Δίνεται η δυνατότητα στους πελάτες να ελέγχουν τη διαθεσιμότητα του προϊόντος της αρεσκείας τους κατά τη διάρκεια της παραγγελίας ενώ ενημερώνονται για το χρόνο παράδοσης του προϊόντος.

# **4.3.4 Χαρακτηριστικά διαχείρισης**

- Δυνατότητα χρήσης πολλαπλών εικόνων και αρχείων ανά προϊόν.
- Φυσικά χαρακτηριστικά του προϊόντος (όπως το μέγεθος και το χρώμα) μπορούν να προστεθούν σε όλα τα προϊόντα.
- Επιλογή δημιουργίας ομάδων καταναλωτών για τους πελάτες, επιτρέποντας με αυτόν τον τρόπο την επιλογή μέσα από διάφορους τρόπους πληρωμής και επιπέδων τιμών.
- Δυνατότητα εμφάνισης των τιμών των προϊόντων με ποικίλους τρόπους (μορφοποίηση των αριθμών και των νομισμάτων συμπεριλαμβανομένου του Φ.Π.Α ή όχι).
- Έλεγχος αποθεμάτων των προϊόντων του καταστήματος.

# **4.4 Ρυθμίσεις διαχείρισης του Virtuemart**

Από το βασικό μενού επιλέγουμε *Εφαρμογές* και στη συνέχεια *Virtuemart* για να εμφανιστεί η πλατφόρμα διαχείρισης μέσω της οποίας θα διαχειριστούμε το ηλεκτρονικό μας κατάστημα, όπως, τα προϊόντα μας, τις κατηγορίες, τους κατασκευαστές, τους τρόπους πληρωμής.

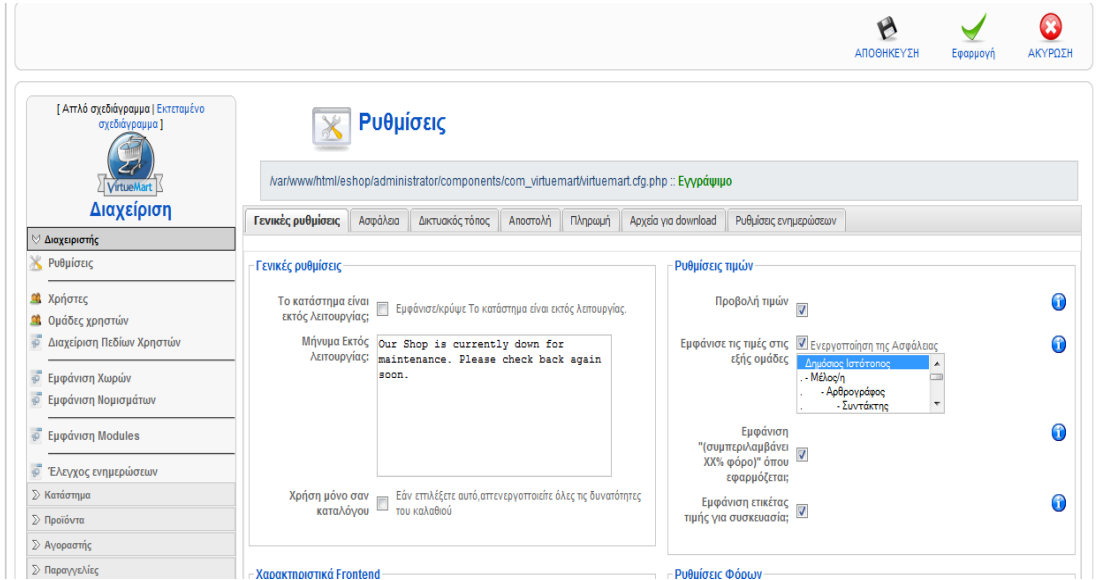

Εικόνα 33

Πηγή: http://150.140.136.169:8000/eshop/administrator/

Όπως φαίνεται στην παραπάνω εικόνα, στο μενού *Ρυθμίσεις,* υπάρχουν οι εξής 7 καρτέλες διαμόρφωσης, Γενικές ρυθμίσεις, Ασφάλεια, Διαδικτυακός τόπος, Αποστολή, Πληρωμή, Αρχεία για download, Ρυθμίσεις ενημερώσεων, με τις αντίστοιχες ρυθμίσεις.

### **4.4.1 Γενικές Ρυθμίσεις**

Η καρτέλα *Γενικές Ρυθμίσεις* απαρτίζεται από έξι πλαίσια, καθένα από τα οποία αποτελείται από τις αντίστοιχες επιλογές.

**Γενικές Ρυθμίσεις**

- **Το κατάστημα είναι εκτός λειτουργίας;:** Αυτή η επιλογή ενεργοποιείται σε περίπτωση που επιθυμούμε να θέσουμε το κατάστημα εκτός λειτουργίας.
- **Μήνυμα εκτός λειτουργίας:** Στην περίπτωση που τεθεί το κατάστημα εκτός λειτουργίας, θα εμφανιστεί στους χρήστες το αντίστοιχο μήνυμα που έχει πληκτρολογηθεί από τον διαχειριστή.
- **Χρήση μόνο σαν κατάλογο:** Ενεργοποιώντας αυτήν την επιλογή, απενεργοποιούνται αυτόματα όλες οι λειτουργίες του καλαθιού αγορών με αποτέλεσμα το ηλεκτρονικό μας κατάστημα να λειτουργεί μόνο ως ηλεκτρονικός κατάλογος προϊόντων.

### **Ρυθμίσεις τιμών**

- **Προβολή τιμών:** Ενεργοποιώντας την επιλογή αυτή, οι τιμές των προϊόντων είναι εμφανείς προς τους χρήστες, πράγμα αρκετά χρήσιμο σε περίπτωση που το ηλεκτρονικό κατάστημα χρησιμοποιείται ως ηλεκτρονικός κατάλογος προϊόντων.
- **Εμφάνισε τις τιμές στις εξής ομάδες:** Έχοντας ως προεπιλογή το *Δημόσιος Ιστότοπος,* καθίσταται δυνατή η εμφάνιση των τιμών των προϊόντων τόσο στους εγγεγραμμένους χρήστες όσο και στους απλούς επισκέπτες.
- **Εμφάνιση (Συμπεριλαμβάνει ΧΧ% Φ.Π.Α) όπου εφαρμόζεται:** Με την ενεργοποίηση αυτής της επιλογής, μαζί με την τιμή κάθε προϊόντος εμφανίζεται και το μήνυμα "Συμπεριλαμβανομένου ΧΧ% Φ.Π.Α".
- **Εμφάνιση ετικέτας τιμής για συσκευασία; :** Με αυτή την επιλογή δίνεται η δυνατότητα εμφάνισης της τιμής για πακέτα προϊόντων.

### **Χαρακτηριστικά Frontend**

- **Ενεργοποίηση content mambots/plugins στις περιγραφές:** Σε περίπτωση που αποφασίσουμε να ενεργοποιήσουμε αυτήν την επιλογή, οι περιγραφές των προϊόντων και των κατηγοριών αναλύονται από τα plugins.
- **Ενεργοποίηση χρήσης κουπονιών:** Με την ενεργοποίηση αυτής της επιλογής, οι χρήστες μπορούν κατά τη διάρκεια πραγματοποίησης μιας αγοράς, να εισάγουν τον κωδικό του κουπονιού που έχουν στην κατοχή τους και με αυτό τον τρόπο να πραγματοποιηθεί έκπτωση στο προϊόν που επιθυμούν.
- **Ενεργοποίηση συστήματος αποστολής σχολίων/ψηφοφορίας προϊόντων:** Με αυτήν την επιλογή δίνεται η δυνατότητα στους χρήστες να ψηφίζουν για τα προϊόντα και να γράφουν κριτικές γι' αυτά. Με αυτόν τον τρόπο οι χρήστες μπορούν να γράψουν για την εμπειρία τους με το προϊόν και μοιράζοντας την να βοηθήσουν άλλους χρήστες.
- **Αυτόματη δημοσίευση σχολίων:** Με την επιλογή αυτή τα σχόλια των χρηστών δημοσιεύονται στο διαδικτυακό μας τόπο χωρίς την έγκριση του διαχειριστή. Συνιστάται να παραμένει απενεργοποιημένη και στη συνέχεια ο διαχειριστής, αφού ελέγξει και εγκρίνει τα σχόλια να τα δημοσιεύσει.
- **Ελάχιστος αριθμός χαρακτήρων σχολίων:** Ρυθμίζουμε τον ελάχιστο αριθμό χαρακτήρων σχολίων που επιθυμούμε να έχουν τα σχόλια των χρηστών.
- **Μέγιστος αριθμός χαρακτήρων σχολίων:** Αντίστοιχα ρυθμίζουμε το μέγιστο αριθμό χαρακτήρων σχολίων.

### **Ρυθμίσεις φόρων**

- **Εικονικός φόρος:** Η επιλογή αυτή προσδιορίζει ένα τα προϊόντα με μηδενικό βάρος θα φορολογούνται ή όχι.
- **Κατάσταση φόρου:** Εδώ καθορίζεται ποιος συντελεστής φόρου θα επιλεχθεί για τον υπολογισμό του φόρου. Αυτός, από τον νομό/χώρα που προέρχεται ο ιδιοκτήτης του καταστήματος; Αυτός, απ' όπου ο πελάτης προέρχεται ή ο "EU mode", όπου χρησιμοποιείται ο φόρος ανά προϊόν αν ο πελάτης ανήκει στην Ευρωπαϊκή Ένωση, αλλιώς ο φόρος υπολογίζεται σύμφωνα με τη διεύθυνση του πελάτη.
- **Ενεργοποίηση πολλαπλών συντελεστών φόρων:** Αυτή η επιλογή δίνει τη δυνατότητα επιβολής διαφορετικού συντελεστή φόρου σε περίπτωση που έχουμε προϊόντα με διαφορετικούς φορολογικούς συντελεστές.
- **Αφαίρεση έκπτωσης προτού το φόρο/έξοδα αποστολής:** Με αυτή την επιλογή δίνεται η δυνατότητα επιλογής για το αν θα αφαιρεθεί η έκπτωση πριν ή μετά το φόρο και έξοδα αποστολής.

### **Ρυθμίσεις εγγραφής χρηστών**

- **Τύπος εγγραφής χρήστη:** Δίνει τη δυνατότητα επιλογής του τύπου εγγραφής χρήστη που προτιμούμε να δημιουργούν οι χρήστες.
	- o **Κανονική εγγραφή:** Στην κανονική εγγραφή, ο χρήστης καλείται να επιλέξει μόνο το όνομα και τον κωδικό χρήστη.
	- o **Αυτόματη εγγραφή:** Στην αυτόματη εγγραφή, το όνομα και ο κωδικός χρήστη δημιουργούνται αυτόματα από το σύστημα και αποστέλλονται στην ηλεκτρονική διεύθυνση (e-mail) που έχει δηλωθεί.
	- o **Προαιρετική εγγραφή:** Σε αυτήν την περίπτωση ο χρήστης επιλέγει αν επιθυμεί να κάνει εγγραφή. Αν επιλεγεί να γίνει εγγραφή τότε ο χρήστης οφείλει να δώσει όνομα και κωδικό χρήστη.
	- o **Εγγραφή ανενεργή**: Στη συγκεκριμένη περίπτωση δεν είναι εφικτό να πραγματοποιηθεί εγγραφή από τους χρήστες.
- **Εμφάνιση της επιλογής "Να με θυμάσαι;" στη σύνδεση:** Αν επιλεχθεί αυτή η επιλογή, κατά την έξοδο των χρηστών από το λογαριασμό, εμφανίζεται το "Να με θυμάσαι". Ωστόσο δε συνίσταται σε περίπτωση που χρησιμοποιούμε shared ssl.
- **Πρέπει να δεχτεί τους όρους συναλλαγής σε ΚΑΘΕ παραγγελία;:** Ενεργοποιώντας αυτήν την επιλογή, ο πελάτης θα πρέπει να συμφωνήσει με τους όρους συναλλαγής σε περίπτωση που επιθυμεί να ολοκληρώσει την αγορά από το ηλεκτρονικό μας κατάστημα.
- **Εμφάνιση πληροφοριών "Όροι συναλλαγής" στη σελίδα επιβεβαίωσης της παραγγελίας;:** Ο καταστηματάρχης υποχρεούται από το νόμο να ενημερώνει τους πελάτες για τους όρους συναλλαγής, επιστροφών και εγγύησης. Επομένως αυτή η επιλογή είναι σημαντική και συνίσταται να ενεργοποιηθεί!

### **Ρυθμίσεις πυρήνα**

• **Έλεγχος αποθεμάτων:** Με την ενεργοποίηση αυτής της επιλογής δίνεται η δυνατότητα ελέγχου αποθέματος όταν ο πελάτης προσθέτει ένα προϊόν στο καλάθι των αγορών του. Δεν του επιτρέπεται έτσι να προσθέσει περισσότερα προϊόντα στο καλάθι του από αυτά που είναι διαθέσιμα.

- **Ενεργοποίηση ελέγχου Cookies:** Σε περίπτωση που ενεργοποιηθεί η επιλογή αυτή, το Virtuemart ελέγχει αν ο επισκέπτης δέχεται Cookies ή όχι. Αν και αυτή η επιλογή είναι φιλική προς τον επισκέπτη, μπορεί να έχει αρνητική επίπτωση στη λειτουργία των Search Engine Optimization. [23](#page-88-0) [36]
- **Επιλέξτε το module μετατροπής νομίσματος:** Αυτή η επιλογή επιτρέπει το module μετατροπής νομίσματος λαμβάνοντας στοιχεία από ένα server και στη συνέχεια μετατρέποντας τις νομισματικές μονάδες (ισοτιμίες).
- **Μορφή παραγγελίας e-mail:** Με αυτή την επιλογή καθορίζεται το είδος της αλληλογραφίας που θα λαμβάνει ο χρήστης ως επιβεβαίωση της παραγγελίας του, αλληλογραφία απλού κειμένου ή html αλληλογραφία με εικόνα.

# **4.4.2 Ασφάλεια**

Η δεύτερη καρτέλα *Ασφάλεια* αποτελείται από τρία πλαίσια με τις αντίστοιχες επιλογές, με βάση την οποία θα ρυθμίσουμε την ασφάλεια του Virtuemart.

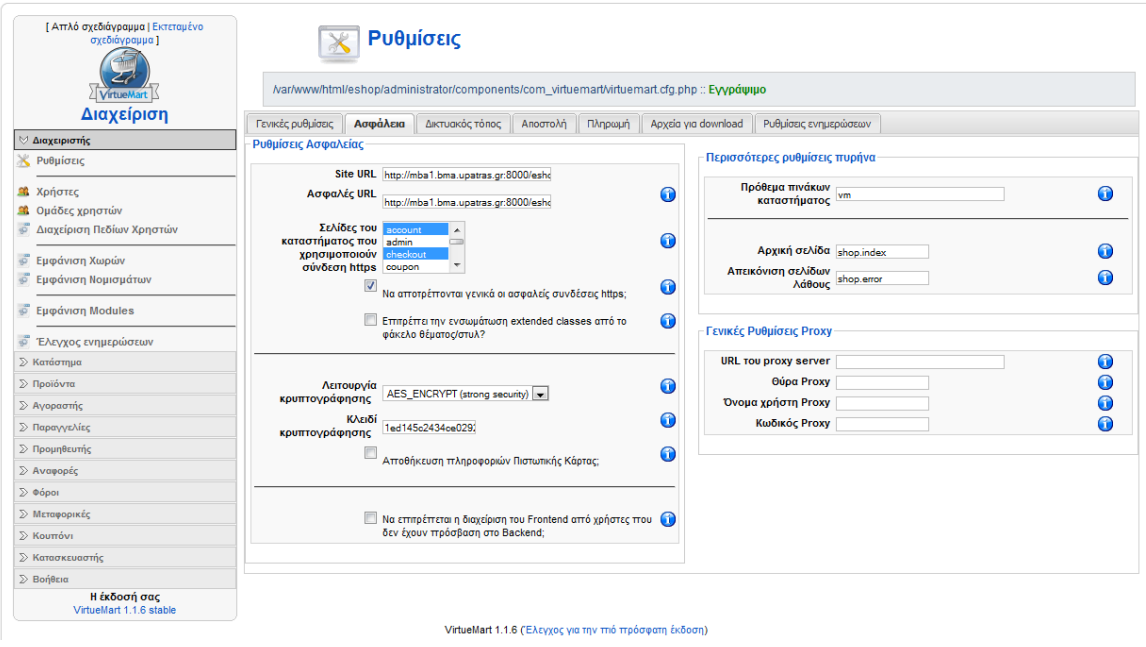

Εικόνα 34

Πηγή: http://150.140.136.169:8000/eshop/administrator/

<span id="page-88-0"></span><sup>&</sup>lt;sup>23</sup> Πρόκειται για μια σημαντική διαδικασία ρύθμισης μιας ιστοσελίδας, ούτως ώστε να καταχωρηθεί με τον δυνατότερο σωστό τρόπο στις μηχανές αναζήτησης προκειμένου οι υποψήφιοι χρήστες να την εντοπίζουν εύκολα και γρήγορα με την πληκτρολόγηση των κατάλληλων λέξεων.

#### **Ρυθμίσεις Ασφαλείας**

- **Secure URL:** Εάν έχει επιλεχθεί το ηλεκτρονικό μας κατάστημα να χρησιμοποιήσει SSL πιστοποιητικό ασφαλείας, αρκεί να πληκτρολογήσουμε το url του ιστοτόπου μας αρχίζοντας με https και τελειώνοντας με κάθετο.
- **Σελίδες του καταστήματος που χρησιμοποιούν σύνδεση https:** Υπάρχουν περιοχές σε μια ιστοσελίδα που χρησιμοποιούν σύνδεση https όπως αυτή της εγγραφής ή εισόδου του χρήστη στο site καθώς και η αγορά προϊόντων ή υπηρεσιών.

# **4.4.3 Δικτυακός Τόπος**

Στην τρίτη καρτέλα *Δικτυακός τόπος* πραγματοποιούμε τις απαραίτητες ρυθμίσεις για πρόσθετες λειτουργίες που επιθυμούμε να εμφανίζονται στο ηλεκτρονικό μας κατάστημα.

| Διαχείριση                                  | Γενικές ρυθμίσεις                             | Ασφάλεια                | Δικτυακός τόπος                         | Αποστολή | Πληρωμή |   |                                                        | Apyzia για download Puθμίσεις ενημερώσεων |                                         |           |  |
|---------------------------------------------|-----------------------------------------------|-------------------------|-----------------------------------------|----------|---------|---|--------------------------------------------------------|-------------------------------------------|-----------------------------------------|-----------|--|
| ⊍ Διαχειριστής                              | Εμφάνιση                                      |                         |                                         |          |         |   | Σχεδιάγραμμα                                           |                                           |                                         |           |  |
| <b>X</b> Ρυθμίσεις                          | <b>Κουμπί PDF</b>                             | $\overline{\mathbf{v}}$ | $\overline{\mathsf{v}}$                 |          |         | 0 |                                                        | Επιλέξτε το θέμα του                      |                                         |           |  |
| <b>Ω</b> Χρήστες<br><b>Ω</b> Ομάδες χρηστών | Εμφάνιση συνδέσμου<br>"Προτείνετε σε φίλο":   |                         |                                         |          |         | 0 | (theme)                                                | καταστήματος σας                          | default DUBuidag<br>Ħ.                  | О         |  |
| $\vec{\phi}$<br>Διαχείριση Πεδίων Χρηστών   | Εμφάνιση συνδέσμου<br>"Προβολή εκτύπωσης"   V |                         |                                         |          | 0       |   | Προεπιλεγμένος<br>αριθμός προβολής<br>προϊόντων σε μία |                                           |                                         | 0         |  |
| ಕ<br>Εμφάνιση Χωρών                         |                                               |                         |                                         |          |         |   | γραμμή                                                 |                                           |                                         |           |  |
| ö<br>Εμφάνιση Νομισμάτων                    | Εμφάνιση μενού<br>πλοήγησης στην              |                         | $\overline{\mathbf{v}}$                 |          |         |   | Κατηγορία Template<br><b>FLYPAGE</b>                   |                                           | $\overline{\phantom{0}}$<br>managed     | $\bullet$ |  |
| ಕ<br>Εμφάνιση Modules                       | κορυφή της λίστας<br>προϊόντων:               |                         |                                         |          |         | 0 |                                                        |                                           | $\overline{\phantom{0}}$<br>flypage.tpl | $\bullet$ |  |
| <sup>49</sup> Έλενχος ενημερώσεων           | Εξ ορισμού ταξινόμηση                         |                         | Όνομα Προϊόντος (will                   |          | 0       |   | Ενεργοποίηση<br>δυναμικής<br>προεπισκόπησης            |                                           | n                                       | 0         |  |
| <b>≥ Κατάστημα</b>                          | προϊόντων                                     |                         |                                         |          |         |   |                                                        |                                           |                                         |           |  |
| <b>Σ</b> Προϊόντα                           | Διαθέσιμα "Εμφάνιση<br>κατά" πεδία            |                         | <b>Εξ'</b> Ορισμού                      |          |         |   | μικρογραφιών;                                          |                                           |                                         |           |  |
| D Avopaστής                                 |                                               | $\nabla$ Tiuń           | <b>V</b> Όνομα Προϊόντος                |          |         | ⋒ | Πλάτος εικόνας                                         | προεπισκόπησης                            | 90                                      | $\bullet$ |  |
| <b>2&gt; Παραγγελίες</b>                    |                                               |                         | <b>7</b> Τελευταία Προϊόντα             |          |         |   | Ύψος εικόνας                                           |                                           |                                         |           |  |
| <b>Douneeumic</b>                           |                                               |                         | <b>Κωδικός - SKU</b>                    |          |         |   |                                                        | προεπισκόπησης                            | 90                                      | $\bullet$ |  |
| <b>≥ Αναφορές</b>                           | Εμφάνιση του αριθμού<br>προϊόντων:            | $\Box$                  |                                         |          | 0       |   |                                                        |                                           |                                         |           |  |
| ∑ Φόροι                                     |                                               |                         |                                         |          |         |   |                                                        |                                           |                                         |           |  |
| <b>≥ Μεταφορικές</b>                        | "Καμία εικόνα" εικόνα                         |                         | $\overline{\phantom{0}}$<br>noimage.gif |          | 0       |   |                                                        |                                           |                                         |           |  |
| <b>Σ Κουπόνι</b>                            | Προβολή "powered by<br>mambo-phpShop"         | $\overline{\mathsf{v}}$ |                                         |          |         | 0 |                                                        |                                           |                                         |           |  |
| <b>Σ</b> Κατασκευαστής                      |                                               |                         |                                         |          |         |   |                                                        |                                           |                                         |           |  |
| <b>Σ</b> Βοήθεια                            |                                               |                         |                                         |          |         |   |                                                        |                                           |                                         |           |  |
| Η έκδοσή σας<br>Midwellad 1.1.2 atable      |                                               |                         |                                         |          |         |   |                                                        |                                           |                                         |           |  |

Εικόνα 35

Πηγή: http://150.140.136.169:8000/eshop/administrator/

#### **Δικτυακός τόπος**

- **Κουμπί PDF:** Ενεργοποιώντας αυτήν την επιλογή εμφανίζεται στο frontend του ηλεκτρονικού μας καταστήματος το κουμπί PDF.
- **Εμφάνιση συνδέσμου "Προτείνετε σε φίλο"; :** Με την ενεργοποίηση αυτής της επιλογής εμφανίζεται ένας σύνδεσμος που επιτρέπει στο χρήστη να στείλει ένα ηλεκτρονικό μήνυμα σε φίλους του προτείνοντας το προϊόν/υπηρεσία σε κάποιο φίλο.
- **Εμφάνιση συνδέσμου "Προβολή εκτύπωσης"; :** Με αυτήν την επιλογή δίνεται η δυνατότητα στους χρήστες να εκτυπώσουν τη σελίδα που επιθυμούν ακολουθώντας τον σύνδεσμο που εμφανίζεται στην οθόνη τους, η οποία, τους οδηγεί σε μια νέα σελίδα για εκτύπωση.
- **Εμφάνιση μενού πλοήγησης στην κορυφή της λίστας προϊόντων; :** Σε περίπτωση ενεργοποίησης αυτής της επιλογής εμφανίζεται στην κορυφή της λίστας προϊόντων το μενού πλοήγησης.
- **Εξ ορισμού ταξινόμηση προϊόντων:** Αυτή η επιλογή ορίζει, κατά ποια πεδία ταξινομούνται εξ ορισμού στη σελίδα.
- **Διαθέσιμα "Εμφάνιση Κατά" πεδία:** Σε αυτήν την λίστα συναντάμε τα κριτήρια τα οποία εμφανίζονται στον πελάτη προκειμένου να πραγματοποιήσει επαναταξινόμηση της λίστας προϊόντων του.
- **"Καμία εικόνα" εικόνα:** Στην περίπτωση που δεν υπάρχει διαθέσιμη εικόνα προϊόντος, εμφανίζεται στους χρήστες η εικόνα που θα επιλέξουμε από την υπάρχουσα λίστα.
- •

# **4.4.4 Αποστολή**

Στην καρτέλα *Αποστολή* εμφανίζονται οι υπάρχουσες μέθοδοι αποστολής των προϊόντων, που το κατάστημα έχει στη διάθεσή του για να επιλέξει. Μπορεί να επιλεγεί πάνω από μια μέθοδο αποστολής.

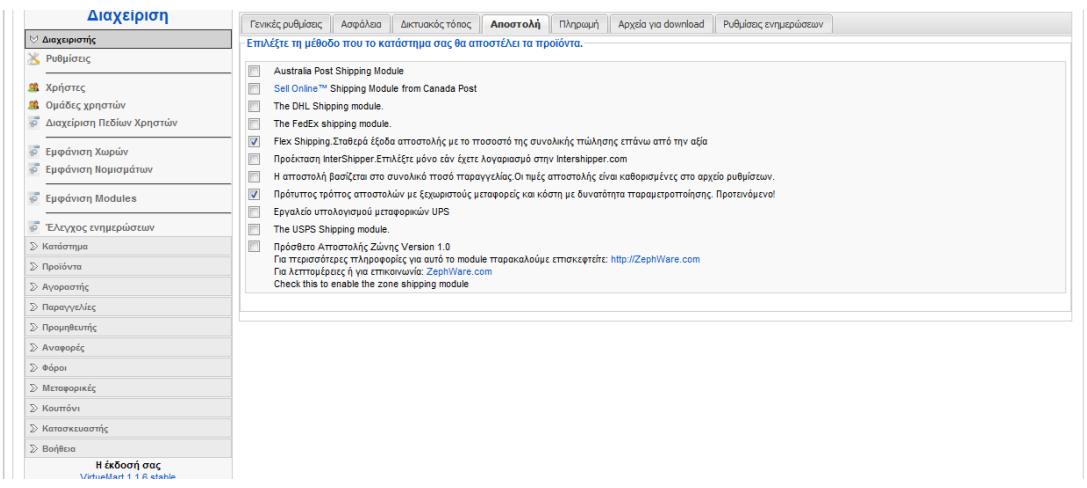

Εικόνα 36

Πηγή: http://150.140.136.169:8000/eshop/administrator/

# **4.4.5 Πληρωμή**

Στην καρτέλα *Πληρωμή* επιλέγονται τα βήματα που επιθυμούμε να ακολουθήσουν οι χρήστες κατά τη διάρκεια της διαδικασίας αγοράς προϊόντων από το ηλεκτρονικό μας κατάστημα.

| Διαχείριση                                                                     | Γενικές ρυθμίσεις<br>Ασφάλεια<br>Δικτυακός τόπος<br>Αποστολή Πληρωμή | Ρυθμίσεις ενημερώσεων<br>Apxsig vig download                                                                                                    |                                                                                                    |
|--------------------------------------------------------------------------------|----------------------------------------------------------------------|----------------------------------------------------------------------------------------------------|----------------------------------------------------------------------------------------------------|
| © Διαχειριστής                                                                 |                                                                      |                                                                                                    |                                                                                                    |
| ×<br>Ρυθμίσεις                                                                 | Ενεργοποίηση της Μπάρας Ταμείου (checkout)<br>$\triangledown$        |                                                                                                    | Επιλέξτε αυτό, εάν θέλετε η 'μπάρα του ταμείου' να<br>εμφανίζεται στον πελάτη κατά τη διάρκεια της διαδικασίας<br>checkout (1 - 2 - 3 - 4 µz урафка). |
| <b>SI</b> Χρήστες<br><b>Ω</b> Ομάδες χρηστών<br>ö<br>Διαχείριση Πεδίων Χρηστών | Εττιλέξτε τη διαδικασία ταμείου του καταστήματός σας                 | <b>Δ</b> "ΠΑΡΑΚΑΛΩ ΕΠΙΛΕΞΤΕ ΜΙΑ ΔΙΕΥΘΥΝΣΗ ΑΠΟΣΤΟΛΗΣΙ"<br>Εμφάνιση στο βήμα: 1 Της διαδικασίας Checkout.                                                                                   | $\bullet$                                                                                                    |
| Εμφάνιση Χωρών<br>ä5<br>ಪ<br>Εμφάνιση Νομισμάτων                               |                                                                      | ΠΑΡΑΚΑΛΩ ΕΠΙΛΕΞΤΕ ΜΙΑ ΜΕΘΟΔΟ ΑΠΟΣΤΟΛΗΣ!"<br>Εμφάνιση στο βήμα: 2 της διαδικασίας Checkout.<br><b>ΠΑΡΑΚΑΛΩ ΕΠΙΛΕΞΤΕ ΜΕΘΟΔΟ ΠΛΗΡΩΜΗΣ"</b><br>Εμφάνιση στο βήμα: 3 Της διαδικασίας Checkout. |                                                                                                    |
| Εμφάνιση Modules<br>ಪ<br><sup>6</sup> Έλεγχος ενημερώσεων                      | ΠΑΡΑΓΓΕΛΙΑ ΣΑΣ!"                                                     | <b>ΠΑΡΑΚΑΛΩ,ΕΛΕΓΕΤΕ ΤΑ ΣΤΟΙΧΕΙΑ ΚΑΙ ΕΠΙΒΕΒΑΙΩΣΤΕ ΤΗΝ</b>                                                                                                    |                                                                                                    |
| <b>Σ Κατάστημα</b>                                                             |                                                                      | Εμφάνιση στο βήμα: 4 της διαδικασίας Checkout.                                                                                                    |                                                                                                    |
| <b>Σ</b> Προϊόντα                                                              |                                                                      |                                                                                                    |                                                                                                    |
| <b>2</b> Αγοραστής                                                             |                                                                      |                                                                                                    |                                                                                                    |
| <b>Σ</b> Παραγγελίες                                                           |                                                                      |                                                                                                    |                                                                                                    |
| <b>Σ Προμηθευτής</b>                                                           |                                                                      |                                                                                                    |                                                                                                    |
| <b>≥ Αναφορές</b>                                                              |                                                                      |                                                                                                    |                                                                                                    |
| ≥ Φόροι                                                                        |                                                                      |                                                                                                    |                                                                                                    |
| <b>2</b> Μεταφορικές                                                           |                                                                      |                                                                                                    |                                                                                                    |
| <b>Σ</b> Κουπόνι                                                               |                                                                      |                                                                                                    |                                                                                                    |
| <b>E</b> Κατασκευαστής                                                         |                                                                      |                                                                                                    |                                                                                                    |
| <b>Σ&gt; Βοήθεια</b>                                                           |                                                                      |                                                                                                    |                                                                                                    |
| Η έκδοσή σας<br>Mirtualitart 1.1.6 etable                                      |                                                                      |                                                                                                    |                                                                                                    |

Εικόνα 37

Πηγή: http://150.140.136.169:8000/eshop/administrator/

# **4.4.6 Αρχεία Download**

H καρτέλα *Αρχεία για Download* περιέχει επιλογές οι οποίες χρησιμεύουν σε ένα ηλεκτρονικό κατάστημα σε περίπτωση που αυτό, εμπορεύεται downloadable αρχεία.

| Διαχείριση                                                        | Γενικές ρυθμίσεις                             | Ασφάλεια | Δικτυακός τόπος                                                                                                 | Αποστολή                   | Πληρωμή | Apxeia yia download   | Ρυθμίσεις ενημερώσεων                                                                                                    |
|-------------------------------------------------------------------|-----------------------------------------------|----------|----------------------------------------------------------------------------------------------------|----------------------------|---------|-----------------------|----------------------------------------------------------------------------------------------------|
| © Διαχειριστής                                                    |                                               |          |                                                                                                    |                            |         |                       |                                                                                                    |
| Ρυθμίσεις                                                         | Ενεργοποίηση Κατεβάσματος Αρχείων (Downloads) |          |                                                                                                    |                            |         | προϊόντα.             | Μαρκάρετε για ενεργοποίηση της λειτουργίας download. Μόνο εάν πουλάτε downloadable                                                                              |
| Χρήστες<br>C.<br>Ομάδες χρηστών<br>ಪ<br>Διαχείριση Πεδίων Χρηστών |                                               |          | Κατάσταση παραγγελίας που ενεργοποιεί το<br>download<br>Κατάσταση παραγγελίας που απενεργοποιεί τα<br>downloads | Confirmed v<br>Cancelled v |         | uέσω e-mail.          | Επιλέξτε την Κατάσταση παραγγελίας κατα την οποία ο πελάτης θα ειδοποιείται για το download<br>Ορίζει την Κατάσταση παραγγελίας που απεγεργοποιεί τα downloads. |
| इ<br>Εμφάνιση Χωρών                                               |                                               |          | DOWNLOADROOT /var/www/html/eshop/media/                                                                         |                            |         |                       | Το path του πελάτη για τα downloads. (Με κάθετο στο τέλος!)<br>Για λόγους ασφαλείας, ορίστε το Directory οπουδήποτε ΕΚΤΟΣ από το WEBROOT                        |
| õ<br>Εμφάνιση Νομισμάτων                                          |                                               |          | Μέγιστο Download 3                                                                                              |                            |         |                       | Ορίζει τον αριθμό downloads για κάθε Download-ID, (για μια παραγγελία)                                                                                          |
| ÷<br>Εμφάνιση Modules                                             |                                               |          | Λήξη Download                                                                                                   | 432000                     |         | Σημείωση: 86400s=24h. | Ορίζει τον χρόνο σε δευτερόλεπτα που είναι ενεργό το download. Ο χρόνος αρχίζει με το πρώτο<br>download! Όταν ο χρόνος λήξει,το download-ID είναι ανενεργό.     |
| φř<br>Έλενχος ενημερώσεων                                         |                                               |          | Διατήρηση επιπέδου του stock κατά την πώληση;                                                                   |                            |         |                       | Ενεργοποιημένο, ο αριθμός downloadable προϊόντων δεν μειώνεται μετά από κάθε αγορά.                                                                             |
| <b>≥ Κατάστημα</b>                                                |                                               |          |                                                                                                    |                            |         |                       |                                                                                                    |
| <b>Σ</b> Προϊόντα                                                 |                                               |          |                                                                                                    |                            |         |                       |                                                                                                    |
| <b>≥ Αγοραστής</b>                                                |                                               |          |                                                                                                    |                            |         |                       |                                                                                                    |
| <b>Σ</b> Παραγγελίες                                              |                                               |          |                                                                                                    |                            |         |                       |                                                                                                    |
| <b>Σ</b> Προμηθευτής                                              |                                               |          |                                                                                                    |                            |         |                       |                                                                                                    |
| <b>2</b> Αναφορές                                                 |                                               |          |                                                                                                    |                            |         |                       |                                                                                                    |
| $\gg$ Φόροι                                                       |                                               |          |                                                                                                    |                            |         |                       |                                                                                                    |
| ≥ Μεταφορικές                                                     |                                               |          |                                                                                                    |                            |         |                       |                                                                                                    |
| <b>Σ Κουπόνι</b>                                                  |                                               |          |                                                                                                    |                            |         |                       |                                                                                                    |
| <b>≥ Κατασκευαστής</b>                                            |                                               |          |                                                                                                    |                            |         |                       |                                                                                                    |
| <b>2</b> Βοήθεια                                                  |                                               |          |                                                                                                    |                            |         |                       |                                                                                                    |
| Η έκδοσή σας                                                      |                                               |          |                                                                                                    |                            |         |                       |                                                                                                    |

Εικόνα 38

Πηγή: http://150.140.136.169:8000/eshop/administrator/

# **4.4.7 Ρυθμίσεις Ενημερώσεων**

Η καρτέλα *Ρυθμίσεις Ενημερώσεων* περιλαμβάνει επιλογές, με την ενεργοποίηση των οποίων οι χρήστες μπορούν να ενημερώνονται για την άφιξη νέων προϊόντων, οι οποίες, μπορούν, μεταξύ των άλλων, να συνοδεύονται από εικόνα ή από περιγραφή του προϊόντος.

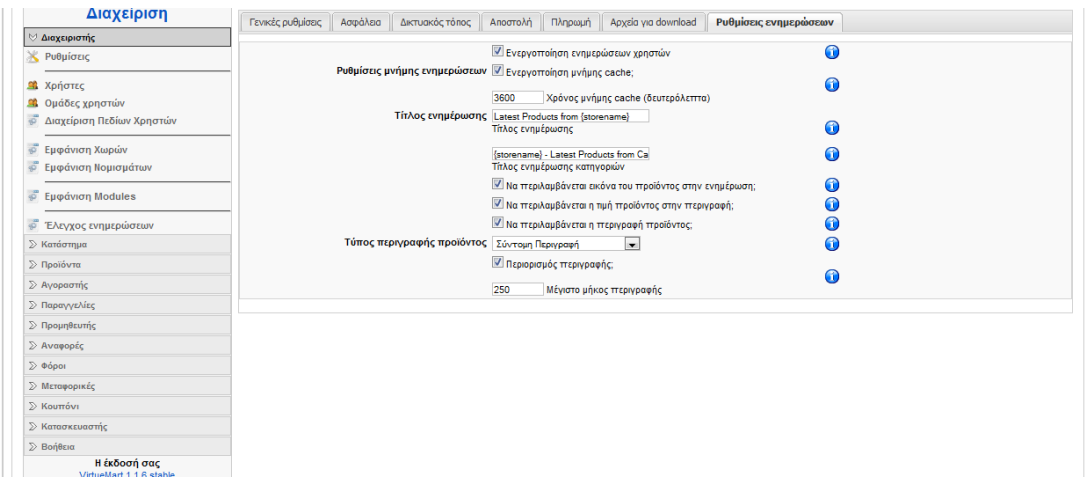

#### Εικόνα 39

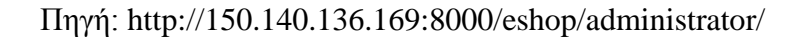

# **4.5 Χρήστες**

Στο μενού *Χρήστες* μπορεί κανείς να δει τη λίστα με τους εγγεγραμμένους χρήστες στο ηλεκτρονικό κατάστημα. Επιλέγοντας κάθε επαφή μπορούμε να αντλήσουμε πληροφορίες σχετικά με τα στοιχεία του χρήστη, όπως για παράδειγμα τα ονόματα, όνομα χρήστη καθώς και την ημερομηνία εγγραφής και τελευταίας επίσκεψης στο ηλεκτρονικό κατάστημα. Μέσα από αυτήν την κατηγορία μας δίνεται επίσης η δυνατότητα να δημιουργήσουμε νέους χρήστες και να επεξεργαστούμε τους ήδη υπάρχοντες.

| Ιστότοπος<br>Μενού  | Περιεχόμενο                                       | Εφαρμογές      |   | Εργαλεία<br>Επεκτάσεις | Βοήθεια       |                                 | SA Παρωχημένο Ένθεμα: 1.0 - Προεπισκόπηση (20 - 90 1 - Ο Αποσύνδεση |                |
|---------------------|---------------------------------------------------|----------------|---|------------------------|---------------|---------------------------------|---------------------------------------------------------------------|----------------|
|                     |                                                   |                |   |                        |               |                                 | ÷<br><b>NEO</b>                                                     | ΑΚΥΡΩΣΗ        |
|                     | [ Απλό σχεδιάγραμμα   Εκτεταμένο<br>σχεδιάγραμμα] |                |   |                        |               |                                 |                                                                     |                |
|                     |                                                   |                |   |                        | Λίστα χρηστών |                                 | Αναζήτηση                                                           |                |
|                     | <b>VirtueMart</b>                                 | #              | O | Όνομα χρήστη           | Πλήρες Όνομα  | Ομάδα                           | Ομάδα Αγοραστή                                                      | <b>АКҮРОЕН</b> |
|                     | Διαχείριση                                        |                | o | admin                  |               | shopper / (Super Administrator) | -default-                                                           | 血              |
| ⊘ Διαχειριστής<br>× |                                                   | $\overline{2}$ |   |                        |               | / (Super Administrator)         |                                                                     |                |
| Ρυθμίσεις           |                                                   | ٩              | n | eugenia<br>lela        |               | / (Super Administrator)         |                                                                     | 血              |

Εικόνα 40

Πηγή: http://150.140.136.169:8000/eshop/administrator/

### **4.6 Ομάδες Χρηστών**

Το μενού *Ομάδες Χρηστών* περιλαμβάνει τις ομάδες που έχουν δημιουργηθεί για το κατάστημα και στις οποίες κατατάσσονται οι χρήστες, ανάλογα με το επίπεδο και τον τομέα στον οποίο κρίνουμε ορθό να έχουν πρόσβαση. Για παράδειγμα όσοι χρήστες ανήκουν στην ομάδα admin έχουν επίπεδο πρόσβασης 0, ενώ όσοι χρήστες ανήκουν στην ομάδα shopper έχουν επίπεδο πρόσβασης 500. Όσο μεγαλύτερος είναι ο αριθμός επιπέδου πρόσβασης τόσο λιγότερα δικαιώματα έχουν οι χρήστες προς το ηλεκτρονικό μας κατάστημα και το αντίστροφο. Ο διαχωρισμός των χρηστών και η δημιουργία ομάδων είναι μεγάλης σπουδαιότητας και χρησιμότητας καθώς μας επιτρέπει να "απαγορεύουμε" την είσοδο ορισμένων χρηστών σε τμήματα του ηλεκτρονικού μας καταστήματος τα οποία δεν είναι της αρμοδιότητας τους και που θα μπορούσαν ηθελημένα και μη να αλλοιώσουν ακόμα και να διαγράψουν σημαντικά δεδομένα.

### **4.7 Διαχείριση πεδίων χρηστών**

Στην κατηγορία *Διαχείριση Πεδίων Χρηστών* συμπεριλαμβάνονται τα πεδία που εμφανίζονται στις φόρμες εγγραφής, αποστολής του ηλεκτρονικού μας καταστήματος καθώς και στη συντήρηση του λογαριασμού, τα οποία καλούνται οι χρήστες να συμπληρώσουν. Επιπλέον σ' αυτήν την κατηγορία μας δίνεται η δυνατότητα να δημιουργήσουμε νέα πεδία καθώς επίσης και η επιλογή της δημοσίευσης τους ή όχι όπου εμείς επιλέξουμε.

### **4.8 Κατάστημα-Επεξεργασία καταστήματος**

Προκειμένου να ξεκινήσει τη λειτουργία του το κατάστημα, χρειάζεται να γίνουν ορισμένες ρυθμίσεις πάνω σ' αυτό. Στο μενού *Κατάστημα* και στο υπομενού *Επεξεργασία Καταστήματος* περιέχονται έξι πλαίσια τα οποία περιλαμβάνουν τις απαραίτητες αυτές ρυθμίσεις.

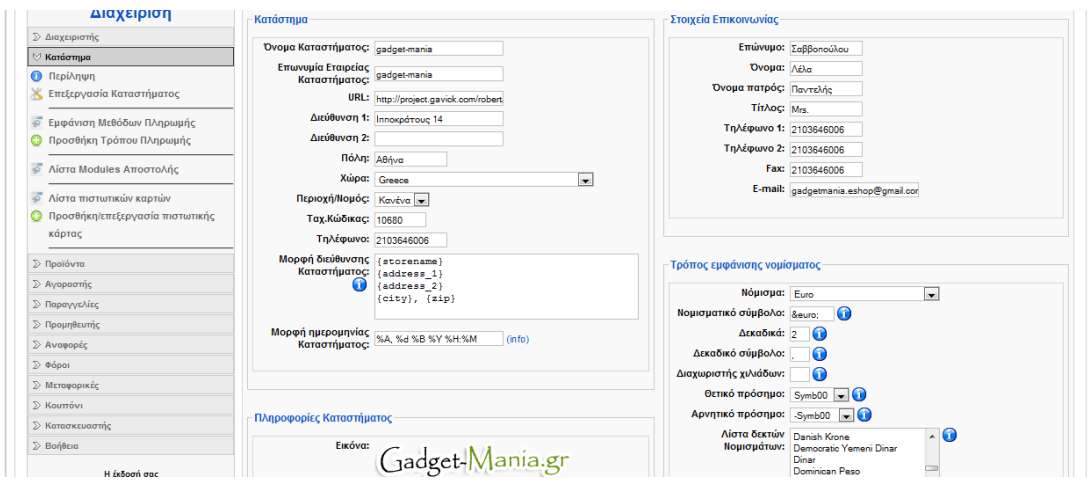

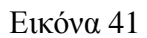

Πηγή: http://150.140.136.169:8000/eshop/administrator/

Τα πλαίσια *Κατάστημα* και *Στοιχεία Επικοινωνίας* αποτελούν βασικές για το ηλεκτρονικό μας κατάστημα πληροφορίες οι οποίες θα εμφανίζονται στους πελάτες κατά τη διεξαγωγή παραγγελιών όπως επίσης και στην υποκατηγορία *Επικοινωνία* της κατηγορίας *Αρχική* του Κυρίως Μενού του ηλεκτρονικού μας καταστήματος.

Στο πλαίσιο *Κατάστημα* συμπληρώνουμε όλα τα πεδία καθώς είναι υποχρεωτικά, όπως το όνομα του καταστήματος, που στη συγκεκριμένη περίπτωση είναι το "Gadget-Mania", το url του ηλεκτρονικού μας καταστήματος, και τη διεύθυνση της κύριας έδρας του.[24](#page-95-0)

Στο πλαίσιο *Στοιχεία Επικοινωνίας* καλούμαστε να συμπληρώσουμε τα στοιχεία του ατόμου που είναι υπεύθυνο για την επικοινωνία με τους πελάτες.

Στο πλαίσιο *Πληροφορίες Καταστήματος* εισάγουμε το λογότυπο της εταιρείας μας, το ελάχιστο ποσό παραγγελίας για το κατάστημα μας και το ελάχιστο ποσό για δωρεάν αποστολή.

Στο πλαίσιο *Τρόπος Εμφάνισης Νομίσματος* εισάγουμε τις ρυθμίσεις του βασικού νομίσματος συναλλαγών που χρησιμοποιεί το κατάστημα μας.

Στο πλαίσιο *Περιγραφή* δίνουμε μια σύντομη περιγραφή για το κατάστημα μας.

<span id="page-95-0"></span><sup>&</sup>lt;sup>24</sup> Να σημειωθεί σε αυτό το σημείο πως τα στοιχεία δεν ανταποκρίνονται στην πραγματικότητα καθώς το ηλεκτρονικό κατάστημα είναι προσωρινά εικονικό.

Τέλος, στο πλαίσιο *Όροι Εξυπηρέτησης* εισάγουμε τους όρους χρήσης του καταστήματός μας, με τους οποίους οι πελάτες μας οφείλουν να είναι σύμφωνοι προκειμένου να προβούν σε οποιαδήποτε αγορά από το κατάστημά μας.

### **4.8.1 Εμφάνιση Μεθόδων Πληρωμής**

Αυτό το μενού εμφανίζει τις μεθόδους πληρωμής που υποστηρίζει το Virtuemart. Επιλέγουμε λοιπόν τις μεθόδους αυτές που εξυπηρετούν καλύτερα εμάς αλλά και τους πελάτες μας. Σε αυτήν την κατηγορία προσφέρεται επίσης, η δυνατότητα δημιουργίας νέας μεθόδου αποστολής σε περίπτωση που η εταιρεία που εμείς επιθυμούμε να συνεργαστούμε δεν υποστηρίζεται από το Virtuemart.

| $\frac{1}{2}$ | Π       | Όνομα                | Κωδικός                                                                            | Έκπτωση                 | Ομάδα Ανοραστών            | Τύπος Μεθόδου Πληρωμής                                        | Ενεργός                                                                                                    | ΑΚΥΡΩΣΗ                       |
|---------------|---------|----------------------|------------------------------------------------------------------------------------|-------------------------|----------------------------|---------------------------------------------------------------|----------------------------------------------------------------------------------------------------|-------------------------------|
|               |         | 2Checkout            | 2 <sub>CO</sub>                                                                    | €0,00                   | -default-                  | Βασισμένο σε φόρμα HTML (π.χ. PayPal)                         | o                                                                                                    | 虛                             |
|               |         |                      |                                                                                    |                         |                            |                                                               |                                                                                                    | 血                             |
|               |         |                      |                                                                                    |                         |                            |                                                               |                                                                                                    | 虛                             |
|               |         |                      |                                                                                    |                         |                            |                                                               |                                                                                                    |                               |
|               |         | Dankort/PBS via ePav | EPAY                                                                               | €0,00                   | -default-                  | Βασισμένο σε φόρμα HTML (π.χ. PayPal)                         | o                                                                                                    | 愈                             |
| 5             | П       | eCheck.net           | <b>ECK</b>                                                                         | E0.00                   | -default-                  | Χρέωση Τραττεζικού Λοναριασμού                                | o                                                                                                    | 虛                             |
| 6             |         | eWay                 | <b>EWAY</b>                                                                        | €0.00                   | -default-                  | Χρησιμοττοίησε Επτέξεργαστή Πληρωμών                          | o                                                                                                    | 起                             |
|               | n       | Kobo                 | к                                                                                  | €0,00                   | -default-                  | Βασισμένο σε φόρμα HTML (π.χ. PayPal)                         | o                                                                                                    | 愈                             |
| 8             |         | <b>iTransact</b>     | <b>ITR</b>                                                                         | E0.00                   | -default-                  | Βασισμένο σε φόρμα HTML (π.χ. PayPal)                         | 0                                                                                                    | 起                             |
| 9             |         | <b>NoChex</b>        | <b>NOCHEX</b>                                                                      | €0,00                   | -default-                  | Βασισμένο σε φόρμα HTML (π.χ. PayPal)                         | o                                                                                                    | 庭                             |
| 10            |         | PayMate              | PM                                                                                 | E0,00                   | -default-                  | Βασισμένο σε φόρμα HTML (π.χ. PayPal)                         | o                                                                                                    | 血                             |
|               |         | PayPal (new API)     | PP_API                                                                             | €0.00                   | -default-                  | Βασισμένο σε φόρμα HTML (π.χ. PayPal)                         | o                                                                                                    | 直                             |
| 12            |         | PaySbuy              | PSB                                                                                | €0,00                   | -default-                  | Βασισμένο σε φόρμα HTML (π.χ. PayPal)                         |                                                                                                    | 愈                             |
|               |         |                      |                                                                                    |                         |                            |                                                               |                                                                                                    | 直                             |
|               |         |                      |                                                                                    |                         |                            |                                                               |                                                                                                    |                               |
| 14            |         | WorldPav             | WP                                                                                 | €0,00                   | -default-                  | Βασισμένο σε φόρμα HTML (π.χ. PayPal)                         | o                                                                                                    | 血                             |
|               | 3<br>13 |                      | Credit Card (eProcessingNetwork)<br>Credit Card (PayMeNow)<br>Verisian PayFlow Pro | EPN<br>PN<br><b>PFP</b> | E0.00<br>€0.00<br>€ $0.00$ | Λίστα Μεθόδων Πληρωμής<br>-default-<br>-default-<br>-default- | Χρησιμοποίησε Επεξεργαστή Πληρωμών<br>Χρησιμοττοίησε Επεξεργαστή Πληρωμών<br>Χρησιμοττοίησε Εττεξεργαστή Πληρωμών | Αναζήτηση<br>O<br>o<br>o<br>o |

Εικόνα 42

Πηγή: http://150.140.136.169:8000/eshop/administrator/

Οι μέθοδοι που έχουμε θέσει εμείς να υποστηρίζει το gadget-mania είναι οι εξής:

• **Αντικαταβολή:** Ένα είδος της συναλλαγής στην ο πο ία η πληρωμή για ένα προ ϊό ν γίνεται κατά τη στιγμή της παράδοσης. Εάν ο αγοραστής δεν καταβάλει το αντίστοιχο ποσό που αναλογεί στο προϊόν τότε επιστρέφεται στον πωλητή.

- **Πιστωτική κάρτα**: Ο πελάτης συμπληρώνει τα απαραίτητα στοιχεία όπως τον τύπο της πιστωτικής κάρτας, το όνομα κατόχου, τον αριθμό της πιστωτικής κάρτας, τον κωδικό ασφάλειας και την ημερομηνία λήξης της πιστωτικής κάρτας.
- **Κατάθεση σε τραπεζικό λογαριασμό**: Δίνεται η δυνατότητα στον πελάτη να καταθέσει στον τραπεζικό λογαριασμό του πωλητή συμπληρώνοντας τα εξής πεδία: όνομα κατόχου, αριθμός λογαριασμού, αριθμός ,όνομα τράπεζας, τύπος λογαριασμού και το IBAN.

Το Virtuemart μας παρέχει τη δυνατότητα να επιλέξουμε και κάποια άλλη μέθοδο πληρωμής που είναι στη λίστα με τις μεθόδους πληρωμής.

Για την καταχώρηση της νέας μεθόδου πληρωμής, ο διαχειριστής είναι υπεύθυνος για την εγκατάσταση και την ενεργοποίηση του απαιτούμενου plugin, έτσι ώστε η νέα μέθοδος πληρωμής να λειτουργήσει σωστά και με ασφαλή τρόπο.

Για να προσθέσουμε μια νέα μέθοδο πληρωμής επιλέγουμε το υπομενού *Προσθήκη Τρόπου Πληρωμής.* Οι επιλογές διαμόρφωσης για κάθε μέθοδο πληρωμής είναι διαφορετικές ανάλογα με το τι απαιτείται από τον παροχέα υπηρεσιών των πληρωμών. Η Φόρμα Τρόπου Πληρωμής αποτελείται από δυο καρτέλες. Στην *Φόρμα Τρόπου Πληρωμής* συμπληρώνονται τα απαραίτητα στοιχεία που μας δίνει ο φορέας παροχής υπηρεσιών πληρωμών και στην επόμενη καρτέλα, *Ρυθμίσεις*, ποικίλλει ανάλογα με τον πάροχο υπηρεσιών πληρωμών.

### **4.8.2 Πιστωτικές κάρτες**

Επιπλέον, στο υπομενού Λίστα πιστωτικών καρτών εμφανίζεται η λίστα των πιστωτικών καρτών που έχουν δημιουργηθεί με αποτέλεσμα να μπορούμε να επιλέξουμε οποία μας είναι χρήσιμη. Μπορούμε επίσης να δημιουργήσουμε μια νέα πιστωτική κάρτα από το υπομενού *Προσθήκη/επεξεργασία πιστωτικής* κάρτας.

### **4.9 Προϊόντα**

Το Virtuemart παρέχει τη δυνατότητα να ταξινομούμε τα προϊόντα όχι μόνο ανά κατασκευαστή, αλλά και ανά κατηγορία προϊόντος. Οι κατηγορίες προϊόντων μπορούν να συμπεριλαμβάνουν υποκατηγορίες επιτρέποντας έτσι στον διαχειριστή του ηλεκτρονικού καταστήματος να διαχειρίζεται τα προϊόντα με όσο το δυνατόν περισσότερο λεπτομερή τρόπο.

Η εισαγωγή νέου προϊόντος προαπαιτεί τη δημιουργία κατηγοριών. Από το μενού *Προϊόντα* οδηγούμαστε στο υπομενού *Εμφάνιση κατηγοριών* στην οποία βλέπουμε την λίστα με τις κατηγορίες και τις υποκατηγορίες που δημιουργήσαμε.

Για την εισαγωγή νέας κατηγορίας και υποκατηγορίας επιλέγουμε το κουμπί *Νέο*. Εμφανίζονται δυο καρτέλες. Στην πρώτη, *Πληροφορίες κατηγορίας* εμφανίζονται τα απαραίτητα στοιχεία που πρέπει να συμπληρωθούν για την διαμόρφωση νέας κατηγορίας.

### **4.9.1 Προσθήκη κατηγορίας**

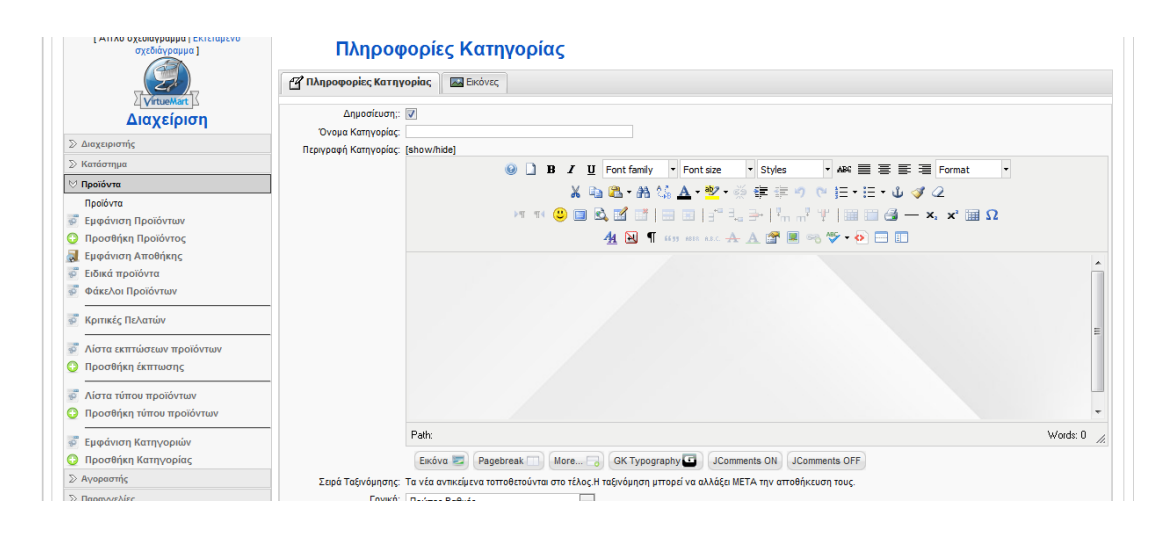

Εικόνα 43

Πηγή: http://150.140.136.169:8000/eshop/administrator/

# **4.9.1.1 Πληροφορίες κατηγορίας**

- **Όνομα κατηγορίας:** Το όνομα της κατηγορίας ή της υποκατηγορίας.
- **Περιγραφή κατηγορίας**: Σύντομη περιγραφή της κατηγορίας ή της υποκατηγορίας.
- **Γονική:** Εδώ γίνεται ο διαχωρισμός ανάμεσα στην δημιουργία της κατηγορίας και της υποκατηγορίας, επιλέγουμε δηλαδή την αρχική τους ρίζα. Για την δημιουργία κατηγορίας επιλέγουμε *Πρώτος βαθμός* ενώ για την υποκατηγορία επιλέγουμε την αντίστοιχη κατηγορία που ανήκει.

# **4.9.1.2 Εικόνες**

Στην καρτέλα αυτή μπορούμε να εισάγουμε μια εικόνα έτσι ώστε να εμφανίζεται στην κατηγορία ή την υποκατηγορία, όταν αυτή επιλεγεί από το χρήστη.

# **4.10 Εμφάνιση Προϊόντων**

Για να εμφανιστεί η λίστα με όλα τα προϊόντα επιλέγουμε στο υπομενού *Εμφάνιση προϊόντων.*

# **4.11 Προσθήκη Προϊόντων**

Στην επιλογή *Προσθήκη προϊόντος* μπορούμε να εισάγουμε ένα νέο προϊόν. Μας εμφανίζονται έξι καρτέλες στις οποίες πρέπει να συμπληρώσουμε τα στοιχεία του προϊόντος.

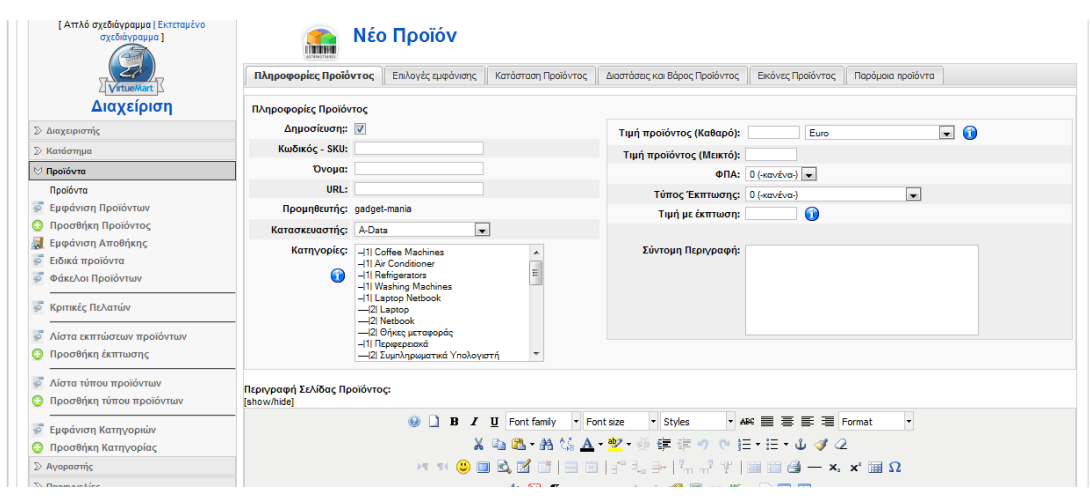

Εικόνα 44

Πηγή: http://150.140.136.169:8000/eshop/administrator/

# **4.11.1 Πληροφορίες προϊόντος**

- **Δημοσίευση;**: Αν το προϊόν θα είναι δημοσιευμένο ή όχι.
- **Κωδικός-SKU**: Αποτελούν τα αρχικά των λέξεων Stock Keeping Unit, η τιμή αυτή συνήθως είναι αλφαριθμητική και ο κωδικός αυτός μας διευκολύνει να παρακολουθούμε το προϊόν.
- **Όνομα:** Το όνομα του προϊόντος**.**
- **Κατασκευαστής:** Η κατασκευαστική εταιρεία του προϊόντος.
- **Κατηγορία:** Η κατηγορία στην οποία ανήκει το προϊόν.
- **Τιμή προϊόντος (καθαρό):** Η τιμή του προϊόντος χωρίς να συμπεριλαμβάνεται το Φ.Π.Α**.** Συμπληρώνουμε το δεκαδικό αριθμό και επιλέγουμε το νόμισμα από τη αναπτυσσόμενη λίστα.
- **Τιμή προϊόντος (μεικτό):** Η τιμή του προϊόντος συμπεριλαμβάνεται το Φ.Π.Α.
- **Φ.Π.Α**: Επιλογή φόρου προστιθέμενης αξίας. Μπορούμε να επιλέξουμε συγκεκριμένο φορολογικό συντελεστή ή αν δεν θέλουμε να το φορολογήσουμε συμπληρώνουμε μηδέν.
- **Τύπος έκπτωσης**: Αρχικά επιλέγουμε τον τύπο έκπτωσης σε περίπτωση που δεν υπάρχουν προσθέτουμε ένα νέο τύπο έκπτωσης.
- **Τιμή με έκπτωση**: Η εκπτωτική τιμή του προϊόντος.
- **Σύντομη περιγραφή**: Συνοπτική περιγραφή του προϊόντος που θα εμφανίζεται δίπλα στην εικόνα του προϊόντος.
- **Περιγραφή σελίδας προϊόντος:** Αναλυτική περιγραφή του προϊόντος.

# **4.11.2 Κατάσταση προϊόντος**

- **Διαθέσιμα:** Η τρέχουσα ποσότητα των αποθεμάτων του προϊόντος.
- **Ελάχιστη-Μέγιστη ποσότητα παραγγελίας**: Καθορίζει την ελάχιστη-μέγιστη ποσότητα που μπορούν οι πελάτες να αγοράζουν από αυτό το προϊόν.
- **Ημερομηνία Διάθεσης:** Περιγράφει την ημερομηνία κατά την οποία η ποσότητα των αποθεμάτων είναι διαθέσιμη.
- **Διαθεσιμότητα:** Εμφανίζει τον χρόνο παράδοσης του προϊόντος και να επιλέξουμε μια εικόνα από τη λίστα.
- **Σε προσφορά:** Δηλώνει αν το προϊόν ανήκει σε κάποιο είδος προσφοράς. Αν επιλεχθεί το προϊόν θα εμφανίζεται στις "Προσφορές Εβδομάδος".

# **4.11.3 Διαστάσεις και Βάρος Προϊόντος**

Στην επόμενη καρτέλα *Διαστάσεις και Βάρος Προϊόντος* συμπληρώνουμε, προαιρετικά, τις διαστάσεις και το βάρος του προϊόντος. Με αποτέλεσμα οι πελάτες να έχουν μια πλήρη εικόνα του προϊόντος.

# **4.11.4 Εικόνες Προϊόντος**

- **Πλήρη εικόνα:** Μια μεγάλη εικόνα που θα εμφανίζεται με το προϊόν.
- **Μικρή εικόνα:** Μια μικρογραφία της εικόνας που θα εμφανίζεται με το προϊόν.

Αν ενεργοποιήσουμε την επιλογή *Αυτόματη δημιουργία εικόνας προεπισκόπησης* η πλήρη εικόνα θα δημιουργήσει αυτόματα την μικρογραφία.

Στην έκτη καρτέλα *Παρόμοια προϊόντα* μπορούμε να συσχετίσουμε το προϊόν με άλλα παρόμοια προϊόντα του ηλεκτρονικού μας καταστήματος.

# **4.12 Φόροι**

Στο μενού *Φόροι* μπορούμε να δημιουργήσουμε φορολογικούς συντελεστές αλλά και να εμφανιστεί η λίστα με τους φόρους προστιθέμενης αξίας.

| Ιστότοπος<br>Μενού<br>Περιεχόμενο                 | Εφαρμογές      |            | Επεκτάσεις | Εργαλεία | Βοήθεια |                          | St Παρωχημένο Ένθεμα: 1.0 - Με Προεπισκόπηση (30 - St 1 - Ο Αποσύνδεση |         |
|---------------------------------------------------|----------------|------------|------------|----------|---------|--------------------------|------------------------------------------------------------------------|---------|
|                                                   |                |            |            |          |         |                          |                                                                        |         |
|                                                   |                |            |            |          |         |                          | Ŧ                                                                      |         |
|                                                   |                |            |            |          |         |                          | <b>NEO</b>                                                             | ΑΚΥΡΩΣΗ |
|                                                   |                |            |            |          |         |                          |                                                                        |         |
| [ Απλό σχεδιάγραμμα   Εκτεταμένο<br>σχεδιάγραμμα] |                | <b>TAX</b> |            |          |         | Λίστα Συντελεστών Φόρων  |                                                                        |         |
|                                                   |                |            |            |          |         |                          | Αναζήτηση                                                              |         |
|                                                   |                |            |            |          |         |                          |                                                                        |         |
| <b>VirtueMart</b>                                 | #              |            | Χώρα Φόρου |          |         | Πολιτεία ή Περιοχή Φόρου | Συντελεστής Φόρου                                                      | ΑΚΥΡΩΣΗ |
| Διαχείριση                                        | $\vert$        | $\Box$     | <b>GRC</b> |          |         |                          | 0.23000                                                                | 血       |
| <b>Σ Διαχειριστής</b>                             | $\overline{2}$ |            | <b>USA</b> |          |         | CA                       | 0.09750                                                                | 血       |
| <b>Σ Κατάστημα</b>                                |                |            |            |          |         |                          |                                                                        |         |
| ∑ Προϊόντα                                        |                |            |            |          |         |                          |                                                                        |         |
| <b>2</b> Αγοραστής                                |                |            |            |          |         |                          |                                                                        |         |
| <b>2 Παραγγελίες</b>                              |                |            |            |          |         |                          |                                                                        |         |
| <b>E</b> Προμηθευτής                              |                |            |            |          |         |                          |                                                                        |         |
| <b>≥ Αναφορές</b>                                 |                |            |            |          |         |                          |                                                                        |         |
| <b>⊘ Фо́ро</b>                                    |                |            |            |          |         |                          |                                                                        |         |
|                                                   |                |            |            |          |         |                          |                                                                        |         |
| Εμφάνιση Συντελεστών Φόρων<br>$\vec{a}$           |                |            |            |          |         |                          |                                                                        |         |

Εικόνα 45

Πηγή: http://150.140.136.169:8000/eshop/administrator/

# **4.13 Μεταφορικές**

Στο μενού *Μεταφορικές* επιλέγοντας το υπομενού *Μεταφορέας* εμφανίζεται η λίστα με τρόπους αποστολής που έχουν δημιουργηθεί. Θα πρέπει να σκεφτούμε τις μεθόδους αποστολής.

Για να δημιουργήσουμε μια νέα μέθοδο αποστολής, επιλέγουμε από το υπομενού *Δημιουργία Μεταφορέα* και μας εμφανίζει την Επεξεργασία/Δημιουργία Μεταφορέα.

# **ΚΕΦΑΛΑΙΟ 5**

### **5.1 Ανακεφαλαίωση**

- i. Αρχικά, αναφέραμε κάποιες εισαγωγικές έννοιες τόσο για το διαδίκτυο όσο και το Ηλεκτρονικό Εμπόριο. Στη συνέχεια περιγράψαμε τις σύγχρονες μορφές Ηλεκτρονικού Εμπορίου και τους λόγους που ωθούν τον πελάτη στο Ηλεκτρονικό Εμπόριο. Τέλος, έγινε αναφορά σε γνωστά ηλεκτρονικά καταστήματα πώλησης προϊόντων πληροφορικής που δραστηριοποιούνται στην Ελληνική αγορά τόσο με απλή διαδικτυακή παρουσία όσο και με παροχή δυνατότητας ηλεκτρονικών αγορών.
- ii. Αναλύσαμε το πλάνο Marketing που ακολουθούν διάφορες διαδικτυακές επιχειρήσεις και αναφέραμε τους τρόπους προβολής και διαφήμισης.
- iii. Περιγράψαμε τα προγράμματα που χρησιμοποιήσαμε, την εγκατάστασή τους, τη δημιουργία του ερωτηματολογίου, καθώς και την υλοποίηση της εφαρμογής. Επιπλέον αναφερθήκαμε στη σπουδαιότητα της χρήσης συστημάτων CRM στις επιχειρήσεις.
- iv. Παρουσιάσαμε τη διαδικασία γεφύρωσης του Joomla CMS με το Vtiger CRM και τα πρακτικά οφέλη που μπορούμε να αποκομίσουμε εάν εκμεταλλευτούμε ποικιλοτρόπως την πελατειακή μας βάση.
- v. Περιηγηθήκαμε στο ηλεκτρονικό μας κατάστημα ως χρήστες. Αναφερθήκαμε στις βασικές παροχές και προσφορές του κατατήματος μας και στη συνέχεια περιγράψαμε τις βασικές λειτουργίες του Virtuemart, τις οποίες διαχειριστήκαμε ως administrators.

#### **5.2 Συμπεράσματα**

Τα συμπεράσματα στα οποία μπορούμε να καταλήξουμε μέσα από αυτή την προσπάθεια είναι ό,τι το ηλεκτρονικό εμπορίο αποτελεί μια θετική εξέλιξη στην επιχειρηματικότητα και στο χώρο του εμπορίου. Η συνδρομή των ηλεκτρονικών επιχειρήσεων στην παροχή πιο ποιοτικών υπηρεσιών και προϊόντων σε συνδυασμό με χαμηλότερες τιμές, είναι σημαντική, παρά τα όσα προβλήματα προσαρμογής παρουσιάζονται στα νέα δεδομένα. Οι χρόνοι αναμονής παράδοσης και προμηθειών παρουσιάζουν μείωση, ενώ η αυξημένη ανταγωνιστικότητα σε συνδυασμό με την κατάργηση των χωροχρονικών περιορισμών συντελούν στη μείωση των τιμών των προϊόντων σε σχέση με το απλό εμπόριο.

Παρέχεται η δυνατότητα στους πελάτες για επιλογή μέσα απο μια μεγαλή γκάμα προϊόντων ενώ παράλληλα δίνεται η ευκαιρία για άμεση σύγκριση τιμών των προϊόντων διαφόρων κατασκευαστών. Η διαχείριση των αποθεμάτων διευκολύνεται και τα λειτουργικά έξοδα μειώνονται. Οι επιχειρήσεις δίνουν ιδιαίτερη προσοχή στο χτίσιμο μιας καλής και δυνατής σχέσης με τους πελάτες καθώς οι επαφές τους δεν είναι άμεσες και απαιτείται ιδιαίτερος χειρισμός.

Το συνεχώς εξελισσόμενο ηλεκτρονικό εμπόριο παρέχει μια πληθώρα δυνατοτήτων τις οποίες οι επιχειρήσεις καλούνται να εξερευνήσουν και να υιοθετήσουν για τη δημιουργία των ηλεκτρονικών καταστημάτων τους. Η δημιουργία μιας ιστοσελίδας απο μόνη της δεν αρκεί, καθώς είναι ζωτικής σημασίας να κάνουμε τους χρήστες να περάσουν έξω απο τη βιτρίνα μας (το Site) παραπάνω απο μια φορά μετατρέποντας τους σε πελάτες.

Επιπλέον, ένα σημείο το οποίο χρήζει ιδιαίτερης προσοχής είναι η επιλογή του σωστού σχεδίου μάρκετινγκ (marketing plan) και όχι η υιοθέτηση ενός "επιτυχημένου" marketing plan μιας άλλης εταιρείας και η προσπάθεια προσαρμογής του στα δεδομένα της. Κάθε επιχείριση είναι καλό να μελετήσει τόσο το εξωτερικό όσο και το εσωτερικό περιβάλλον της και να προσαρμόσει σ'αυτό το δικό της σχέδιο μάρκετινγκ το οποίο θα διαχειρίζεται ένα καταρτισμένο στέλεχος στα θέματα του ηλεκτρονικού εμπορίου.

Τέλος μεγάλη βαρύτητα θα πρέπει να δοθεί στην ασφάλεια τέτοιων συστημάτων διότι πολλές φορές από απροσεξίες των διαχειριστών οδηγούμαστε σε διαροή πληροφοριών και προσωπικών στοιχείων. Το θέμα του Hacking δεν έχει ξεπεραστεί ούτε προκειται να

105

ξεπεραστεί. Για το λόγο αυτό θα πρέπει να είμαστε πολύ προσεκτικοί και να δίνουμε μεγαλύτερη σημασία στα επίπεδα ασφαλείας παρά στο γρήγορο κέρδος.

# **5.3 Προτάσεις**

Το ηλεκτρονικό εμπόριο προσφέρει ένα μεγάλο αριθμό δυνατοτήτων. Παρόλα αυτά, οι Ελληνικές επιχειρήσεις έχουν εκμεταλλευτεί μόνο ένα μικρό ποσοστό αυτών, λόγω του ο,τι οι τηλεπικοινωνιακές υποδομές δεν ήταν τόσο ανεπτυγμένες στο παρελθόν.

Ωστόσο, με τη διάδοση των ευρυζωνικών συνδέσεων, δηλαδή του "γρήγορου" ίντερνετ, το ηλεκτρονικό εμπόριο παρουσιάζει σημαντική άνοδο. Οι γρήγορες αυτές συνδέσεις καθιστούν τις ηλεκτρονικές αγορές ευκολότερες και πιο αξιόπιστες συμβάλλοντας στην ραγδαία ανάπτυξη του εμπορίου μέσα απο συσκευές κινητής τηλεφωνίας (mobile internet) στα επόμενα χρόνια. Άρα χρήζει ιδιαίτερης προσοχής, η σελίδα μας να έχει τέτοια ευελιξία όπου να μπορεί να μετατρέπεται κάθε φορά σε οποιαδήποτε έκδοση ιστοσελίδας για κινητά τηλεφωνα.

Με τον καιρό, ολοένα και περισσότεροι άνθρωποι χρησιμοποιούν και εμπιστεύονται το διαδίκτυο για τις ηλεκτρονικές τους αγορές καθώς οι επιχειρήσεις πλέον δαπανούν αρκετό χρόνο και προσοχή στην ασφάλεια των συναλλαγών στις ιστοσελίδες τους. Θα πρέπει λοιπόν να είμαστε σε θέση να εγγυηθούμε για την ασφάλεια του gadget-mania.gr. Τέτοιες εγγυήσεις όμως απαιτούν την υποστήριξη από μια μεγάλη ομάδα τεχνικών και ειδικών πάνω σε θέματα web security.

Από την πλευρά του CRM θα πρέπει να αξιολογήσουμε όσο το δυνατόν σε μεγαλύτερο βαθμό τις δυνατότητες που μας προσφέρει (περιγράφηκαν παραπάνω) και να μη μείνουμε στάσιμοι μόνο στη χρήση του ως newsletter management.

Τέλος η αλλαγή του Παγκόσμιου Ιστού σε Σημασιολογικό Παγκόσμιο Ιστό είχε ως αποτέλεσμα την δημιουργία μεταδεδομένων<sup>[25](#page-105-0)</sup>. Πλέον όλες οι ιστοσελίδες δημιουργούνται με μεταδεδομένα καθιστόντας την εύρεση τους απο τις μηχανές αναζήτησης πολύ πιο εύκολη απ' ο,τι στο παρελθόν. Συνεπώς θα πρέπει να είμαστε σε θέση να ακολουθούμε πιστά την τεχνολογία και να συμβαδίζουμε με τις πρόσφατες τεχνολογικές ανακαλύψεις.

<span id="page-105-0"></span><sup>&</sup>lt;sup>25</sup> Τα μεταδεδομένα είναι δομημένα και κωδικοποιημένα δεδομένα τα οποία περιγράφουν χαρακτηριστικά πληροφοριακών οντοτήτων, αποσκοπώντας στην ταύτιση, αναγνώριση, ανακάλυψη, αξιολόγηση και διαχείριση των οντοτήτων που περιγράφονται.

### **ΒΙΒΛΙΟΓΡΑΦΙΑ**

[1] Christos J.P Moschovitis, Hilary Poole, Tami Schuyler, Theresa M. Senft.

[2] J. C. R Licklider "Man-Computer Symbiosis" is reprinted, with permission, from IRE Transactions on Human Factors in Electronics, volume HFE-1, pages 4–11, March 1960.

[3] J. C. R Licklider "The Computer as a Communication Device" is reprinted from Science and Technology, April 1968.

[4] Paul Baran About RAND | History and Mission | Paul Baran: Publications on Distributed Communications

[5] Leonard Kleinrock Information Flow in Large Communication Nets. Proposal for a Ph.D. Thesis Leonard Kleinrock MIT May 31, 1961.

[6] Vinton Cerf, Robert Kahn, A Protocol for Packet Network Intercommunication (IEEE Transactions on Communications, May 1974)

[7] Tim Berners-Lee Information Management: A Proposal, CERN March 1989, May 1990.

[8] Rossili 2003, Ηλεκτρονικό Εμπόριο και Μάρκετινγκ σελ 22.

[9] Δουκίδης Γεώργιος Ι. 2002.

[10] (SA, 2003).

[11] (TEE, 2001).

[12] K. Μάρκελλος, Π. Μαρκέλλου, M. Ρήγκου, Σ. Συρμακέσης, & A. Τσακαλίδης e-Επιχειρηματικότητα: από την ιδέα στην υλοποίηση Εκδόσεις Ελληνικά Γράμματα, 2006.

[13] Μητσάκου Βασιλική. Διαδικτυακό σύστημα σύγκρισης προιόντων Super – Market. Πτυχιακή Εργασία. Τεχνολογικό Εκπαιδευτικό Ίδρυμα Κρήτης. Τμήμα Εφαρμοσμένης Πληροφορικής & Πολυμέσων.

[14] Μάρω Βλαχοπούλου e-Marketing Διαδικτυακό Μάρκετινγκ Εκδόσεις Rossili 2003.

[15] North, Barrie M. Οδηγός του joomla, Εκδόσεις Παπασωτηρίου 2009.

[16] Fisk, Peter Ιδιοφυΐα του Μάρκετινγκ, Εκδόσεις Κλειδάριθμος 2010.

[17] Μαρκατσέλας Μανώλης, Μαθαίνεται εύκολα Joomla, Εκδόσεις Ξαρχάκος 2009.

[18] Γεωργιάδου, Τριανταφύλλου e-οικονομία, εμπόριο, μάρκετινγκ, Εκδόσεις 2011.

[19] Δημητριάδης Σέργιος Μάρκετινγκ, Εκδόσεις Rossili 2011.

[20] Αυλωνίτης Γεώργιος, Marketing Plans, Εκδόσεις Σταμούλη 2010.

[21] Κορωναίου Μαριλένα, Μάρκετινγκ και διαφήμιση μέσω της Google, Εκδόσεις Καστανιώτη 2010.

[22] Τηλικίδου Ειρήνη, Η έρευνα του Μάρκετινγκ, Εκδόσεις Σοφία Α.Ε 2011.

[23] Μηλιώτη Ειρήνη, Στρατηγική των επιχειρήσεων, Εκδόσεις Σύγχρονη Εκδοτική 2010.
## **Παγκόσμιος Ιστός**

- [24] [www.e-shop.gr] www.e-shop.gr
- [25] [www.plaisio.gr] www.plaisio.gr
- [26] [www.multirama.gr] http://www.multirama.gr/legal/sales
- [27] [www.you.gr] www.you.gr
- [28] [www.getitnow.gr] http://www.getitnow.gr/storelocator
- [29] [www.mediamarkt.gr] www.mediamarkt.gr
- [30] [www.saturn.gr] www.saturn.gr
- [31] [www.google.gr] http://adwords.google.com/support/aw/bin/answer.py?hl=el&answer=6084
- [32] [www.wikipedia.gr] http://en.wikipedia.org/wiki/Web\_banner
- [33] [www.joomla.gr] www.joomla.gr
- [34] [www.gavick.com] https://www.gavick.com/download/templates/list/download/free-joomlaextensions/9-extensions-for-joomla-1-5.html

[35] [www.vtiger.com]

http://wiki.vtiger.com/index.php/vtiger520:User\_Manual\_CRM\_Basics#CRM\_Functions

- [36] [http://search.engine-optimization.gr/[\] http://search.engine-optimization.gr](http://search.engine-optimization.gr/)
- [37] [www.joomla.gr] http://extensions.joomla.org/extensions/content-sharing/newsletter

## **ΠΑΡΑΡΤΗΜΑ**

## **LimeSurvey**

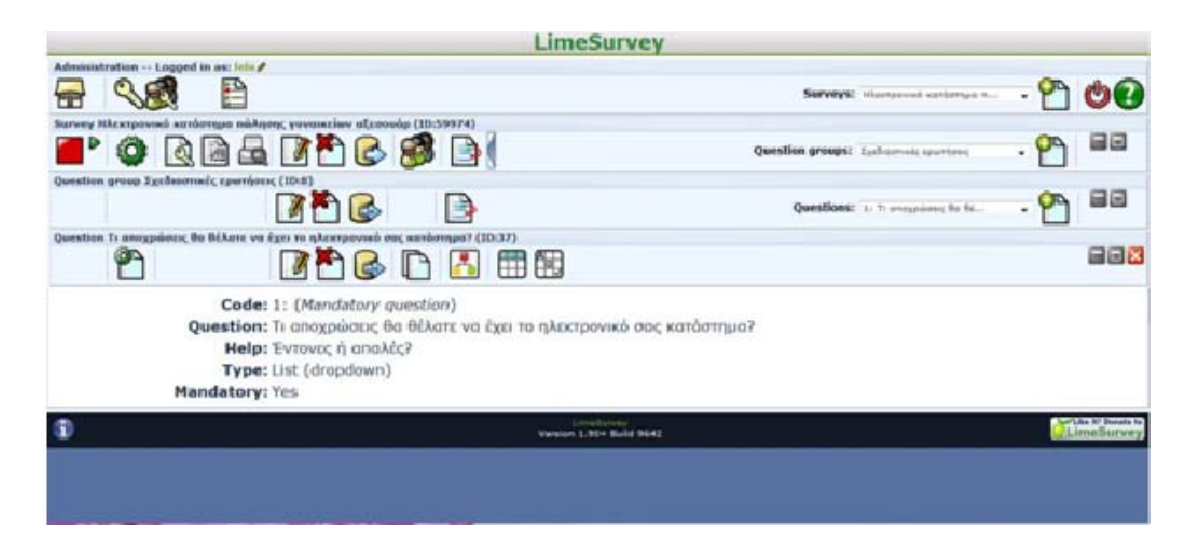

Εικόνα 46

## **Απαντήσεις Ερωτηματολογίου**

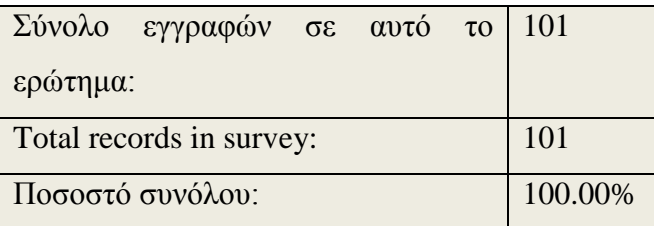

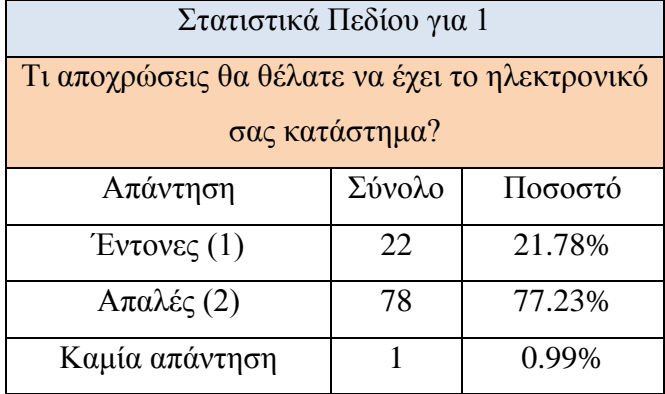

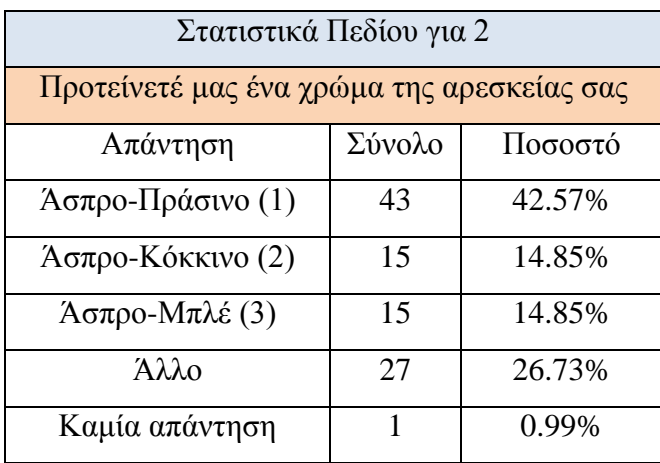

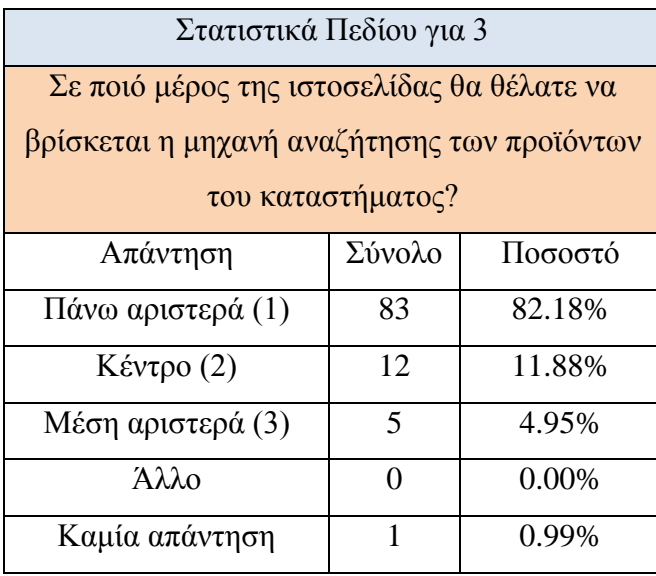

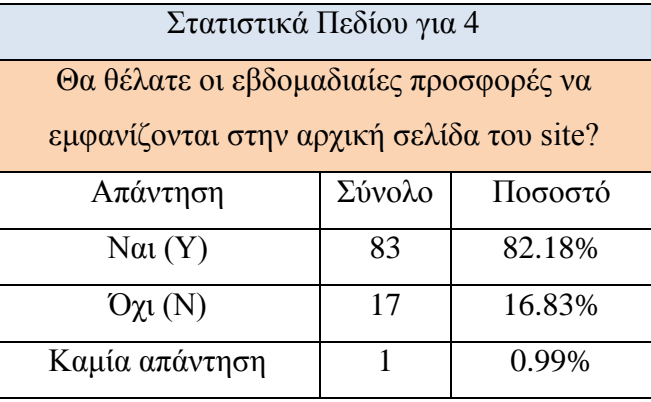

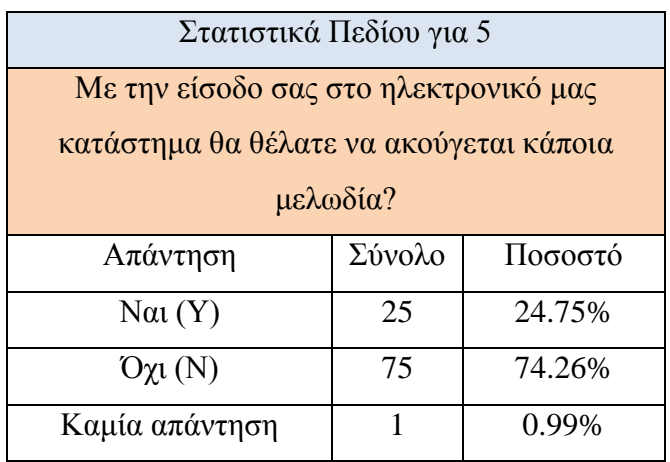

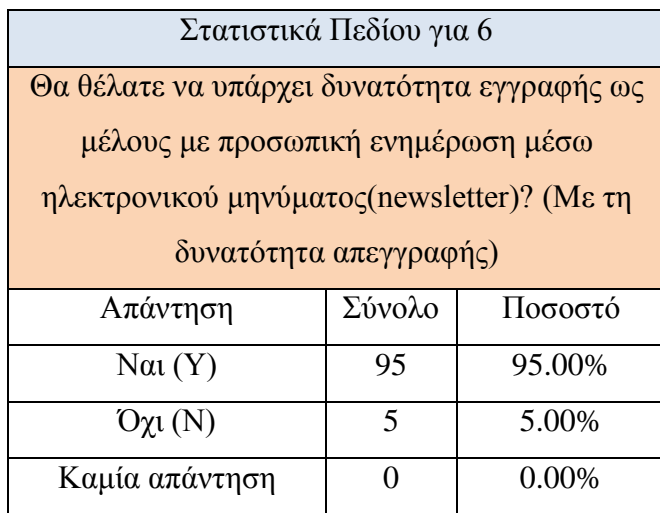

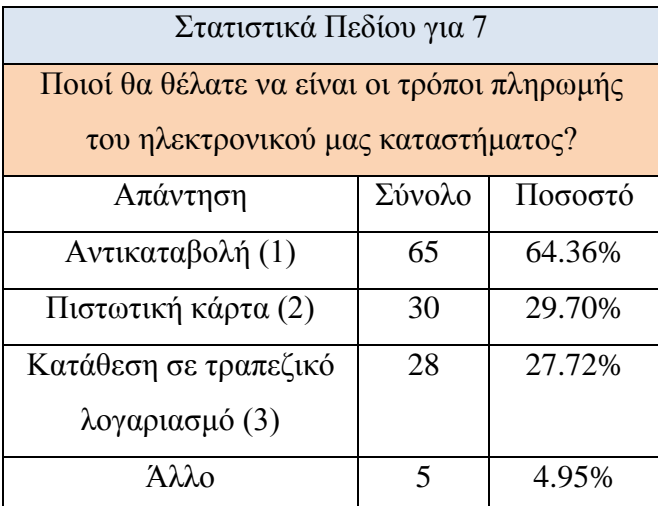

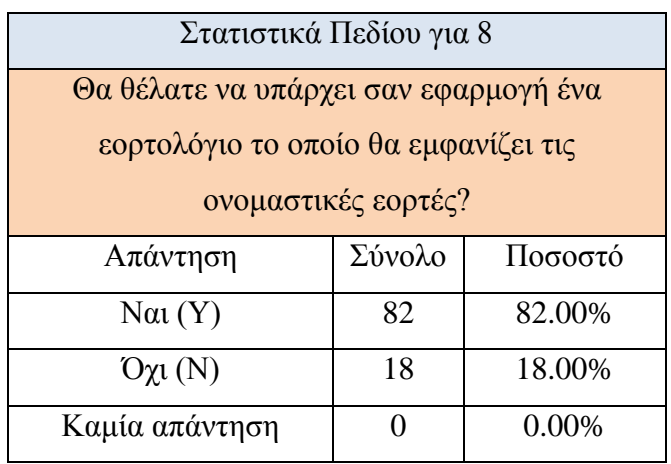

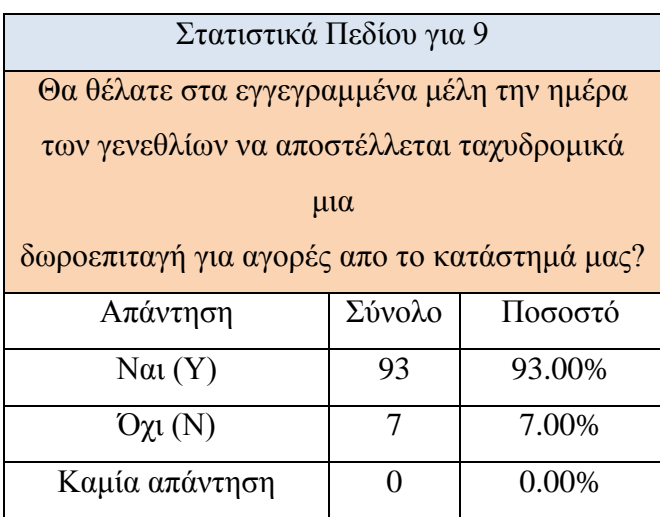

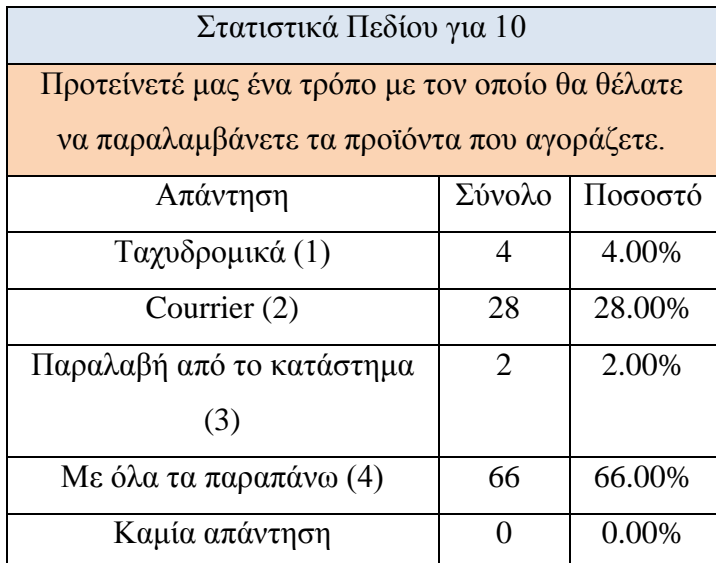

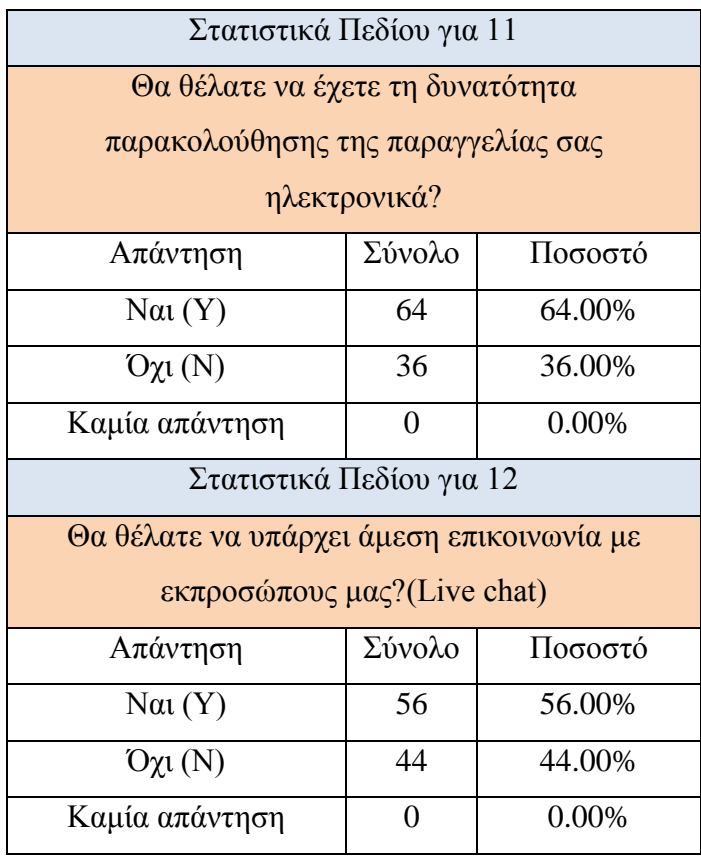

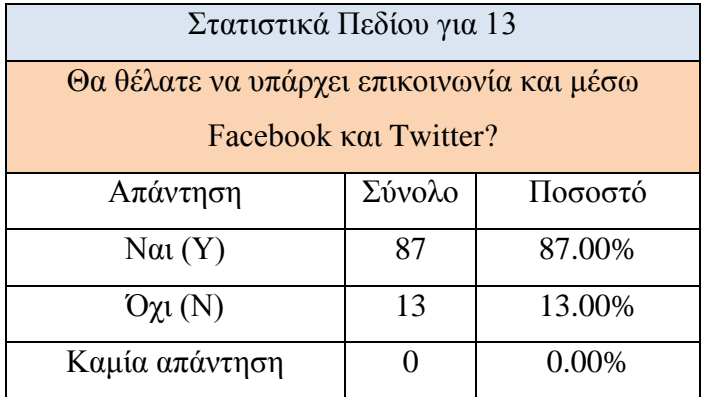

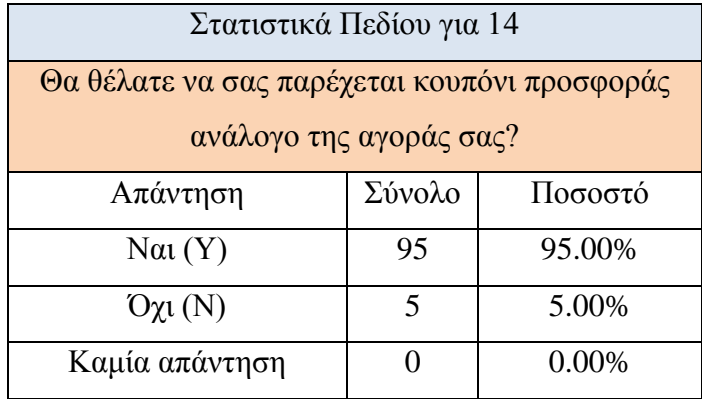

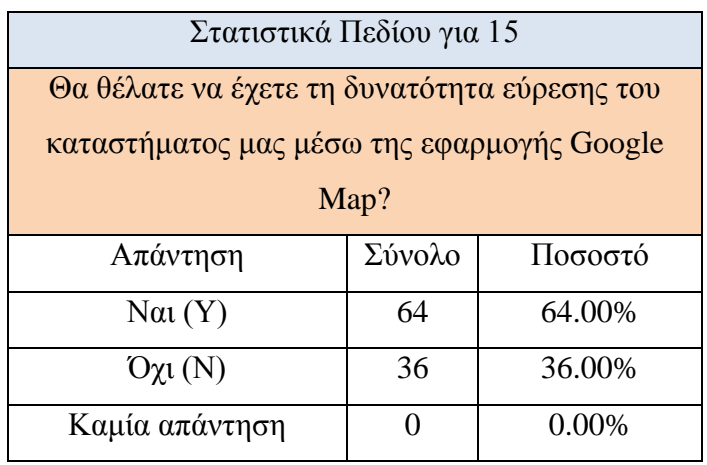